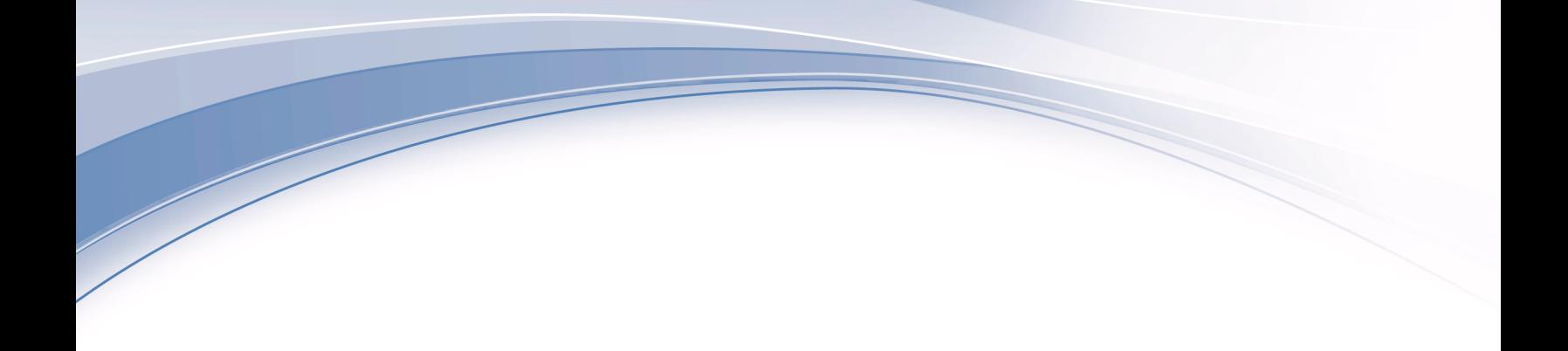

## **IBM WebSphere Real Time for Linux** バージョン **3**

# ユーザー・ガイド

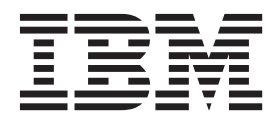

**IBM WebSphere Real Time for Linux** バージョン **3**

# ユーザー・ガイド

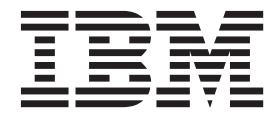

#### - お願い ―

本書および本書で紹介する製品をご使用になる前に、 73 [ページの『特記事項』に](#page-84-0)記載されている情報をお読みください。

本書は、IBM WebSphere Real Time for Linux バージョン 3、および新しい版で明記されていない限り、以降のすべ てのリリースおよびモディフィケーションに適用されます。

## 目次

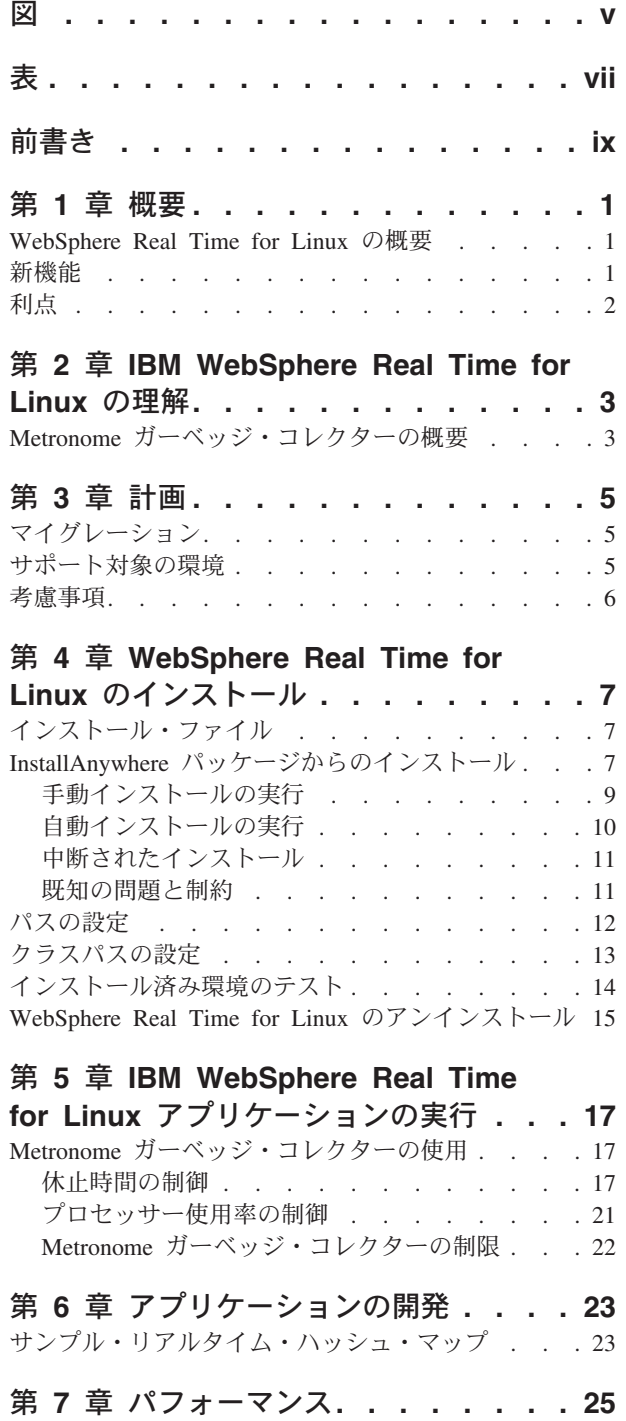

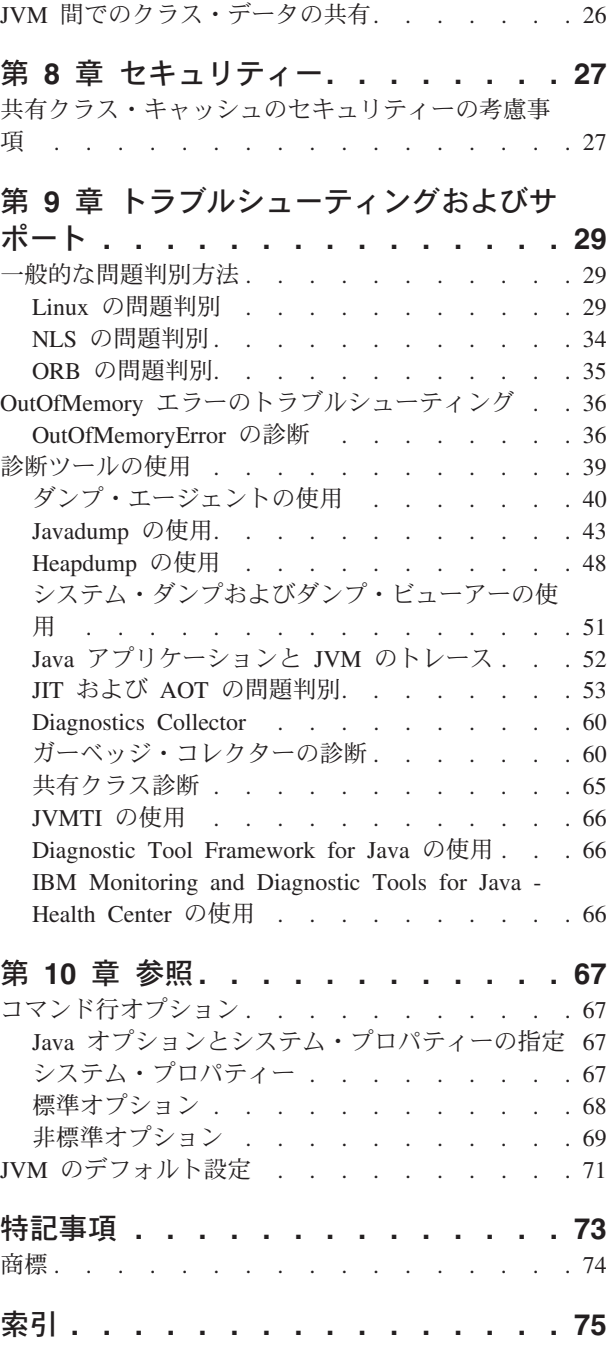

|

## <span id="page-6-0"></span>図

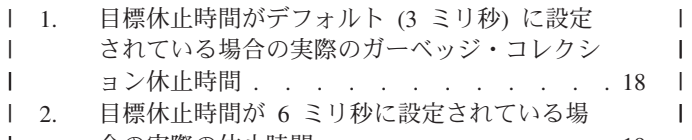

| 合の実際の休止時間. [. . . . . . . . . . 19](#page-30-0)

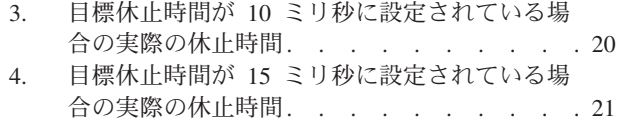

## <span id="page-8-0"></span>表

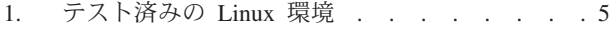

- [2. IBM WebSphere Real Time for Linux](#page-58-0) のスレッ
- ド名 [. . . . . . . . . . . . . . . 47](#page-58-0)

## <span id="page-10-0"></span>前書き

このユーザーズ・ガイドには、IBM® WebSphere® Real Time for Linux に関する一 般情報が記載されています。

## <span id="page-12-0"></span>第 **1** 章 概要

この情報は IBM WebSphere Real Time for Linux に関する説明です。

- v 『WebSphere Real Time for Linux の概要』
- v 『新機能』
- 2 [ページの『利点』](#page-13-0)

### **WebSphere Real Time for Linux** の概要

WebSphere Real Time for Linux は、IBM J9 仮想マシン (JVM) にリアルタイム機 能を組み込んだものです。

WebSphere Real Time for Linux は、リアルタイム機能によって IBM SDK for Java を拡張する、Software Development Kit を含む Java ランタイム環境です。正確な応 答時間に依存するアプリケーションでは、標準的な Java テクノロジーで、 WebSphere Real Time for Linux に備えられたリアルタイム機能を活用できます。

#### 特徴

リアルタイム・アプリケーションには、絶対的な速度よりも一貫性のある実行時間 が必要です。

従来の JVM を使用してリアルタイム・アプリケーションをデプロイする際の主要 な注意点は以下のとおりです。

- v ガーベッジ・コレクション (GC) アクティビティーによる遅延が予測できません (長くなる可能性があります)。
- v ジャストインタイム (JIT) コンパイルおよび再コンパイルが行われたときにメソ ッド・ランタイムが遅延し、実行時間が変動します。
- v 任意のオペレーティング・システム・スケジューリング。

WebSphere Real Time for Linux は、以下の機能を提供してこれらの障害を除去しま す。

• Metronome ガーベッジ・コレクター (休止時間がきわめて短い、増分的な決定論 的ガーベッジ・コレクター)。

#### 新機能

|

| | | |

このトピックでは、IBM WebSphere Real Time for Linux の変更内容を紹介しま す。

#### **WebSphere Real Time for Linux V3**

WebSphere Real Time for Linux V3 は、リアルタイム機能を組み込むためにこのリ リースから使用可能になったフィーチャーと機能に基づいて、IBM SDK for Java 7 を拡張したものです。以前のバージョンの WebSphere Real Time for Linux は、以 前のリリースの IBM SDK for Java を基にしていました。

<span id="page-13-0"></span>新機能について詳しくは、IBM SDK for Java 7 インフォメーション・センターの [新機能を](http://publib.boulder.ibm.com/infocenter/java7sdk/v7r0/topic/com.ibm.java.lnx.70.doc/diag/preface/changes_70/changes.html)参照してください。

#### **Metronome** ガーベッジ・コレクターの休止時間の制御

デフォルトでは、Metronome ガーベッジ・コレクターは、ガーベッジ・コレクショ ン・サイクルの間に 3 ミリ秒間休止します。新しいコマンド行オプションを使用し て、この値を変更して休止時間を制御することができます。このオプションについ て詳しくは、 17 [ページの『休止時間の制御』を](#page-28-0)参照してください。

#### 圧縮参照

Metronome ガーベッジ・コレクターは、64 ビット・プラットフォームで、圧縮参照 と同様に非圧縮参照もサポートするようになりました。パフォーマンスへの影響に ついては、 25 ページの『第 7 [章 パフォーマンス』を](#page-36-0)参照してください。

## 利点

リアルタイム環境の利点は、Java アプリケーションが標準 JVM の場合よりはるか に予測可能性が高い形で実行され、Java アプリケーションのために一貫性のあるタ イミング動作が提供されることです。コンパイルやガーベッジ・コレクションなど のバックグラウンド・アクティビティーは、指定された時刻に行われるため、アプ リケーションの実行中にバックグラウンド・アクティビティーが予期せずピークに 達することはなくなります。

上記の利点は、Metronome リアルタイム・ガーベッジ・コレクション・テクノロジ ーを使用して JVM を拡張することにより、利用できます。

## <span id="page-14-0"></span>第 **2** 章 **IBM WebSphere Real Time for Linux** の理解

このセクションでは、IBM WebSphere Real Time for Linux に関する重要なコンポ ーネントについて説明します。

• 『Metronome ガーベッジ・コレクターの概要』

### **Metronome** ガーベッジ・コレクターの概要

WebSphere Real Time for Linuxでは、標準のガーベッジ・コレクターの代わりに、 Metronome ガーベッジ・コレクターを使用します。

Metronome ガーベッジ・コレクションと標準的なガーベッジ・コレクションの主な 違いは、Metronome ガーベッジ・コレクションが細かく分けられた割り込み可能な ステップで少しずつ実行されるのに対して、標準的なガーベッジ・コレクションで は、ガーベッジにマークを付けて収集する間はアプリケーションを停止することで す。

例えば、次のようにします。

java -Xgcpolicy:metronome -Xgc:targetUtilization=80 *yourApplication*

この例では、60 ミリ秒ごとに 80% の時間がアプリケーションの実行に使用される ように指定しています。残りの 20% の時間は、収集すべきガーベッジが残ってい る場合、ガーベッジ・コレクションに使用される可能性があります。Metronome ガ ーベッジ・コレクターに十分なリソースが与えられている場合は、使用率レベルが 保証されます。ガーベッジ・コレクションは、ヒープ内のフリー・スペース量が、 動的に決定されたしきい値を下回ったときに開始されます。

#### **Metronome** ガーベッジ・コレクションとクラスのアンロード

Metronome では、標準的な Java Developer Kit と同じ方法でのクラスのアンロード をサポートします。ただし、クラスをアンロードしている間は、必要な作業のため に、ガーベッジ・コレクション・アクティビティー時の休止時間が異常値になる可 能性があります。

#### **Metronome** ガーベッジ・コレクターのスレッド

Metronome ガーベッジ・コレクターは、単一のアラーム・スレッドおよび複数のコ レクション (GC) スレッドという 2 つのタイプのスレッドで構成されています。デ フォルトでは、GC は、オペレーティング・システムに使用可能な論理アクティ ブ・プロセッサーごとに 1 つのスレッドを使用します。これにより、GC サイクル 中に最も効率的な並列処理が可能になります。 GC サイクルは、GC が起動されて からガーベッジの解放が完了するまでの時間を意味します。 GC の全サイクルの経 過時間は、Java ヒープのサイズに応じて、数秒になる場合があります。 GC サイク ルには、通常、数百の GC クォンタが含まれます。これらのクォンタは、アプリケ ーション・コードに対する非常に短い休止であり、通常は、3 ミリ秒間続きます。 サイクルおよびクォンタの要約報告書を表示するには、**-verbose:gc** を使用しま

す。詳しくは、 60 ページの『verbose:gc [情報の使用』を](#page-71-0)参照してください。 JVM の GC スレッド数は、**-Xgcthreads** オプションを使用して設定することができま す。

**-Xgcthreads** をデフォルト値よりも大きい値にするメリットはありません。 **-Xgcthreads** を減らすことで、GC サイクル中の全体的な CPU 負荷を減らすこと ができますが、GC サイクルは長くなります。

注**:** GC クォンタの目標とする時間は常に 3 ミリ秒のままです。

JVM のアラーム・スレッド数は変更できません。

Metronome ガーベッジ・コレクターは定期的に JVM を検査して、ヒープ・メモリ ーに十分なフリー・スペースがあるかどうかを確認します。フリー・スペース量が 制限値を下回った場合、Metronome ガーベッジ・コレクターは JVM を起動してガ ーベッジ・コレクションを開始します。

#### アラーム・スレッド

単一のアラーム・スレッドでは、最小リソースの使用が保証されます。この スレッドは一定の間隔で「ウェイク」し、以下を確認します。

- ヒープ・メモリー内のフリー・スペース量
- ガーベッジ・コレクションが現在行われているかどうか

使用可能なフリー・スペースが不足しており、ガーベッジ・コレクションが 行われていない場合は、アラーム・スレッドがコレクション・スレッドを起 動してガーベッジ・コレクションを開始します。アラーム・スレッドは、次 の JVM の検査のためにスケジュールされた時間になるまでは何も行いませ  $h<sub>o</sub>$ 

#### コレクション・スレッド

コレクション・スレッドはガーベッジ・コレクションを実行します。

ガーベッジ・コレクション・サイクルが完了すると、Metronome ガーベッジ・コレ クターはフリー・ヒープ・スペースの容量を確認します。フリー・ヒープ・スペー スがまだ不足している場合は、別のガーベッジ・コレクション・サイクルが同じト リガー ID を使用して開始されます。十分なフリー・ヒープ・スペースがある場合 は、トリガーが終了し、ガーベッジ・コレクション・スレッドは停止されます。ア ラーム・スレッドは引き続きフリー・ヒープ・スペースをモニターし、必要に応じ て、別のガーベッジ・コレクション・サイクルを起動します。

Metronome ガーベッジ・コレクターの使い方について詳しくは、 17 [ページの](#page-28-0) 『Metronome [ガーベッジ・コレクターの使用』](#page-28-0) を参照してください。

## <span id="page-16-0"></span>第 **3** 章 計画

WebSphere Real Time for Linux をインストールする前に、このセクションを読んで ください。

- v 『サポート対象の環境』
- $\mathbf{v}$

v

v 6 [ページの『考慮事項』](#page-17-0)

## マイグレーション

ご使用の標準的な Java アプリケーションを、変更せずに WebSphere Real Time for Linux 上で使用することも可能です。

## サポート対象の環境

IBM WebSphere Real Time for Linux は、特定のハードウェア・プラットフォーム とオペレーティング・システムでサポートされています。

#### **IBM WebSphere Real Time for Linux**

以下のプラットフォーム・アーキテクチャーがサポートされています。

- Intel アーキテクチャー、32 ビット (IA-32)
	- Pentium 4
	- Pentium Xeon
	- Pentium M
	- Pentium D および同等のもの
- AMD64/EM64T
- $\cdot$  IBM POWER® 32
- $\cdot$  IBM POWER 64

注**:** Pentium 3 ハードウェアは、現在はサポートされていません。

以下のオペレーティング・システムがサポートされています。

表 *1.* テスト済みの *Linux* 環境

| ハードウェア                    | IA-32 32 ビット | AMD64/EM64T 64 ビット |        |
|---------------------------|--------------|--------------------|--------|
| SDK アドレス・スペ  32-bit<br>ース |              | $32$ -bit          | 64-bit |
| RHEL 5 Update 7           | あり           | あり                 | あり     |
| RHEL 6 Update 1           | あり           | あり                 | あり     |
| SLES 11 SP1               | あり           | あり                 | あり     |

注**:** SLES 9、SLES 10、および RHEL 4 はサポートされていません。

## <span id="page-17-0"></span>考慮事項

| | | WebSphere Real Time for Linux の使用時には、いくつかの要因に配慮する必要があ ります。

- v 可能な場合には、複数のリアルタイム JVM を同一のシステムで実行しないよう にしてください。複数のリアルタイム JVM を実行すると、ガーベッジ・コレク ターが複数実行されるためです。各 JVM は、他の JVM のメモリー域について 認識しません。結果として、JVM 間で GC サイクルと休止時間を調整すること はできません。つまり、ある JVM が別の JVM の GC パフォーマンスに悪影響 を及ぼす可能性があります。 複数の JVM を使用する必要がある場合は、 **taskset** コマンドを使用して、各 JVM が特定のプロセッサーのサブセットにバ インドされるようにしてください。
- 以前のリリースの WebSphere Real Time for Linux でプリコンパイル済みコード とクラスの保管に使用された共有キャッシュは、このリリースの WebSphere Real Time for Linux で使用されるキャッシュとは互換性がありません。以前のキャッ シュの内容を再生成する必要があります。
- 共有クラス・キャッシュを使用する際、そのキャッシュの名前は 53 文字以下に する必要があります。

## <span id="page-18-0"></span>第 **4** 章 **WebSphere Real Time for Linux** のインストール

この製品をインストールするには、以下の手順に従ってください。

- v 『インストール・ファイル』
- 『InstallAnywhere パッケージからのインストール』
	- 9 [ページの『手動インストールの実行』](#page-20-0)
	- 10 [ページの『自動インストールの実行』](#page-21-0)
	- 11 [ページの『既知の問題と制約』](#page-22-0)
- 12 [ページの『パスの設定』](#page-23-0)
- v 13 [ページの『クラスパスの設定』](#page-24-0)
- v 14 [ページの『インストール済み環境のテスト』](#page-25-0)
- v 15 ページの『[WebSphere Real Time for Linux](#page-26-0) のアンインストール』

## インストール・ファイル

以下のインストール・ファイルが必要です。

IBM WebSphere Real Time for Linux は 2 種類の InstallAnywhere パッケージで提 供されます。

インストール可能なパッケージ

インストール可能なパッケージでは、システムが構成されます。例えば、プ ログラムは環境変数を設定する場合があります。

- v wrt-3.0-0.0-linux-<arch>-sdk.bin
- v wrt-3.0-0.0-linux-<arch>-jre.bin

#### アーカイブ・パッケージ

これらのパッケージでは、ファイルはシステム解凍されますが、構成は実行 されません。

- v wrt-3.0-0.0-linux-<arch>-sdk-archive.bin
- v wrt-3.0-0.0-linux-<arch>-jre-archive.bin

注**:** <arch> はプラットフォーム・アーキテクチャー (x86\_32 または x86\_64) で す。

### **InstallAnywhere** パッケージからのインストール

これらのパッケージには、インストール・オプションの設定をガイドする対話式プ ログラムが含まれています。このプログラムは、グラフィカル・ユーザー・インタ ーフェースとして実行することも、システム・コンソールから実行することもでき ます。

#### 始める前に

お使いのシステムに、次の両方の共有ライブラリーがインストールされている必要 があります。

- GNU C ライブラリー V2.3 (glibc)
- $\cdot$  libstdc $\pm\cdot$ .so.5

libstdc++.so.5 共有ライブラリーがない場合、インストール時に次のエラーを含む Java コア・ダンプが生成される場合があります。

JVMJ9VM011W Unable to load j9dmp24: libstdc++.so.5: cannot open shared object file: No such file or directory JVMJ9VM011W Unable to load j9gc24: libstdc++.so.5: cannot open shared object file: No such file or directory JVMJ9VM011W Unable to load j9vrb24: libstdc++.so.5: cannot open shared object file: No such file or directory

インストール可能パッケージをインストールする場合、システムに rpm-build ツー ルがインストールされている必要があります。インストールされていない場合は、 インストール・プログラムで新しいパッケージを RPM データベースに登録するこ とができません。 rpm-build ツールがインストールされているかどうかを調べるに は、次のコマンドを入力します。

```
rpm -q rpm-build
```
#### このタスクについて

InstallAnywhere のパッケージは、ファイル拡張子が .bin になっています。

パッケージには次の 2 つのタイプがあります。

インストール可能

これらのパッケージをインストールすると、環境変数の設定などの、システ ムの構成も行われます。

アーカイブ

これらのパッケージをシステムにインストールすると、ファイルが抽出され ますが構成は一切行われません。

#### 手順

- v パッケージを対話式にインストールするには[、手動インストールを](#page-20-1)実行します。
- v ユーザーとの追加的な対話を行わずにパッケージをインストールするには[、自動](#page-21-1) [インストールを](#page-21-1)実行します。 インストールするシステムの数が多い場合には、こ ちらのオプションを選ぶと便利な場合があります。
- v インストール・プロセスが完了したら、このセクションで説明する構成手順に従 い、パスや CLASSPATH 環境変数の設定などを行ってください。

#### タスクの結果

製品がインストールされます。

注**:** Ctrl+C を押すなどのインストール・プロセスを中断する操作は行わないように してください。プロセスが中断されると、製品の再インストールが必要になる場合 があります。詳しくは、 11 [ページの『中断されたインストール』を](#page-22-0)参照してくださ い。

<span id="page-20-0"></span>インストール可能パッケージを使用している場合には、問題が発見されたことを示 すメッセージが表示される可能性があります。アーカイブ・パッケージのインスト ール時には、メッセージは生成されません。インストール可能パッケージを使用し ている場合に表示されるメッセージの例を、次のリストに示します。

**The installer cannot run on your configuration. It will now quit.**

このエラー・メッセージは、ユーザー ID がインストール・プロセス実行の 権限を持っていない場合に表示されます。処理を継続できないため、インス トール・プログラムは終了します。この問題を修正するには、root 権限を持 つユーザー ID を使用して、再びインストールを開始してください。

**An RPM package is already installed. Uninstall the package before proceeding.**

> <span id="page-20-1"></span>このメッセージは、RPM パッケージが既にインストールされていることを 示します。処理を継続できないため、インストール・プログラムは終了しま す。この問題を修正するには、処理を先に進める前に RPM パッケージをア ンインストールしてください。

## 手動インストールの実行

InstallAnywhere パッケージから、製品を対話式にインストールします。

#### 始める前に

インストール・プロセスを始める前に、以下の条件を確認してください。

- v 既に RPM パッケージから WebSphere Real Time for Linux をインストールして いる場合には、手順を進める前にこのパッケージをアンインストールする必要が あります。
- v root 権限のあるユーザー ID を持っている必要があります。

#### 手順

- 1. 一時ディレクトリーにインストール・パッケージ・ファイルをダウンロードしま す。
- 2. 一時ディレクトリーに移動します。
- 3. シェル・プロンプトに ./*package* と入力して、インストール・プロセスを開始 します。ここで、*package* はインストールするパッケージの名前です。
- 4. インストーラー・ウィンドウに表示されているリストから言語を選択し、「次 へ」をクリックします。選択可能な言語のリストは、お使いのシステムのロケー ル設定に基づくものです。
- 5. 使用許諾契約書を読みます。スクロール・バーを使用して許諾契約書の文章の最 後まで読んでください。インストールを先に進めるには、使用許諾契約書に同意 する必要があります。条件に同意するには、ラジオ・ボタンを選択し、「**OK**」 をクリックします。

注**:** 使用許諾契約書の文章を最後まで読むと、使用許諾契約書に同意するラジ オ・ボタンを選択することができるようになります。

6. インストールするターゲット・ディレクトリーを選択するよう求められます。デ フォルトのディレクトリーにインストールしない場合は、ブラウザー・ウィンド

<span id="page-21-0"></span>ウを使用して、「選択 **(Choose)**」をクリックし、別のディレクトリーを選択しま す。インストール・ディレクトリーを選択したら、「次へ」をクリックして手順 を続行します。

- 7. これまでに選択した内容を再確認するよう求められます。選択内容を変更する場 合は、「前へ」をクリックします。選択内容が正しければ、「インストール」を クリックしてインストールを進めます。
- 8. インストール・プロセスが完了したら、「完了」をクリックして終了します。

#### 自動インストールの実行

<span id="page-21-1"></span>インストールするシステムが複数あり、使用するインストール・オプションが決ま っている場合には、自動インストール手順を使用することをお勧めします。一度手 動インストール手順を使用してインストールし、その結果生成された応答ファイル を使用して、ユーザーとの追加的な対話を行わずにそれ以降のインストールを実行 します。

#### 手順

- 1. 手動インストールを完了させて、応答ファイルを作成します。以下の方法のいず れかを使用します。
	- v GUI を使用して、インストール・プログラムで応答ファイルを作成するよう に指定します。応答ファイルは installer.properties という名前で、インス トール・ディレクトリーに作成されます。
	- v コマンド・ラインを使用して、手動インストールのコマンドに -r オプション を追加し、応答ファイルへの絶対パスを指定します。例えば、次のようにしま す。

./*package* -r /*path*/installer.properties

応答ファイルの内容例:

INSTALLER\_UI=silent USER\_INSTALL\_DIR=/*my\_directory*

この例では、 /*my\_directory* がインストール時に選択したターゲット・インス トール・ディレクトリーです。

2. オプション: 必要に応じて、応答ファイルを編集してオプションを変更します。

注**:** アーカイブ・パッケージには、次のような既知の問題があります。応答ファ イルを使用したインストールは、応答ファイル中のディレクトリーを変更した場 合でも、デフォルト・ディレクトリーを使用します。デフォルト・ディレクトリ ーに以前のインストールが存在している場合、上書きされます。

それぞれ異なるインストール・オプションの複数の応答ファイルを作成する場 合、 *myfile*.properties という形式で、それぞれの応答ファイルに固有の名前 を指定してください。

3. オプション: ログ・ファイルを生成します。 サイレント・インストールを実行し ているため、インストール・プロセスの終了時に、状況メッセージが表示される ことはありません。インストールの状況を記録したログ・ファイルを生成するに は、以下の手順を実行します。

a. 次のコマンドを使用して、必須のシステム・プロパティーを設定します。

export JAVA OPTIONS="-Dlax.debug.level=3 -Dlax.debug.all=true"

- <span id="page-22-0"></span>b. ログの出力をコンソールに送信するために、次の環境変数を設定します。 export LAX\_DEBUG=1
- 4. パッケージ・インストーラーを実行する際に、**-i** silent オプションを指定し、さ らに **-f** オプションで応答ファイルを指定して、自動インストールを開始しま す。 例えば、次のようにします。

./*package* -i silent -f /*path*/installer.properties 1>console.txt 2>&1

./*package* -i silent -f /*path*/*myfile*.properties 1>console.txt 2>&1

プロパティー・ファイルの指定には、完全修飾パスと相対パスのどちらでも使用 できます。これらの例では、1>console.txt 2>&1 の文字列で、標準エラー出力 ストリームと標準出力ストリームからのインストール・プロセスに関する情報 を、現行ディレクトリーの console.txt ログ・ファイルにリダイレクトしてい ます。インストールに問題があると思われる場合には、このログ・ファイルを調 べてください。

注**:** インストール・ディレクトリーに複数の応答ファイルがある場合、デフォル トの応答ファイルである installer.properties が使用されます。

#### 中断されたインストール

パッケージ・インストーラーがインストール中に予期せず停止した場合 (例えば、 ユーザーが Ctrl+C を押した場合)、そのインストールは壊れており、製品のアンイ ンストールや再インストールはできません。アンインストールや再インストールを 行おうとすると、「Fatal Application Error」というメッセージが表示される可能 性があります。

#### このタスクについて

この問題を解決するには、以下の手順に従って、ファイルを削除して再インストー ルを行ってください。

#### 手順

- 1. レジストリー・ファイル /var/.com.zerog.registry.xml を削除します。
- 2. インストールが置かれるディレクトリーが作成されている場合には、それを削除 します。例: /opt/IBM/javawrt3[\_64]/
- 3. インストール・プログラムを再び実行します。

#### 既知の問題と制約

InstallAnywhere パッケージには、いくつかの既知の問題と制約があります。

- v システムに共有ライブラリー libstdc++.so.5 がない場合、インストールは失敗 し、Java コア・ダンプが生成されます。詳しくは、 7 ページの『[InstallAnywhere](#page-18-0) [パッケージからのインストール』を](#page-18-0)参照してください。
- v インストール・パッケージの GUI は、Orca 画面読み上げプログラムに対応して いません。 GUI の代わりとして、自動インストール・モードを使用することが できます。
- v インストール終了後に、 ./*package* と入力して再度プログラムを開始した場合、 プログラムで以下のメッセージが表示されます。

<span id="page-23-0"></span>ENTER THE NUMBER OF THE DESIRED CHOICE, OR PRESS <ENTER> TO ACCEPT THE DEFAULT:

Enter を押してデフォルトを選択すると、プログラムは応答しなくなります。数字 を入力してから、Enter を押してください。

v パッケージをインストールしてから、異なるモードで再度インストールしようと した場合 (例えば、コンソール・モードやサイレント・モード)、以下のエラー・ メッセージが表示される場合があります。

Invocation of this Java Application has caused an InvocationTargetException. This application will now exit

GUI モードを使用してインストールを行った後、コンソール・モードで再びイン ストール・プログラムを実行した場合は、このメッセージは表示されません。ア ンインストール・オプションを選択するプログラムを実行していて、このエラー が表示された場合 (インストール可能パッケージのみ) は、代わりに、 15 [ページ](#page-26-0) の『[WebSphere Real Time for Linux](#page-26-0) のアンインストール』の説明に従って **./\_uninstall/uninstall** コマンドを使用してください。

#### インストール可能パッケージのみに関する問題

- v 既存のインストール済み環境を、InstallAnywhere パッケージを使用してアップグ レードすることはできません。WebSphere Real Time for Linux をアップグレード するには、まず以前のバージョンをアンインストールする必要があります。
- v 異なるインストール・ディレクトリーを使用する場合でも、同一システム上に WebSphere Real Time for Linux の同一バージョンの 2 つの異なるインスタンス を同時にインストールすることはできません。例えば、/previous ディレクトリ ーに WebSphere Real Time for Linux V3 を保持しながら、同時に /current デ ィレクトリーに WebSphere Real Time for Linux サービスを新たにインストール することはできません。インストール・プログラムはバージョン番号をチェック します。プログラムが、同じバージョン番号の既存のパッケージを発見すると、 ユーザーは既存のパッケージのアンインストールを求められます。
- v パッケージがインストールされた後で、GUI を使用して再びパッケージ・インス トーラーを実行した場合、パッケージのアンインストールを選択することができ ます。このアンインストール・オプションは、自動インストール・モードでは使 用できません。自動インストール・モードで再度パッケージ・インストーラーを 実行した場合、プログラムは一切動作を行いません。

#### アーカイブ・パッケージのみに関する問題

v 応答ファイルのインストール・ディレクトリーを変更し、その応答ファイルを使 用して自動インストールを実行した場合、インストール・プログラムは新しいイ ンストール・ディレクトリーを無視し、代わりにデフォルトのディレクトリーを 使用します。デフォルト・ディレクトリーに以前のインストールが存在している 場合、上書きされます。

## パスの設定

**PATH** 環境変数を設定してある場合、シェル・プロンプトで名前を入力することによ り、アプリケーションまたはプログラムを実行できます。

#### <span id="page-24-0"></span>このタスクについて

注**:** このセクションの説明に従って **PATH** 環境変数を変更すると、ご使用のパスに ある既存の Java 実行可能ファイルがすべてオーバーライドされます。

ツールへのパスは、その都度、ツール名の前にパスを入力して指定します。 例え ば、SDK が /opt/IBM/javawrt3[\_64]/ にインストールされている場合、シェル・ プロンプトで以下のように入力することにより、*myfile.java* という名前のファイル をコンパイルすることができます。

/opt/IBM/javawrt3[\_64]/bin/javac *myfile.java*

毎回絶対パスを入力しないで済むようにするには、

1. ホーム・ディレクトリーにあるシェル始動ファイル (ご使用のシェルによります が、通常は、**.bashrc**) を編集し、**PATH** 環境変数に絶対パスを追加してくださ い。例えば、次のようにします。

export PATH=/opt/IBM/javawrt3[\_64]/bin:/opt/IBM/javawrt3[\_64]/jre/bin:\$PATH

- 2. 再びログオンするか、または、更新したシェル・スクリプトを実行して、新しい **PATH** 設定をアクティブにします。
- 3. ファイルを **javac** ツールでコンパイルします。 例えば、*myfile.java* というファ イルをコンパイルするには、シェル・プロンプトで、以下のように入力します。 javac -Xgcpolicy:metronome myfile.java

**PATH** 環境変数を指定することにより、Linux は、どの現行ディレクトリーから でも **javac** ツール、**java** ツール、および **javadoc** ツールなどの実行可能ファ イルを見つけられるようになります。ご使用のパスの現行値を表示するには、コ マンド・プロンプトで次のように入力します。

echo \$PATH

#### 次のタスク

CLASSPATH 環境変数を設定する必要があるかどうか判別するためには、『クラス パスの設定』を参照してください。

## クラスパスの設定

**CLASSPATH** 環境変数により、SDK ツール (**java**、**javac**、および **javadoc** ツールな ど) に Java クラス・ライブラリーの場所を通知します。

#### このタスクについて

**CLASSPATH** 環境変数は、以下のいずれかに該当する場合にのみ明示的に設定してく ださい。

- 例えば、独自に作成したものなど異なるライブラリーまたはクラス・ファイルが 必要であり、それが現行ディレクトリーにない場合。
- v bin および lib ディレクトリーの位置を変更して、同じ親ディレクトリーが既に ない場合。
- v 同一システム上に、異なるランタイム環境を使用する複数のアプリケーションを 作成し実行する予定の場合。

<span id="page-25-0"></span>**CLASSPATH** の現行値を表示するには、シェル・プロンプトで次のコマンドを入力し ます。

echo \$CLASSPATH

別にインストール済みの他のバージョンも含めて、異なるランタイム環境を使用す る複数のアプリケーションを作成し実行する場合、**CLASSPATH** および **PATH** をアプ リケーションごとに明示的に設定する必要があります。複数のアプリケーションを 同時に実行し、異なるランタイム環境を使用する場合は、それぞれのアプリケーシ ョンを固有のシェルで実行する必要があります。

一度に 1 つのバージョンの Java のみを実行する場合は、シェル・スクリプトを使 用して、異なるランタイム環境を切り替えることができます。

#### 次のタスク

インストールが正常に行われたことを検証するには、『インストール済み環境のテ スト』を参照してください。

## インストール済み環境のテスト

インストールが正常に行われたかどうかを検査するには、**-version** オプションを使 用します。

#### このタスクについて

Java のインストール済み環境は、リアルタイム JVM から構成されています。

#### 手順

以下の手順に従って、インストール済み環境をテストします。

1. リアルタイム JVM のバージョン情報を表示するには、シェル・プロンプトで以 下のコマンドを入力します。

java -Xgcpolicy:metronome -version

このコマンドが正常に実行された場合は、以下のようなメッセージが返されま す。

java version "1.7.0" WebSphere Real Time V3(build pxi3270-20110428\_04) IBM J9 VM (build 2.6, JRE 1.7.0 Linux x86-32 20110427\_81014 (JIT enabled, AOT enabled) J9VM - R26\_head\_20110426\_2022\_B81001 JIT - r11 20110426 19388 GC -  $R26$  head  $201\overline{1}0426$  1548 B80973 J9CL - 20110427\_81014) JCL - 20110427\_03 based on Oracle 7b145

注**:** バージョン情報は正確ですが、プラットフォーム・アーキテクチャーと日付 はこの例に示されているものとは異なっている可能性があります。この日付スト リングの形式は yyyymmdd です。後ろにそのコンポーネントに固有の追加情報が 続く場合もあります。

## <span id="page-26-0"></span>**WebSphere Real Time for Linux** のアンインストール

WebSphere Real Time for Linux を削除するためのプロセスは、使用したインストー ルのタイプによって異なります。

#### 始める前に

InstallAnywhere インストール可能パッケージの場合は、ルート権限を持つユーザー ID が必要です。

#### このタスクについて

InstallAnywhere アーカイブ・パッケージにアンインストール・プロセスはありませ ん。アーカイブ・パッケージをシステムから削除するには、パッケージのインスト ール時に選択したターゲット・ディレクトリーを削除してください。

InstallAnywhere インストール可能パッケージで製品をアンインストールするには、 以下のステップで説明するように、コマンドを使用するか、インストール・プログ ラムを再度実行します。

#### 手順

- v オプション: **uninstall** コマンドを使用して手動でアンインストールします。
	- 1. インストールがあるディレクトリーに移動します。 例えば、次のように入力 します。

cd /opt/IBM/javawrt3

- 2. コマンド ./ uninstall/uninstall を入力して、アンインストール・プロセス を開始します。
- オプション: アンインストール・プログラムが簡単に見つからない場合は、代わ りに手動インストールを実行できます。インストール・プログラムでは、製品が すでにインストールされていることが検出され、その後で前のインストールをア ンインストールすることができます。

## <span id="page-28-0"></span>第 **5** 章 **IBM WebSphere Real Time for Linux** アプリケーショ ンの実行

リアルタイム・アプリケーションを実行する際に役立つ重要な情報を説明します。

• 『Metronome ガーベッジ・コレクターの使用』

## **Metronome** ガーベッジ・コレクターの使用

WebSphere Real Time for Linux では、標準的なガーベッジ・コレクターの代わり に、Metronome ガーベッジ・コレクターを使用します。

#### 休止時間の制御

| | |

| | | | | | |

| | | | | | | | | | | | | | |

| | | | v

Metronome ガーベッジ・コレクター (GC) の休止時間は、各 Java プロセスごとに 細かく調整できます。

デフォルトでは、Metronome GC は個々の休止ごとに 3 ミリ秒休止することになっ ており、これはクォンタと呼ばれます。完全なガーベッジ・コレクション・サイク ルにはこの休止が多数必要で、これが分散して行われることで、アプリケーション を実行するのに必要な時間を確保します。この個々の休止時間の最大値は、 **-Xgc:targetPauseTime** オプションで変更できます。例え

ば、**-Xgc:targetPauseTime=20** を指定して実行すると、GC は、個々の休止時間が 20 ミリ秒以下に設定されて動作するようになります。

IBM Monitoring and Diagnostics Tools for Java - Garbage Collection and Memory Visualizer (GCMV) を使用すると、アプリケーションの GC 休止時間をモニターす ることができ、Java アプリケーションのパフォーマンス上の問題に関する診断と調 整にも役立ちます。このツールは、以下のようなさまざまな種類のログのデータを 解析し、プロットします。

- 詳細ガーベッジ・コレクション・ログ
- v **-Xtgc** パラメーターを使用して生成した、トレース・ガーベッジ・コレクショ ン・ログ

v システム・コマンドの **ps**、**svmon**、または **perfmon** を使用して生成した、ネイテ ィブ・メモリー・ログ

このセクションで示すグラフは GCMV で生成されたもので、ガーベッジ・コレク ション・サイクルの目標休止時間を変更した場合の影響を示しています。それぞれ のグラフは、アプリケーションの実行時間 (X 軸) に対する、Metronome ガーベッ ジ・コレクション・サイクル間の実際の休止時間 (Y 軸) をプロットしたもので す。

注**:** GCMV は古い形式の詳細ガーベッジ・コレクション・ログにも対応していま す。詳細 GC 出力を GCMV で分析する場合は、 **-Xgc:verboseFormat=deprecated** オプションを指定して出力を生成してください。詳しくは、 GC [コマンド行オプシ](http://publib.boulder.ibm.com/infocenter/java7sdk/v7r0/topic/com.ibm.java.lnx.70.doc/diag/appendixes/cmdline/commands_gc.html) [ョンを](http://publib.boulder.ibm.com/infocenter/java7sdk/v7r0/topic/com.ibm.java.lnx.70.doc/diag/appendixes/cmdline/commands_gc.html)参照してください。

デフォルトの目標休止時間が設定されているケースでは、詳細 GC 休止時間グラフ は休止時間がおよそ 3 ミリ秒、あるいは 3 ミリ秒未満になっていることを示して います。

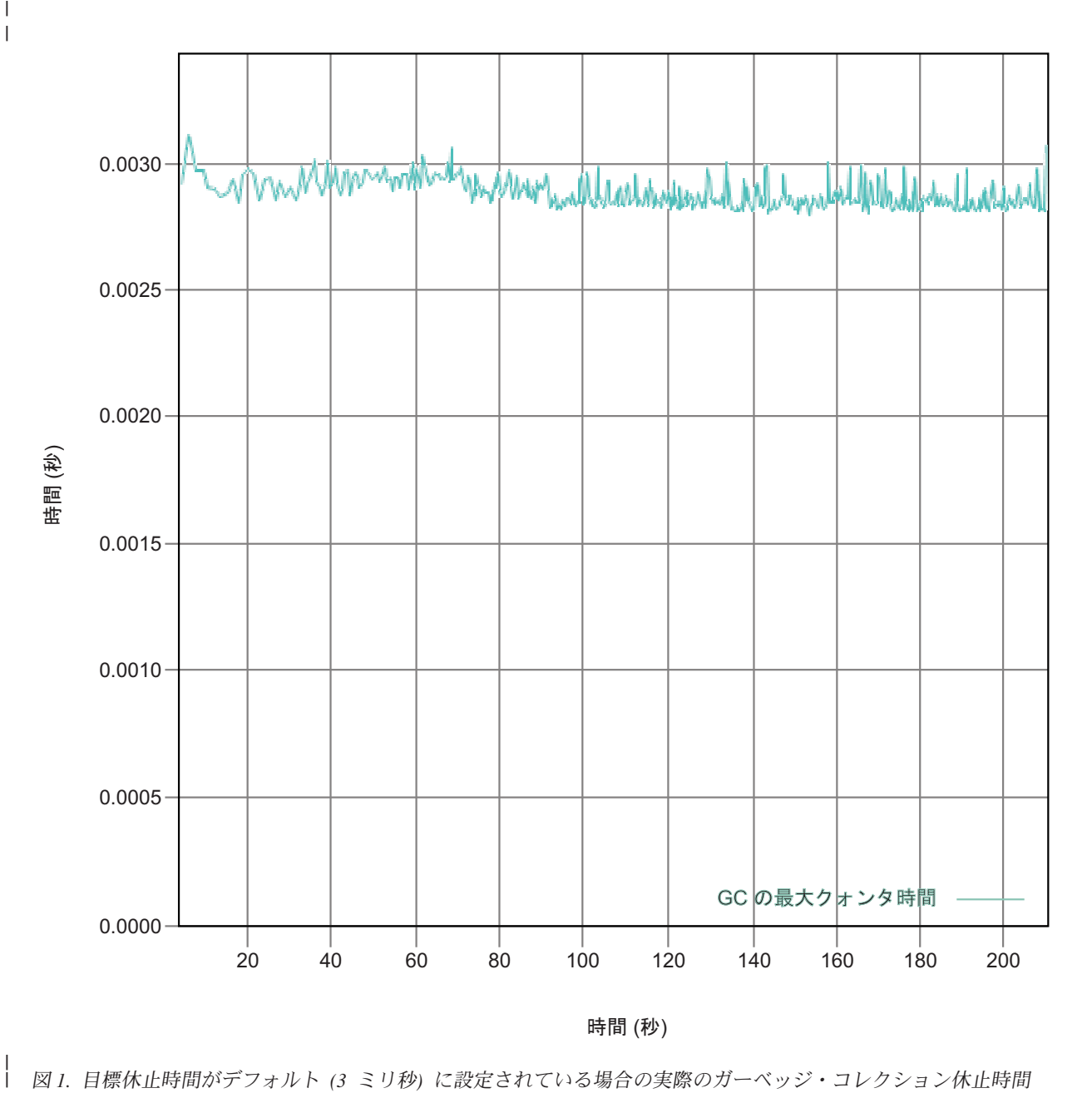

目標休止時間を 6 ミリ秒に設定したケースでは、詳細 GC 休止時間グラフは休止 時間がおよそ 6 ミリ秒、あるいは 6 ミリ秒未満になっていることを示していま す。 図 *1.* 目標休止時間がデフォルト *(3* ミリ秒*)* に設定されている場合の実際のガーベッジ・コレクション休止時間 | |

|

|

|

<span id="page-29-0"></span>| | |

<span id="page-30-0"></span>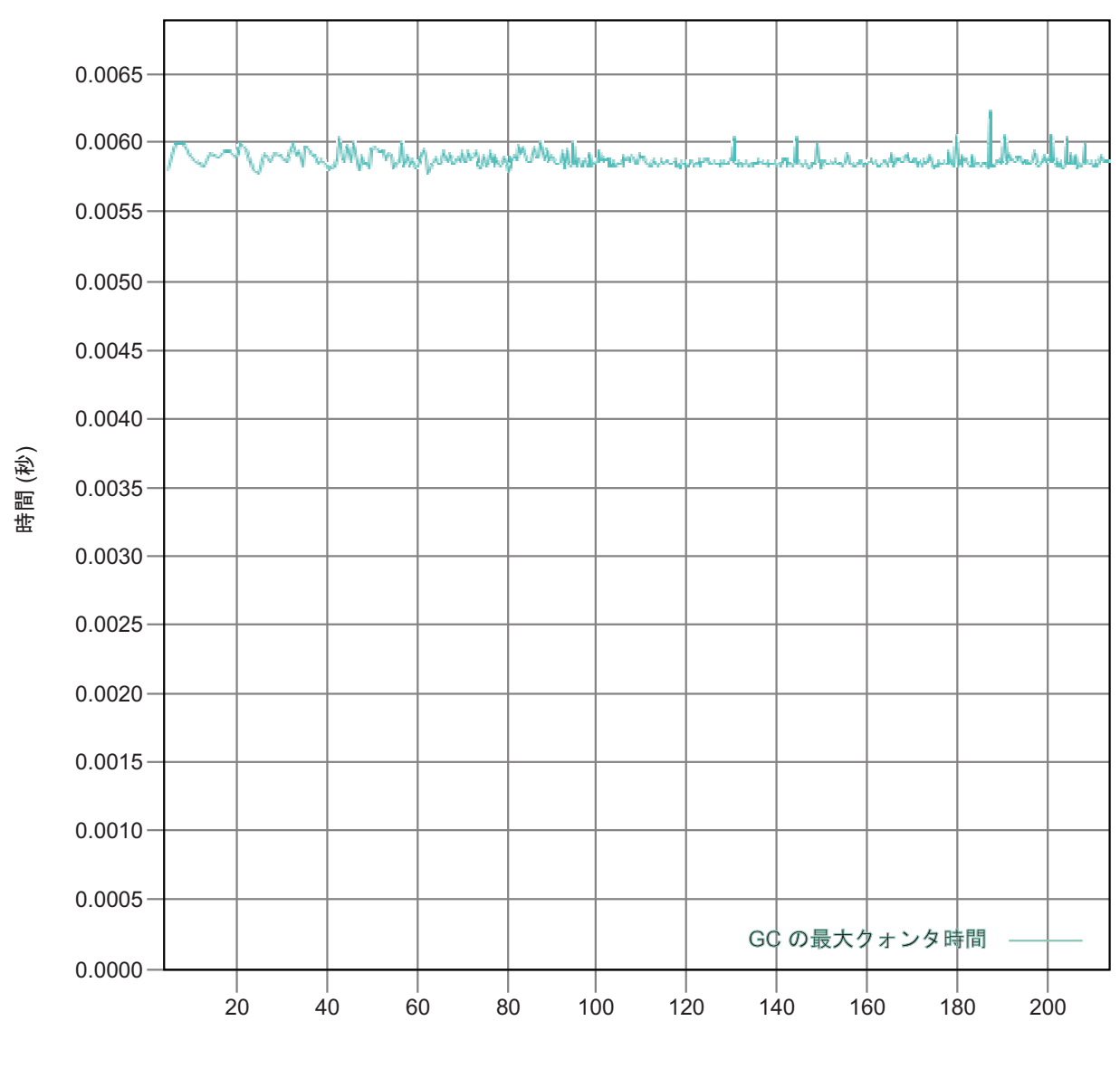

時間 (秒)

目標休止時間を 10 ミリ秒に設定したケースでは、詳細 GC 休止時間グラフは休止 時間がおよそ 10 ミリ秒、あるいは 10 ミリ秒未満になっていることを示していま す。 図 *2.* 目標休止時間が *6* ミリ秒に設定されている場合の実際の休止時間 |  $\mathbf{I}$ | | | |  $\|$ 

<span id="page-31-0"></span>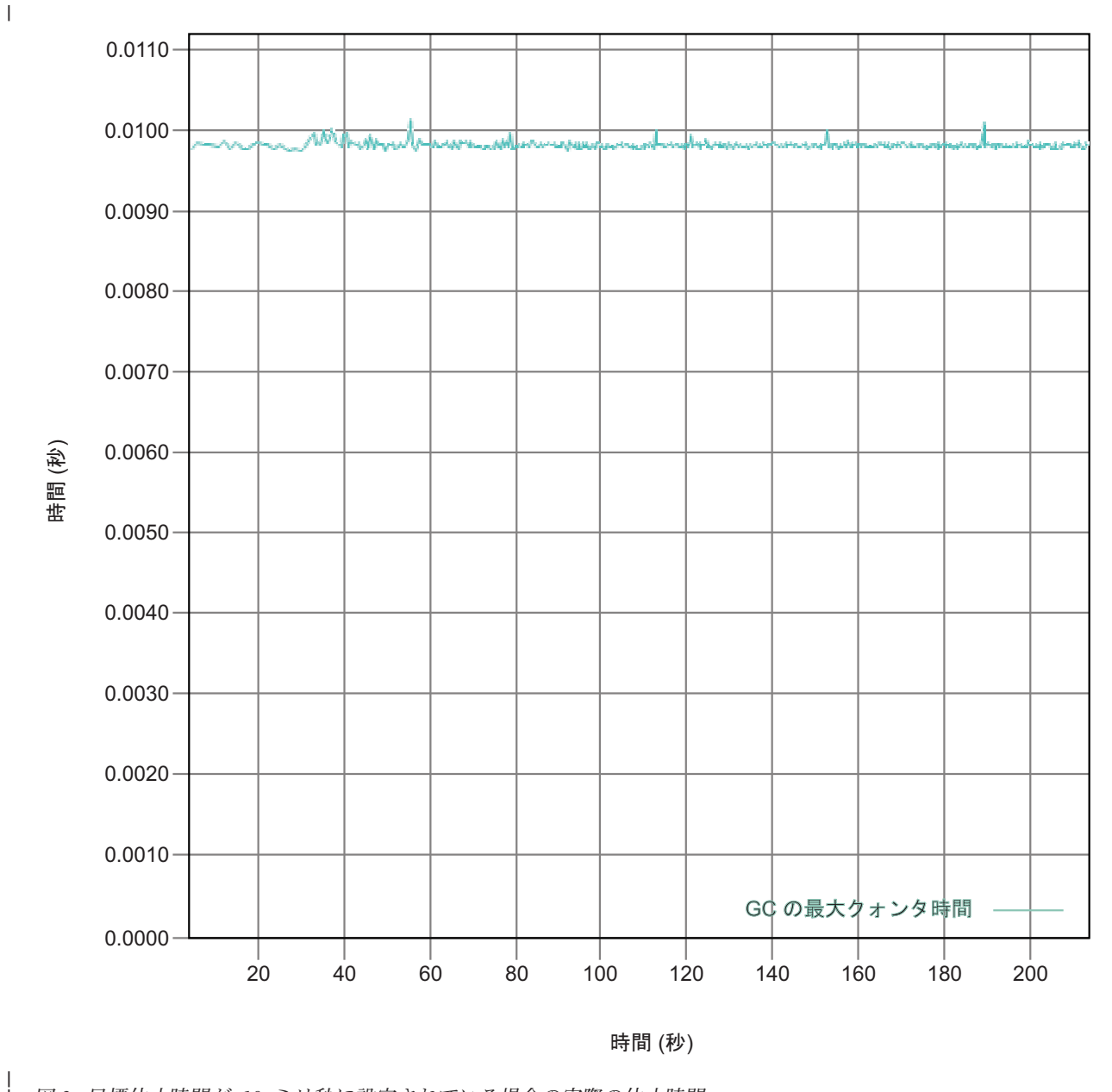

目標休止時間を 15 ミリ秒に設定したケースでは、詳細 GC 休止時間グラフは休止 時間がおよそ 15 ミリ秒、あるいは 15 ミリ秒未満になっていることを示していま す。 図 *3.* 目標休止時間が *10* ミリ秒に設定されている場合の実際の休止時間 | | | | |  $\vert$ 

<span id="page-32-0"></span>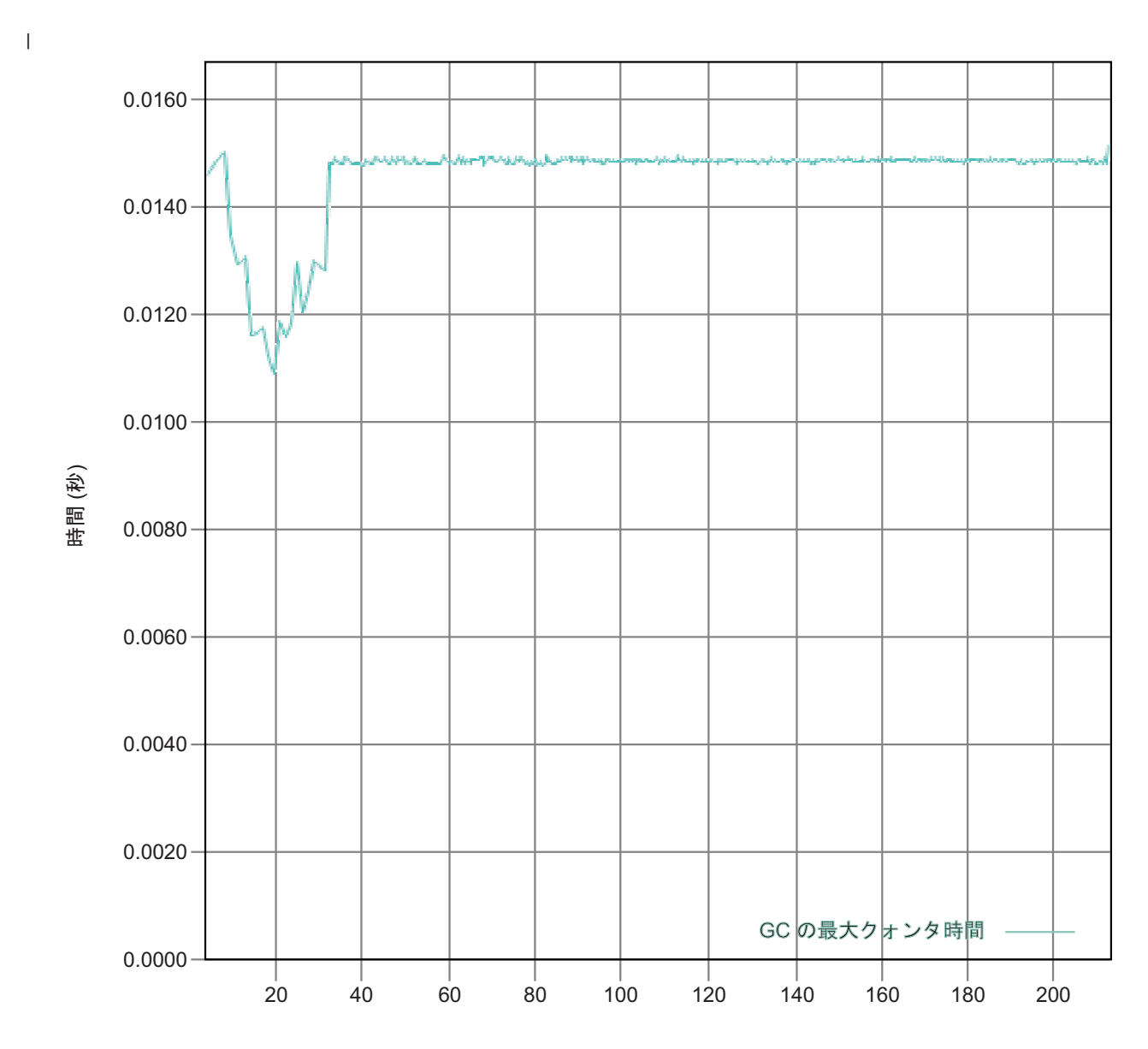

時間 (秒)

図 *4.* 目標休止時間が *15* ミリ秒に設定されている場合の実際の休止時間

|  $\mathbf{I}$ |

## プロセッサー使用率の制御

Metronome ガーベッジ・コレクターが使用可能な処理能力の量を制限することがで きます。

Metronome ガーベッジ・コレクターによるガーベッジ・コレクションを **-Xgc:targetUtilization=N** オプションを使用して制御することで、ガーベッジ・コ レクターで使用される CPU 量を制限できます。

例えば、次のようにします。

java -Xgcpolicy:metronome -Xgc:targetUtilization=80 *yourApplication*

第 5 章 アプリケーションの実行 **21**

<span id="page-33-0"></span>この例では、60 ミリ秒ごとに 80% の時間がアプリケーションの実行に使用される ように指定しています。残りの 20% の時間はガーベッジ・コレクションに使用さ れます。Metronome ガーベッジ・コレクターに十分なリソースが与えられている場 合は、使用率レベルが保証されます。ガーベッジ・コレクションは、ヒープ内のフ リー・スペース量が、動的に決定されたしきい値を下回ったときに開始されます。

#### **Metronome** ガーベッジ・コレクターの制限

まれなケースですが、ガーベッジ・コレクション時の休止が予想よりも長くなる場 合があります。

ガーベッジ・コレクション時は、ルート・スキャン・プロセスが使用されます。ガ ーベッジ・コレクターは、ヒープ内の既知のライブ参照から調べます。参照には以 下が含まれます。

- アクティブ・スレッド呼び出しスタックのライブ参照変数。
- v 静的参照。

アプリケーション・スレッド・スタックのすべてのライブ・オブジェクト参照を検 索するために、ガーベッジ・コレクターはそのスレッドの呼び出しスタックにある すべてのスタック・フレームをスキャンします。各アクティブ・スレッド・スタッ クは一度にスキャンされます。このため、スキャンは単一の GC 休止内で実行され る必要があります。

その結果、スタックが非常に深いスレッドが複数ある場合は、コレクション・サイ クル開始時のガーベッジ・コレクション休止時間が長くなるため、システム・パフ ォーマンスが予想よりも悪くなる可能性があります。

## <span id="page-34-0"></span>第 **6** 章 アプリケーションの開発

リアルタイム・アプリケーションの作成に関する重要な情報について、コードの例 を示しながら説明します。

v 『サンプル・リアルタイム・ハッシュ・マップ』

## サンプル・リアルタイム・ハッシュ・マップ

WebSphere Real Time for Linux には、IBM SDK for Java 7 の標準の HashMap よ りも、put メソッドにおいてより一貫したパフォーマンスを提供する、HashMap と HashSet の実装が含まれています。

IBM 提供の標準 java.util.HashMap は、高スループット・アプリケーションに適して います。また、拡張する必要があるハッシュ・マップの最大サイズが分かっている アプリケーションにも役立ちます。可変サイズに拡張可能なハッシュ・マップが必 要なアプリケーションの場合、使用に応じて、標準ハッシュ・マップではパフォー マンス上の問題が生じる可能性があります。標準ハッシュ・マップは、put メソッド を使用して新規項目をハッシュ・マップに追加する際の応答時間が優れています。 ただし、ハッシュ・マップが満杯になると、より大きな補助ストレージを割り振る 必要があります。このため、現在の補助ストレージ内の項目をマイグレーションす る必要が生じます。ハッシュ・マップが大きい場合、put の実行時間も長くなる可能 性があります。例えば、操作に数ミリ秒かかることがあります。

WebSphere Real Time for Linux には、サンプル・リアルタイム・ハッシュ・マップ が含まれています。これは、標準 java.util.HashMap と同じ機能のインターフェース を提供しますが、はるかに一貫性のある put メソッドのパフォーマンスを可能にし ます。補助ストレージを作成して、ハッシュ・マップが満杯になったときにすべて の項目をマイグレーションする代わりに、サンプル・ハッシュ・マップは追加の補 助ストレージを作成します。この新しい補助ストレージは、ハッシュ・マップ内の その他の補助ストレージにチェーニングされます。チェーニングにより、初期段階 では、空の補助ストレージが割り振られてその他の補助ストレージにチェーニング される間、若干のパフォーマンスの低下が生じます。バッキング (補助ストレージ への保管) ハッシュ・マップが更新されると、すべての項目をマイグレーションす る必要がある場合よりも高速になります。リアルタイム・ハッシュ・マップの欠点 として、get、put、および remove の各操作が若干遅くなります。操作が遅くなるの は、ルックアップごとに、一回だけではなく、バッキング・ハッシュ・マップのセ ット全体を探索する必要があるためです。

リアルタイム・ハッシュ・マップを試行するには、RTHashMap.jar ファイルを、ブ ート・クラスパスの先頭に追加します。 WebSphere Real Time for Linux を \$WRT ROOT ディレクトリーにインストールしている場合は、以下のオプションを追 加して、標準ハッシュ・マップの代わりにリアルタイム・ハッシュ・マップをアプ リケーションで使用します。

-Xbootclasspath/p:\$WRT\_ROOT/demo/realtime/RTHashMap.jar

リアルタイム・ハッシュ・マップ実装のソース・ファイルおよびクラス・ファイル は、 demo/realtime/RTHashMap.jar ファイル内に含まれています。また、リアルタ イム java.util.LinkedHashMap および java.util.HashSet 実装も提供されています。
# 第 **7** 章 パフォーマンス

WebSphere Real Time for Linux は、最高のスループット・パフォーマンスまたは最 小のメモリー・フットプリントを実現させるためでなく、GC による休止を一貫し て短くするために最適化されています。

# 認定されたハードウェア構成でのパフォーマンス

認定されたシステムは、WebSphere Real Time for Linux のパフォーマンス・ゴール を達成するために十分なクロック細分性とプロセッサー速度を備えています。例え ば、過負荷状態でなくヒープ・サイズが十分なシステムで実行される、適切に作成 されたアプリケーションでは通常、GC による休止が約 3 ミリ秒 (3.2 ミリ秒以下) になります。GC サイクル中、デフォルト環境設定が適用されるアプリケーション は、60 ミリ秒時間枠の移動中に経過する時間の 30% を超えて休止することはあり ません。どの 60 ミリ秒の期間内でも、GC による休止時間は、通常は合計で約 18 ミリ秒になります。

# タイミングの変動性の軽減

標準 JVM での変動性の主要な原因は、ガーベッジ・コレクションによる休止で す。WebSphere Real Time for Linux では、標準ガーベッジ・コレクター・モードで 生じる可能性のある長時間の休止は、Metronome ガーベッジ・コレクター を使用す ることによって回避されます。 17 ページの『Metronome [ガーベッジ・コレクター](#page-28-0) [の使用』を](#page-28-0)参照してください。

## **JVM** 間でのクラス・データの共用

クラス・データ共用は、メモリー・フットプリントを減らし、JVM 起動時間を改善 するための、透過的な手法です。クラス・データ共用について詳しくは、 26 [ページ](#page-37-0) の『JVM [間でのクラス・データの共有』を](#page-37-0)参照してください。

### 圧縮参照

|

| | | | | |

 $\overline{1}$ 

| | | | Metronome GC は、64 ビット・プラットフォーム上では圧縮参照と非圧縮参照の両 方をサポートします。圧縮参照を使用する場合、JVM ではオブジェクト、クラス、 スレッド、およびモニターへのすべての参照を 32 ビット値として格納します。圧 縮参照を使用すると、多くのアプリケーションでパフォーマンスが向上します。こ れは、オブジェクトのサイズが小さくなり、ガーベッジ・コレクションの実行頻度 が減少して、メモリー・キャッシュの使用効率が向上するためです。 注**:** 圧縮参照に使用できるヒープ・サイズは、約 28 GB に制限されています。

圧縮参照について詳しくは、[http://publib.boulder.ibm.com/infocenter/java7sdk/v7r0/](http://publib.boulder.ibm.com/infocenter/java7sdk/v7r0/topic/com.ibm.java.lnx.doc.70/diag/understanding/mm_compressed_references.html) [topic/com.ibm.java.lnx.doc.70/diag/understanding/mm\\_compressed\\_references.html](http://publib.boulder.ibm.com/infocenter/java7sdk/v7r0/topic/com.ibm.java.lnx.doc.70/diag/understanding/mm_compressed_references.html)を参照 してください。

# <span id="page-37-0"></span>**JVM** 間でのクラス・データの共有

共有クラスのサポートは、**-Xrealtime** オプションを指定して実行している場合と、 指定せずに実行している場合では同じです。

Java 仮想マシン (JVM) 間でのクラス・データの共有は、ディスク上のメモリー・ マップ・キャッシュ・ファイルにデータを保管することによって行うことができま す。複数の JVM がキャッシュを共有する場合、共有によって全体の仮想ストレー ジの使用量が削減されます。また、共有によって、キャッシュ作成後の JVM の起 動時間も短縮されます。共有クラス・キャッシュは、実行中のどの JVM からも独 立しており、削除されるまで存続します。

共有キャッシュには、以下を含むことができます。

- ブートストラップ・クラス
- v アプリケーション・クラス
- クラスを記述するメタデータ
- Ahead-of-time (AOT) コンパイル済みコード

# 第 **8** 章 セキュリティー

このセクションには、セキュリティーに関する重要な情報が含まれています。

# 共有クラス・キャッシュのセキュリティーの考慮事項

共有クラス・キャッシュは、キャッシュを管理しやすくし、ユーザビリティーを向 上するように設計されていますが、デフォルトのセキュリティー・ポリシーは適切 でない場合があります。

共有クラス・キャッシュを使用するときには、アクセスを制限してセキュリティー を強化できるようにするために、新規ファイルのデフォルト許可に配慮する必要が あります。

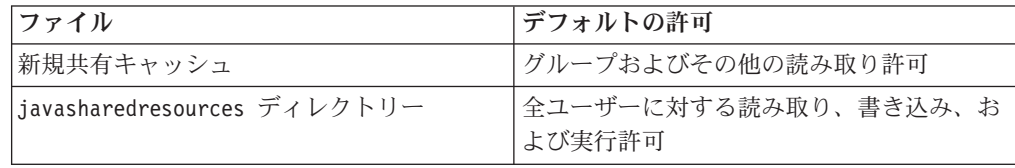

キャッシュを破棄または拡張するには、キャッシュ・ファイルとキャッシュ・ディ レクトリーの両方に対する書き込み許可が必要です。

# キャッシュ・ファイルに対するファイル許可の変更

共有クラス・キャッシュへのアクセスを制限するには、**chmod** コマンドを使用しま す。

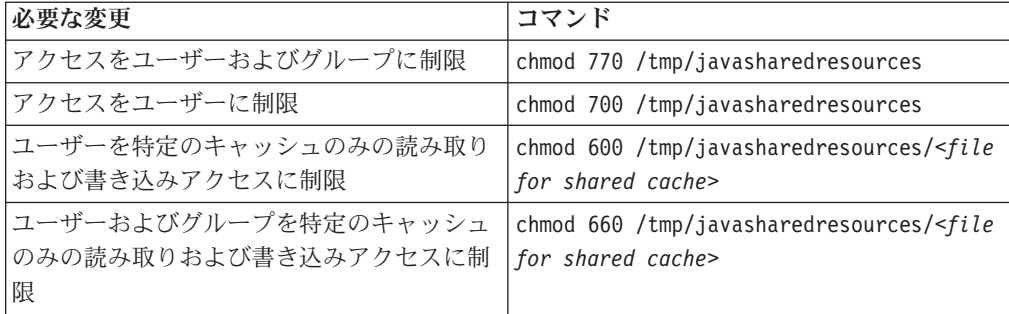

# アクセス許可がないキャッシュへの接続

適切なアクセス許可がないキャッシュに接続しようとすると、以下のエラー・メッ セージが表示されます。

JVMSHRC226E Error opening shared class cache file JVMSHRC220E Port layer error code = -302 JVMSHRC221E Platform error message: Permission denied JVMJ9VM015W Initialization error for library j9shr25(11): JVMJ9VM009E J9VMDllMain failed Could not create the Java virtual machine.

# 第 **9** 章 トラブルシューティングおよびサポート

WebSphere Real Time for Linux のトラブルシューティングおよびサポート

- v 『一般的な問題判別方法』
- v 36 ページの『OutOfMemory [エラーのトラブルシューティング』](#page-47-0)
- v 39 [ページの『診断ツールの使用』](#page-50-0)

# 一般的な問題判別方法

問題判別は、発生した障害の種類や、適切な処置方針を理解する上で役に立ちま す。

発生した問題の種類が分かれば、以下の 1 つ以上の作業を実行することができま す。

- v 問題を修正する。
- v 適切な回避策を見つける。
- v IBM に送るバグ・レポートを生成するために必要なデータを収集する。

# **Linux** の問題判別

このセクションでは、Linux での問題判別について説明します。

IBM SDK for Java 7 ユーザー・ガイドには、Linux での問題の診断についての次の ような有用なガイダンスが記載されています。

- v Linux 環境のセットアップと確認
- v 一般的なデバッグ手法
- クラッシュの診断
- v ハングのデバッグ
- v メモリー・リークのデバッグ
- パフォーマンス上の問題のデバッグ

この情報は、[IBM SDK for Java 7 - Linux](http://publib.boulder.ibm.com/infocenter/java7sdk/v7r0/topic/com.ibm.java.lnx.70.doc/diag/problem_determination/pd.html) の問題判別で参照できます。

以下の情報は、IBM WebSphere Real Time for Linux についての補足情報です。

### **Linux** 環境のセットアップと確認

IBM WebSphere Real Time for Linux 上で、JVM がシステム・ダンプを生成するよ うに正しく構成されていることを確認します。

### **Linux** システム・ダンプ **(**コア・ファイル**)**

クラッシュが発生した場合に取得すべき最も重要な診断データは、Linux システ ム・ダンプ (コア・ファイル) です。このファイルが生成されていることを確認する には、IBM SDK for Java 7 ユーザー・ガイドの説明に従って、オペレーティン グ・システムの設定と使用可能なディスク・スペースを確認する必要があります。

#### <span id="page-41-0"></span>**Java** 仮想マシンの設定

JVM は、クラッシュの発生時にコア・ファイルを生成するように設定され ている必要があります。コマンド行で java -Xdump:what を実行します。 このオプションの出力は以下のとおりです。

```
-Xdump:system:
```

```
events=gpf+abort+traceassert+corruptcache,
label=/mysdk/sdk/jre/bin/core.%Y%m%d.%H%M%S.%pid.dmp,
range=1..0,
priority=999,
request=serial
```
示されている値はデフォルトの設定値です。クラッシュの発生時にコア・フ ァイルを生成するには、少なくとも events=gpf を設定する必要がありま す。オプションは、コマンド行オプション

**-Xdump:system[:name1=value1,name2=value2 ...]** で変更および設定するこ とができます。

### 一般的なデバッグ手法

Java スレッド名はオペレーティング・システムで表示できるため、ps コマンドを使 用するとデバッグの際に便利です。トレース・ツールを使用する際は、IBM WebSphere Real Time for Linux の正しいコマンドを使用する必要があります。

### プロセス情報の分析

IBM WebSphere Real Time for Linux で ps コマンドを実行すると、以下のような 出力が表示されます。

```
ps -eLo pid,tid,rtprio,comm,cmd
13654 13654 - java jre/bin/java -Xgcpolicy:metronome -jar example.jar
13654 13655 - main jre/bin/java -Xgcpolicy:metronome -jar example.jar
13654 13656 - Signal Reporter jre/bin/java -Xgcpolicy:metronome -jar example.jar<br>13654 13661 - JIT Compilation jre/bin/java -Xgcpolicy:metronome -jar example.jar
                 - JIT Compilation jre/bin/java -Xgcpolicy:metronome -jar example.jar
13654 13662 - JIT Sampler jre/bin/java -Xgcpolicy:metronome -jar example.jar
13654 13666 - Signal Dispatch jre/bin/java -Xgcpolicy:metronome -jar example.jar
13654 13667 - Finalizer maste jre/bin/java -Xgcpolicy:metronome -jar example.jar
13654 13668 - Gc Slave Thread jre/bin/java -Xgcpolicy:metronome -jar example.jar
13654 13669 - Gc Slave Thread jre/bin/java -Xgcpolicy:metronome -jar example.jar<br>13654 13670 - Gc Slave Thread ire/bin/java -Xgcpolicy:metronome -jar example.jar
13654 13670 - Gc Slave Thread jre/bin/java -Xgcpolicy:metronome -jar example.jar<br>13654 13671 - Gc Slave Thread jre/bin/java -Xgcpolicy:metronome -jar example.jar
                 13654 13671 - Gc Slave Thread jre/bin/java -Xgcpolicy:metronome -jar example.jar
13654 13672 - Metronome GC Al jre/bin/java -Xgcpolicy:metronome -jar example.jar<br>13654 13673 - Thread-2 ire/bin/java -Xgcpolicy:metronome -jar example.jar
                 13654 13673 - Thread-2 jre/bin/java -Xgcpolicy:metronome -jar example.jar
13654 13698 - process reaper jre/bin/java -Xgcpolicy:metronome -jar example.jar
13654 13700 - stdout reader j jre/bin/java -Xgcpolicy:metronome -jar example.jar
13654 13701 - stderr reader j jre/bin/java -Xgcpolicy:metronome -jar example.jar
```
- **e** すべてのプロセスを選択します。
- **L** スレッドを表示します。
- **o** 表示列の事前定義された形式を指定します。指定される列は、プロセス ID、スレッド ID、スケジューリング・ポリシー、リアルタイム・スレッド 優先順位、およびプロセスに関連付けられたコマンドです。この情報は、あ る時点において、アプリケーションおよび仮想マシン内のどのスレッドが実 行されているのかを理解する上で役立ちます。

トレース・ツール

Linux には、**strace**、**ltrace**、および **mtrace** の 3 つのトレース・ツールがありま す。コマンド man strace を実行すると、使用可能なすべてのオプションが表示さ れます。

#### **strace**

strace ツールは、システム呼び出しをトレースします。このツールは、既に使用 可能なプロセスに対して使用するか、新規のプロセスで開始することができま す。 strace は、プログラムが実行したシステム呼び出しおよびプロセスが受け 取ったシグナルを記録します。システム呼び出しごとに、名前、引数、および戻 り値が使用されます。 strace では、ソースを必要とせずにプログラムをトレー スできます (再コンパイルは不要です)。 strace に **-f** オプションを指定する と、fork したシステム呼び出しの結果作成された子プロセスがトレースされま す。 strace を使用して、プラグインの問題を調べたり、プログラムが正しく開 始されない理由の解明を試みたりすることができます。

Java アプリケーションで strace を使用するには、strace java -Xgcpolicy:metronome <class-name> と入力します。

strace ツールのトレース出力は、-o オプションを使用してファイルに送ること ができます。

#### **ltrace**

ltrace ツールは、ディストリビューションに依存します。これは strace に非常 によく似ています。このツールは、実行中のプロセスによって呼び出された動的 ライブラリー呼び出しをインターセプトして記録します。 strace は、実行中の プロセスが受け取ったシグナルに対しても同様の動作をします。

Java アプリケーションで ltrace を使用するには、ltrace java -Xgcpolicy:metronome <class-name> と入力します。

#### **mtrace**

mtrace は GNU ツール・セットに含まれています。これは、malloc、realloc、お よび free に対する特殊なハンドラーをインストールして、これらの関数の使用 をすべてトレースしてファイルに記録できるようにします。このトレース処理は プログラムの効率を下げるため、通常使用時には使用可能にしないでください。

mtrace を使用するには、**IBM\_MALLOCTRACE** に 1 を設定し、 **MALLOC\_TRACE** にトレース情報の保管先となる有効なファイルを設定しま す。ユーザーに、このファイルに対する書き込み権限が必要です。

Java アプリケーションで mtrace を使用するには、以下のように入力します。

export IBM MALLOCTRACE=1 export MALLOC\_TRACE=/tmp/file java -Xgcpolicy:metronome <class-name> mtrace /tmp/file

## クラッシュの診断

クラッシュする前の実行プロセスと Java 環境に関する情報を収集する場合は、以下 のガイドラインに従ってください。

### プロセス情報の収集

クラッシュが発生するまでに何が起きていたのかを調査する場合は、コア・ファイ ルを分析するのではなく、**gdb** コマンドと **bt** コマンドを使用して、障害が発生し たスレッドのスタック・トレースを表示してください。

#### **Java** 環境の理解

Javadump を使用して、各スレッドが実行していた内容、およびどの Java メソッド が実行されていたのかを判別します。関数のアドレスとライブラリーのアドレスを 突き合わせて、各時点で実行されていたコードのソースを判別します。

**-verbose:gc** オプションを使用して Java ヒープ・メモリー域の状態を確認します。 以下について検討します。

- いずれかのメモリー域でメモリーが不足していて、これがクラッシュの原因にな ったかどうか。
- ガーベッジ・コレクション中にクラッシュが発生したかどうか (ガーベッジ・コ レクションで障害が発生した可能性があります)。
- ガーベッジ・コレクション後にクラッシュが発生したかどうか (メモリーが破損 した可能性があります)。

### パフォーマンス上の問題のデバッグ

パフォーマンス上の問題をデバッグする際は、IBM SDK for Java 7 ユーザー・ガ イドのトピックに加え、IBM WebSphere Real Time for Linux についての以下の特 定の項目についても考慮してください。

### メモリー域のサイズ変更

Java ヒープ・サイズは、JVM の最も重要なチューニング・パラメーターの 1 つで す。 適切なサイズを選択して、パフォーマンスを最適化してください。適切なサイ ズを使用することによって、ガーベッジ・コレクターがより簡単に必要な使用効率 を達成できるようになります。

メモリー域のサイズ変更について詳しくは、 60 ページの『Metronome [ガーベッジ・](#page-71-0) [コレクターのトラブルシューティング』を](#page-71-0)参照してください。

### **JIT** コンパイルおよびパフォーマンス

JIT を使用する場合は、リアルタイム動作に対する影響を考慮する必要がありま す。

### **Linux** における既知の制限

Linux は急速に発展しているため、JVM とオペレーティング・システムの相互作 用、特にスレッドの分野に関するさまざまな問題が持ち上がっています。

Linux システムに影響を与える可能性がある以下の制限に注意してください。

### プロセスとしてのスレッド

Java スレッドの数がプロセスの許容最大数を超えた場合、プログラムで以下のこと が発生する可能性があります。

- v エラー・メッセージが表示される
- v **SIGSEGV** エラーが発生する
- 停止する

詳しくは、<http://www.volano.com/report/index.html> にある「*The Volano Report*」を参 照してください。

## フローティング・スタックの制限

フローティング・スタックなしで実行している場合は、**-Xss** の設定内容とは無関係 に、スレッドごとに 256 KB の最小ネイティブ・スタック・サイズが指定されま す。

フローティング・スタックの Linux システムでは、**-Xss** の値が使用されます。フ ローティング・スタックでない Linux システムからマイグレーションする場合は、 すべての **-Xss** 値を十分な大きさにし、256 KB という最小値に依存しないように してください。

#### **glibc** の制限

シンボルが見つからないために libjava.so ライブラリーをロードできなかったと いうことを示すメッセージ (\_\_bzero など) を受け取った場合は、GNU C ランタイ ム・ライブラリー (glibc) の旧バージョンがインストールされている可能性がありま す。 SDK for Linux でのスレッド実装には、glibc バージョン 2.3.2 以上が必要で す。

### フォントの制限

Red Hat システムにインストールする場合、フォント・サーバーが Java TrueType フォントを検出できるようにするには、以下を実行してください (例えば、Linux IA32 で)。

/usr/sbin/chkfontpath --add /opt/IBM/javawrt3[\_64]/jre/lib/fonts

これはインストール時に実行する必要があります。また、このコマンドを実行する には、「root」としてログオンしている必要があります。フォントの問題について詳 しくは、「*Linux SDK and Runtime Environment User Guide*」を参照してください。

#### **Linux Completely Fair Scheduler** による **Java** パフォーマンスへの影響

同期を多く使用する Java アプリケーションでは、Completely Fair Scheduler を含む Linux 配布版でパフォーマンスが低下する場合があります。Completely Fair Scheduler (CFS) は、リリース 2.6.23 以降のメインライン Linux カーネルに導入さ れたスケジューラーです。CFS のアルゴリズムは、旧 Linux リリースのスケジュー リング・アルゴリズムとは異なります。これにより、一部のアプリケーションのパ フォーマンス・プロパティーが変更される場合があります。特に CFS では sched\_yield() の実装が変更されており、処理を譲る側のスレッドには確実に CPU 時間が付加されます。

この問題が発生した場合、Java アプリケーションによる CPU の高使用量、および 同期化ブロックの進行の遅れが生じることがあります。進行が遅いため、アプリケ ーションが停止したように見えることがあります。

これを回避するには、2 つの方法があります。

- v 引数 **-Xthr:minimizeUserCPU** を追加して JVM を開始する。
- 旧バージョンとの互換性がより高い sched yield() の実装を使用するように Linux カーネルを構成する。これは、調整可能なカーネル・プロパティー sched\_compat\_yield を **1** に設定することで行います。例えば、以下のようにしま す。

echo "1" > /proc/sys/kernel/sched\_compat\_yield

パフォーマンスが低下していない場合は、この回避策を使用しないでください。

この問題は、Completely Fair Scheduler を含む Linux カーネルで実行されている IBM Developer Kit and Runtime Environment for Linux 5.0 (すべてのバージョン) および 6.0 (SR 4 以前のすべてのバージョン) に影響を及ぼすことがあります。 IBM Developer Kit and Runtime Environment for Linux  $\ddot{\wedge}$   $\ddot{\wedge}$   $\ddot{\wedge}$   $\ddot{\wedge}$  8.0 (SR 4 より) 後) では、カーネルで使用されている CFS の検出とオプション

**-Xthr:minimizeUserCPU** の使用可能化が自動的に行われます。 Completely Fair Scheduler を含む Linux 配布版には、Ubuntu 8.04 および SUSE Linux Enterprise Server 11 があります。

CFS について詳しくは、Completely Fair Scheduler [によるマルチプロセッシングを](http://www.ibm.com/developerworks/linux/library/l-cfs/?ca=dgr-lnxw06CFC4Linux) 参照してください。

## **Linux Red Hat MRG** カーネルでのパフォーマンスの問題

詳細ガーベッジ・コレクションを使用可能にして WebSphere Real Time を開始した 場合、Red Hat MRG カーネルの構成に関する問題が原因で、アプリケーション・ スレッドが予期せずに一時停止することがあります。これらの一時停止は詳細 GC の出力には報告されませんが、ネットワーク構成によっては数ミリ秒間停止するこ とがあります。リモート側で定義された LDAP ユーザーから開始された JVM が最 も大きな影響を受けます。ネーム・サービス・キャッシュ・デーモン (nscd) が開始 されず、ネットワーク遅延が発生するためです。この問題を解決するには、nscd を 開始します。以下の手順に従って nscd サービスの状況を確認し、問題を修正して ください。

1. 以下のコマンドを入力して、nscd デーモンが実行されているか確認します。 /sbin/service nscd status

デーモンが実行されていない場合、以下のメッセージが表示されます。

nscd is stopped

- 2. root ユーザーとして以下のコマンドを実行し、nscd サービスを開始します。 /sbin/service nscd start
- 3. root ユーザーとして以下のコマンドを実行し、nscd サービスの開始情報を変更 します。

/sbin/chkconfig nscd on

これで nscd プロセスは実行状態になりました。リブート後に自動的に開始されま す。

# **NLS** の問題判別

JVM には、さまざまなロケールに対応するサポートが組み込まれています。

IBM SDK for Java 7 ユーザー・ガイドには、NLS に関する問題の診断についての 次のような有用なガイダンスが記載されています。

- フォントの概要
- v フォント・ユーティリティー
- v NLS に関する一般的な問題と、考えられる原因

この情報は、[IBM SDK for Java 7 - NLS](http://publib.boulder.ibm.com/infocenter/java7sdk/v7r0/topic/com.ibm.java.lnx.70.doc/diag/problem_determination/nls.html) の問題判別で参照できます。

### **ORB** の問題判別

ORB の問題をデバッグする際にまず実行すべきことは、問題が分散アプリケーショ ンのサーバー・サイドにあるのか、クライアント・サイドにあるのかを判断するこ とです。ここでは、標準的な RMI-IIOP セッションを、オブジェクトへのアクセス を要求するクライアントと、アクセスを提供するサーバーの間の簡単な同期通信と 考えます。

IBM SDK for Java 7 ユーザー・ガイドには、ORB に関する問題の診断についての 次のような有用なガイダンスが記載されています。

- v ORB 問題の特定
- スタック・トレースの解釈
- ORB トレースの解釈
- v 共通問題
- IBM ORB サービス: データ収集

この情報は、[IBM SDK for Java 7 - ORB](http://publib.boulder.ibm.com/infocenter/java7sdk/v7r0/topic/com.ibm.java.lnx.70.doc/diag/problem_determination/orbpd.html) の問題判別で参照できます。

以下の情報は、IBM WebSphere Real Time for Linux についての補足情報です。

### **IBM ORB** サービス**:** データ収集

サービス用の Java バージョンの出力を収集するには、次のコマンドを実行します。 java -Xgcpolicy:metronome -version

## 予備テスト

問題が発生すると、ORB は次のような org.omg.CORBA.\* 例外を生成する場合があ ります。

- 原因を示すテキスト
- v マイナー・コード
- 完了状況

ORB を問題の原因と考える前に、以下の項目を確認してください。

- v 同じような構成でシナリオを再現できる。
- JIT が使用不可である。
- v AOT コンパイル・コードが使用されていない。

その他の処置として以下のことがあります。

v その他のプロセッサーの電源を切ります。

- <span id="page-47-0"></span>v 可能な場合は、同時マルチスレッド (SMT) をオフにします。
- v クライアントまたはサーバーとのメモリー依存関係を除去します。物理メモリー 不足は、パフォーマンスの低下、明らかなハング、またはクラッシュの原因にな る可能性があります。これらの問題を除去するために、メモリーの十分なヘッド ルームを確保するようにしてください。
- v 物理ネットワークの問題 (ファイアウォール、通信リンク、ルーター、DNS ネー ム・サーバーなど) を確認します。これらは、CORBA COMM\_FAILURE 例外の 主な原因です。試験的に、ご使用のワークステーション名を ping してみてくだ さい。
- v アプリケーションで DB2® などのデータベースを使用している場合は、最も信頼 性のあるドライバーに切り替えます。例えば、DB2 AppDriver を切り離す場合 は、低速で複数のソケットを使用するが、より信頼性のある Net Driver に切り替 えます。

# **OutOfMemory** エラーのトラブルシューティング

OutOfMemoryError 例外

Metronome ガーベッジ・コレクターの一般的なトラブルシューティング情報につい ては、 60 ページの『Metronome [ガーベッジ・コレクターのトラブルシューティン](#page-71-0) [グ』を](#page-71-0)参照してください。

# **OutOfMemoryError** の診断

Metronome ガーベッジ・コレクターでの OutOfMemoryError 例外の診断は、このガ ーベッジ・コレクターが定期的な性質を持っているために、標準の JVM の場合よ りも複雑になることがあります。

通常、リアルタイム・アプリケーションは、標準の Java アプリケーションよりも約 20% 多いヒープ・スペースを必要とします。

キャッチされていない OutOfMemoryError が発生した場合、JVM はデフォルトでは 以下の診断出力を生成します。

- v スナップ・ダンプ。 40 [ページの『ダンプ・エージェントの使用』を](#page-51-0)参照してくだ さい。
- v Heapdump。 48 [ページの『](#page-59-0)Heapdump の使用』を参照してください。
- v Javadump。 43 [ページの『](#page-54-0)Javadump の使用』を参照してください。
- v システム・ダンプ。 51 [ページの『システム・ダンプおよびダンプ・ビューアー](#page-62-0) [の使用』を](#page-62-0)参照してください。

以下のように、ダンプ・ファイル名はコンソール出力に示されます。

```
JVMDUMP006I Processing dump event "systhrow", detail "java/lang/OutOfMemoryError" - please wait.
JVMDUMP007I JVM Requesting Snap dump using 'Snap.20081017.104217.13161.0001.trc'
JVMDUMP010I Snap dump written to Snap.20081017.104217.13161.0001.trc
JVMDUMP007I JVM Requesting Heap dump using 'heapdump.20081017.104217.13161.0002.phd'
JVMDUMP010I Heap dump written to heapdump.20081017.104217.13161.0002.phd
JVMDUMP007I JVM Requesting Java dump using 'javacore.20081017.104217.13161.0003.txt'
JVMDUMP010I Java dump written to javacore.20081017.104217.13161.0003.txt
JVMDUMP013I Processed dump event "systhrow", detail "java/lang/OutOfMemoryError".
```
| | コンソール出力に示され、Javadump にも記録される Java バックトレースは、Java アプリケーションのどこで OutOfMemoryError が発生したのかを示します。 JVM メモリー管理コンポーネントは、障害が発生した割り振りのサイズ、クラス・ブロ ック・アドレス、およびメモリー・スペース名を示すトレース・ポイントを発行し ます。以下のように、このトレース・ポイントはスナップ・ダンプで見つかりま す。

*<<* 行省略*... >>* 09:42:17.563258000 \*0xf2888e00 j9mm.101 Event J9AllocateIndexableObject() returning NULL! 80 bytes requested for object of class 0xf1632d80 from memory space 'Metronome' id=0xf288b584

> 割り振られているオブジェクトのタイプによって、トレース・ポイント ID および データ・フィールドがここに示されているものと異なる場合があります。この例の トレース・ポイントは、アプリケーションが、Metronome ヒープのメモリー・セグ メント id=0x809c5f0 で、class 0x81312d8 タイプの 33.6 MB のオブジェクトを 割り振ろうとした際に障害が発生したことを示しています。

> Javadump のメモリー管理情報を確認することによって、どの メモリー域が影響を 受けるかを判別できます。

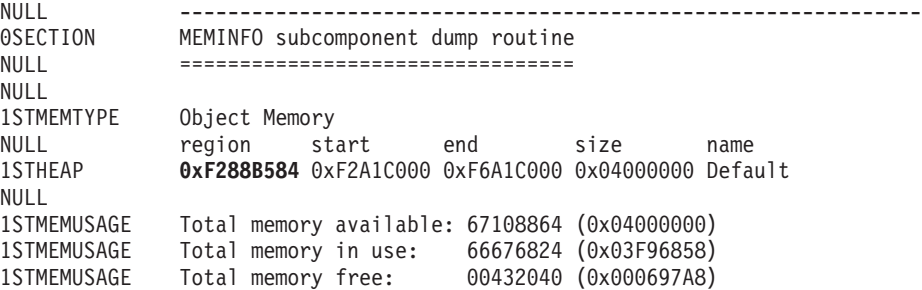

*<< lines removed for clarity >>*

Javadump のクラス・セクションを確認することによって、割り振られているオブジ ェクトのタイプを判別できます。

NULL -------------------------------------------------------------- 0SECTION CLASSES subcomponent dump routine NULL ================================= *<<* 行省略*... >>* 1CLTEXTCLLOD ClassLoader loaded classes 2CLTEXTCLLOAD Loader \*System\*(0xF182BB80) *<<* 行省略*... >>* [C(0xF1632D80)

Javadump の情報により、割り振りが通常のヒープ (ID=0xF288B584) 内で文字配列 に対して試行されたことや、ヒープの合計割り振りサイズが、該当する 1STHEAP 行 が示すとおり 67108864 10 進バイトまたは 0x04000000 16 進バイト (つまり 64 MB) であることが分かります。

この例では、障害が発生した割り振りが、合計ヒープ・サイズとの関係で大きくな っています。アプリケーションが 33 MB の複数のオブジェクトを作成すると予想 される場合、次のステップは、**-Xmx** オプションを使用してヒープのサイズを大きく することです。

障害が発生したアプリケーションは、合計ヒープ・サイズとの関係で小さくなる方 が一般的です。これは、以前の割り振りによってヒープが埋まっているためです。 その場合、次のステップは、Heapdump を使用して、既存のオブジェクトに割り振 られているメモリーの量を調べることです。

Heapdump は、すべてのオブジェクトのリストと、それらのオブジェクト・クラ ス、サイズ、および参照が含まれている圧縮バイナリー・ファイルです。 Heapdump は、[IBM Support Assistant \(ISA\)](http://www.ibm.com/software/support/isa/) からダウンロードできる Java 用メモリ ー・ダンプ診断ツール (MDD4J) を使用して分析します。

MDD4J を使用すると、Heapdump をロードして、ヒープ・スペースを大量に消費し ている疑いのあるオブジェクトのツリー構造を特定することができます。このツー ルには、ヒープ上のオブジェクトに関するさまざまなビューが用意されています。 例えば、MDD4J は、リークが疑われるものの詳細を示すビューを表示し、ヒープ・ サイズの消費量が多い上位 5 つのオブジェクトおよびパッケージを示すこともでき ます。ツリー・ビューを選択すると、リークが発生しているコンテナー・オブジェ クトの性質に関するさらに詳しい情報が表示されます。

### **IBM JVM** によるメモリーの管理方法

IBM JVM は、クラス、コンパイル済みコード、Java オブジェクト、Java スタッ ク、JNI スタック用のメモリー領域など、各種コンポーネント用のメモリーを必要 とします。これらのメモリー領域のいくつかは、連続したメモリー内にある必要が あります。その他のメモリー領域は、複数の小さなメモリー領域にセグメント化し て、相互にリンクすることができます。

動的にロードされるクラスおよびコンパイル済みコードは、動的にロードされるク ラス用のセグメント化メモリー領域に格納されます。クラスはさらに細かく分割さ れ、書き込み可能メモリー領域 (RAM クラス) および読み取り専用メモリー領域 (ROM クラス) に格納されます。 実行時、アプリケーションを始動する際にクラ ス・キャッシュ内の ROM クラスおよび AOT コードは連続したメモリー領域にメ モリー・マップされますが、ロードはされません。クラス・キャッシュ内のクラス およびコンパイル済みコードがストレージにマップされるのは、クラスがアプリケ ーションによって参照されるためです。クラスの ROM コンポーネントは、このク ラスを参照する複数のプロセス間で共有されます。クラスの RAM コンポーネント は、そのクラスが最初に JVM によって参照された際に動的にロードされるクラス 用のセグメント化メモリー領域に作成されます。クラス・キャッシュにある、クラ スのメソッドの AOT コンパイル済みコードは、実行可能な動的コード・メモリー 領域にコピーされます。このコードはプロセス間で共有されないためです。クラ ス・キャッシュからロードされないクラスは、キャッシュに入れられるクラスに似 ていますが、ROM クラスの情報が、動的にロードされるクラス用のセグメント化メ モリー領域に作成される点が異なります。動的に生成されるコードは、キャッシュ に入れられるクラスの AOT コードを保持する場合と同じ動的コード・メモリー領 域に格納されます。

各 Java スレッドのスタックは、セグメント化メモリー領域をまたぐことがありま す。各スレッドの JNI スタックは、連続したメモリー領域を使用します。

JVM をどのように構成すべきか判別するには、**-verbose:sizes** オプションを指定 して実行します。このオプションにより、サイズ管理可能なメモリー領域に関する

<span id="page-50-0"></span>情報が出力されます。連続していないメモリー領域の場合は、その領域を大きくす る必要があるたびに獲得されるメモリーの量を示す増分が出力されます。

**-Xrealtime -verbose:sizes** オプションを使用した出力の例を以下に示します。

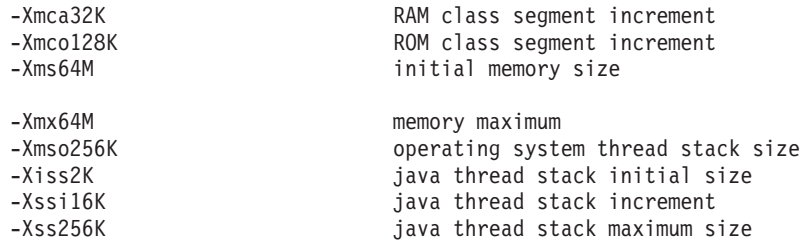

この例では、RAM クラス・セグメントは最初は 0 ですが、必要に応じて 32 KB のブロック単位で大きくなることが示されています。 ROM クラス・セグメントは 最初は 0 で、必要に応じて 128 KB のブロック単位で大きくなります。これらの サイズは、**-Xmca** オプションおよび **-Xmco** オプションを使用して制御できます。 RAM クラスおよび ROM クラスのセグメントは必要に応じて大きくなるため、通 常、これらのオプションを変更する必要はありません。

クラス・キャッシュを使用する場合にメモリー・マップ領域がどの程度の大きさに なるかを判別するには、**-Xshareclasses** オプションを使用します。コマンド java -Xgcpolicy:metronome -Xshareclasses:printStats の出力例を以下に示します。

Current statistics for cache "sharedcc chamlain":

base address = 0xF1BBD000 end address = 0xF2BAF000 allocation pointer = 0xF1CA95A0

cache size = 16776852 free bytes = 15499564 ROMClass bytes = 1198572 AOT bytes =  $0$ Data bytes =  $57300$ Metadata bytes = 21416 Metadata % used = 1%

# ROMClasses = 368  $#$  AOT Methods = 0  $#$  Classpaths = 1  $#$  URLs = 0  $#$  Tokens = 0 # Stale classes =  $0$ % Stale classes = 0%

Cache is 7% full

実行時において、クラスが参照された際に、約 3 MB の AOT バイトおよびメタデ ータ・バイトが動的コード・セグメント化領域にコピーされます。クラスが参照さ れた際に、データ・バイトが RAM クラス・セグメント化領域にコピーされます。

# 診断ツールの使用

IBM WebSphere Real Time for Linux JVM に関連した問題の診断に利用できる診断 ツールは、数多くあります。

<span id="page-51-0"></span>IBM SDK for Java 7 には、IBM WebSphere Real Time for Linux JVM に関連する 問題の診断に利用できる診断ツールが数多く用意されています。このセクションで は使用可能なツールを紹介し、それらのツールの使い方に関する詳細情報へのリン クを記載しています。

SDK 診断ツールを使う際には、覚えておく必要のある重要な点があります。リアル タイム JVM を呼び出す際には、以下のオプションを使用してください。

java -Xgcpolicy:metronome

リアルタイム JVM の診断ツールを実行する際には、このオプションを指定する必 要があります。例えば、IBM WebSphere Real Time for Linux JVM に登録されてい るダンプ・エージェントを表示するには、次のように入力します。

java -Xgcpolicy:metronome -Xdump:what

IBM WebSphere Real Time for Linux に付属するこれらのツールを使う際の詳しい 相違点については、以下のセクションで補足情報として説明し、同時に診断に役立 つサンプル出力も提供します。

IBM SDK for Java 7 が生成する診断情報のまとめについては、 [診断情報のまとめ](http://publib.boulder.ibm.com/infocenter/java7sdk/v7r0/topic/com.ibm.java.lnx.70.doc/diag/tools/diagnostics_summary.html) [\(Summary of diagnostic information\)](http://publib.boulder.ibm.com/infocenter/java7sdk/v7r0/topic/com.ibm.java.lnx.70.doc/diag/tools/diagnostics_summary.html) を参照してください。

# ダンプ・エージェントの使用

ダンプ・エージェントは、JVM の初期化時にセットアップされます。ダンプ・エー ジェントを使用すると、JVM で発生しているガーベッジ・コレクション、スレッド 開始、JVM 終了などのイベントに応じて、ダンプを開始したり外部ツールを起動し たりできます。

IBM SDK for Java 7 ユーザー・ガイドには、ダンプ・エージェントについての次 のような有用なガイダンスが記載されています。

- v **-Xdump** オプションの使用
- ダンプ・エージェント
- ダンプ・イベント
- ダンプ・エージェントの拡張制御
- ダンプ・エージェントのトークン
- v デフォルトのダンプ・エージェント
- ダンプ・エージェントの削除
- ダンプ・エージェントの環境変数
- v シグナルのマッピング
- ダンプ・エージェントのデフォルトの場所

この情報は、IBM SDK for Java 7 - [ダンプ・エージェントの使用で](http://publib.boulder.ibm.com/infocenter/java7sdk/v7r0/topic/com.ibm.java.lnx.70.doc/diag/tools/dump_agents.html)参照できます。

IBM WebSphere Real Time for Linux の補足情報は以下に記載されています。

# ダンプ・イベント

ダンプ・エージェントは、JVM の実行中に発生したイベントによって起動されま す。 IBM WebSphere Real Time for Linux の場合、slow イベントのデフォルト値 は 5 ミリ秒です。

一部のイベントをフィルターに掛けることで、出力の妥当性を向上させることがで きます。詳しくは、 42 ページの『filter [オプション』を](#page-53-0)参照してください。

注**:** 現在のところ、WebSphere Real Time で unload イベントおよび expand イベン トは発生しません。クラスは永久メモリー内にあるため、アンロードできません。

注**:** gpf イベントおよび abort イベントによって、Heapdump の起動、ヒープの準備 (request=prepwalk)、またはヒープの圧縮 (request=compact) を実行することはできま せん。

以下の表に、ダンプ・エージェントのトリガーとして使用可能なイベントを示しま す。

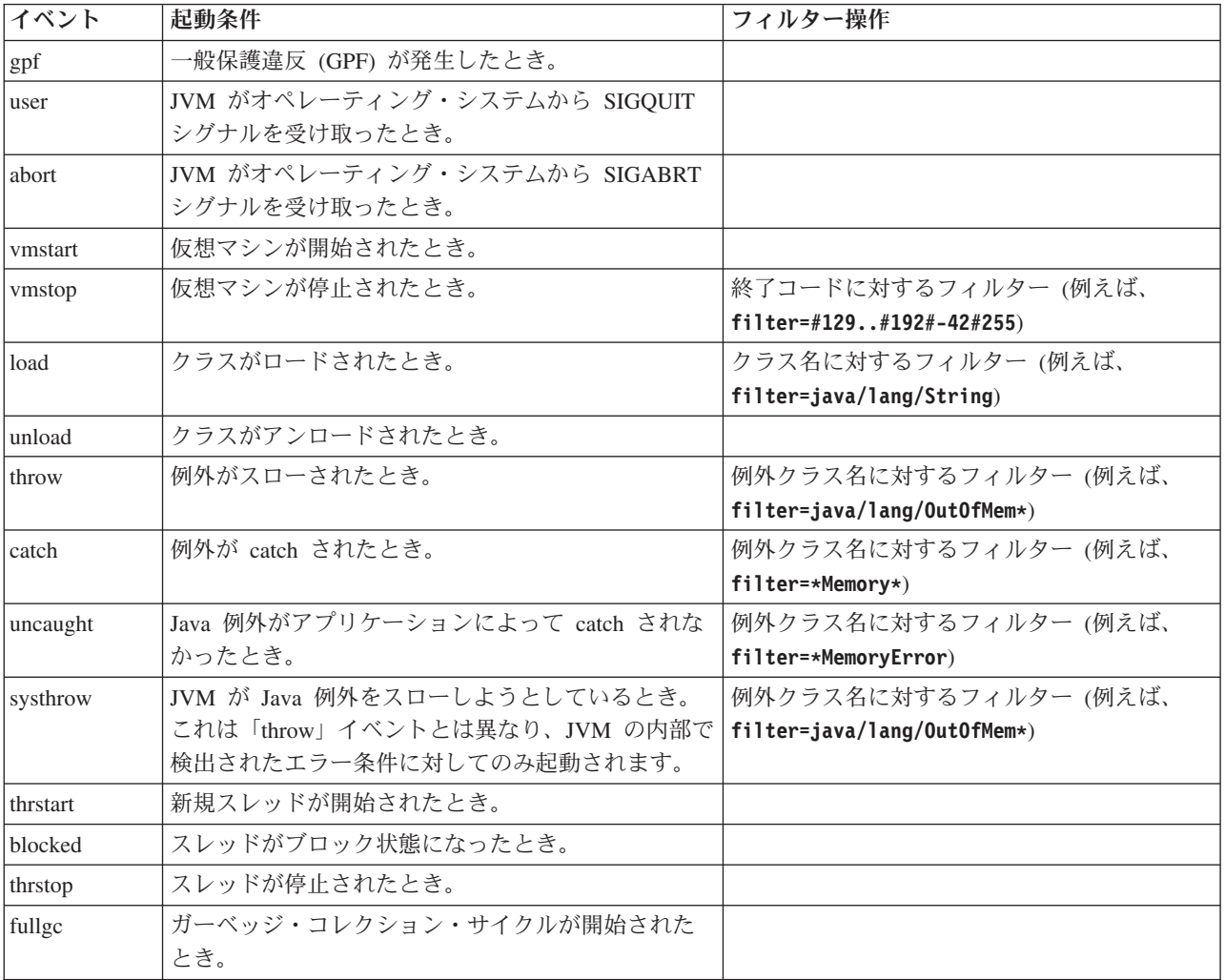

<span id="page-53-0"></span>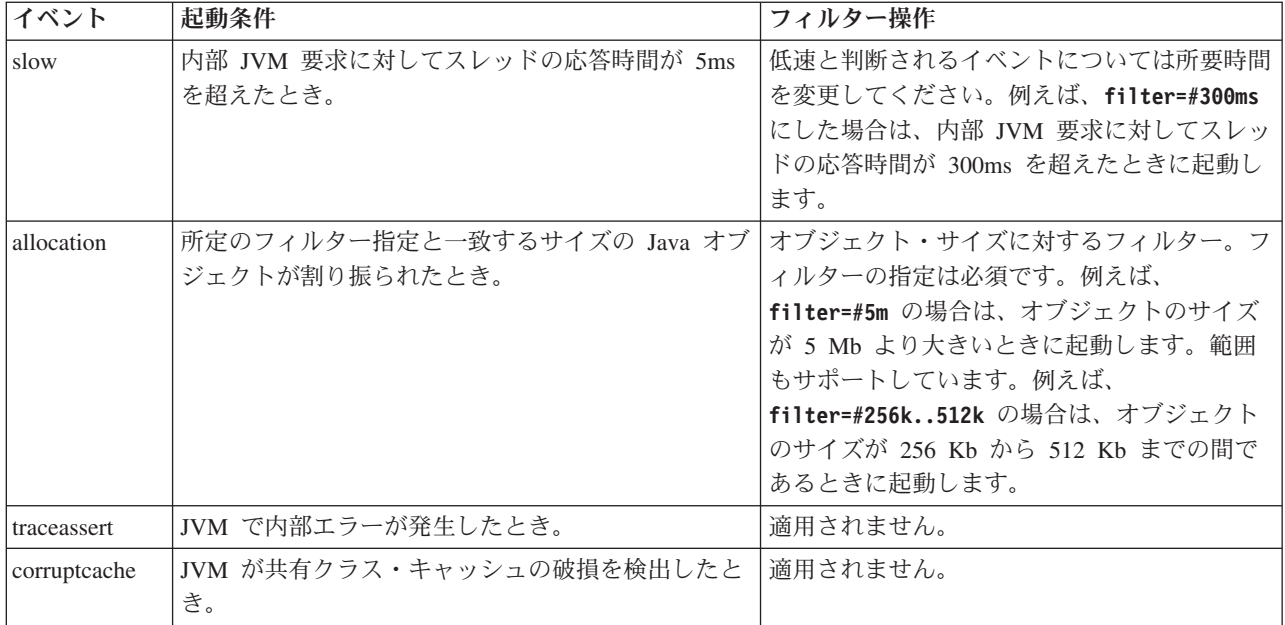

## **filter** オプション

一部の JVM イベントは、アプリケーションの存続期間中に数千回発生します。ダ ンプ・エージェントでは、フィルターおよび範囲を使用して、必要以上のダンプが 生成されないようにすることができます。

### ワイルドカード

例外イベント・フィルターには、ワイルドカードとしてアスタリスクを使用できま す。使用できるのは、フィルターの先頭または末尾のみです。以下のコマンドは、2 つ目のアスタリスクが末尾以外の場所に置かれているため、機能しません。

-Xdump:java:events=vmstop,filter=\*InvalidArgumentException#\*.myVirtualMethod

このフィルターを機能させるためには、以下のように変更する必要があります。

-Xdump:java:events=vmstop,filter=\*InvalidArgumentException#MyApplication.\*

### クラス・ロード・イベントおよび例外イベント

クラス・ロード (load) イベントおよび例外 (throw、catch、uncaught、systhrow) イベ ントは、以下のように、Java クラス名を基準にしてフィルターに掛けることができ ます。

-Xdump:java:events=throw,filter=java/lang/OutOfMem\* -Xdump:java:events=throw,filter=\*MemoryError -Xdump:java:events=throw,filter=\*Memory\*

throw、uncaught、および systhrow の各例外イベントは、Java メソッド名を基準に してフィルターに掛けることができます。

-Xdump:java:events=throw,filter=ExceptionClassName[#ThrowingClassName. throwingMethodName[#stackFrameOffset]]

任意指定部分は大括弧で囲んで示しています。

<span id="page-54-0"></span>catch 例外イベントは、Java メソッド名を基準にしてフィルターに掛けることがで きます。

-Xdump:java:events=catch,filter=ExceptionClassName[#CatchingClassName. catchingMethodName]

任意指定部分は大括弧で囲んで示しています。

### **vmstop** イベント

JVM のシャットダウン・イベントは、以下のように、1 つ以上の終了コードを使用 してフィルターに掛けることができます。

-Xdump:java:events=vmstop,filter=#129..192#-42#255

### **slow** イベント

slow イベントは、フィルターに掛けることで時間しきい値をデフォルトの 5 ミリ 秒から変更することができます。

-Xdump:java:events=slow,filter=#300ms

デフォルトの時間よりも短い時間にフィルターを設定することはできません。

### **allocation** イベント

allocation イベントは、フィルターに掛けて、起動条件となるオブジェクトのサイズ を指定する必要があります。フィルターのサイズは、32 ビット・プラットフォーム の場合にはゼロから 32 ビット・ポインターの最大値まで、64 ビット・プラットフ ォームの場合にはゼロから 64 ビット・ポインターの最大値までの間に設定できま す。フィルターの下限値をゼロに設定すると、すべての割り振りでダンプが起動さ れます。

例えば、割り振りのサイズが 5 Mb より大きい場合にダンプを起動するには、以下 の設定を使用します。

-Xdump:stack:events=allocation,filter=#5m

割り振りのサイズが 256Kb から 512Kb までの間である場合にダンプを起動するに は、以下の設定を使用します。

-Xdump:stack:events=allocation,filter=#256k..512k

### その他のイベント

フィルターをサポートしていないイベントにフィルターを適用した場合、そのフィ ルターは無視されます。

# **Javadump** の使用

Javadump は、実行中のある一時点で JVM および Java アプリケーションに関して 収集した診断情報を記録したファイルを生成します。例えば、オペレーティング・ システム、アプリケーション環境、スレッド、スタック、ロック、およびメモリー などに関する情報です。

IBM SDK for Java 7 ユーザー・ガイドには、Javadump についての次のような有用 なガイダンスが記載されています。

- v Javadump の有効化
- v Javadump の起動
- v Javadump の解釈
- v 環境変数と Javadump

この情報は、[IBM SDK for Java 7 - Javadump](http://publib.boulder.ibm.com/infocenter/java7sdk/v7r0/topic/com.ibm.java.lnx.70.doc/diag/tools/javadump.html) の使用で参照できます。

IBM WebSphere Real Time for Linux の補足情報と出力例は、以下のトピックに記 載されています。

# ストレージ管理 **(MEMINFO)**

MEMINFO セクションには、ヒープ・メモリー域、永久メモリー域、スコープ・メモ リー域を含む、メモリー・マネージャーに関する情報が示されます。

Javadump の MEMINFO セクションには、メモリー・マネージャーに関する情報が示 されます。メモリー・マネージャー・コンポーネントの動作について詳しくは、 Metronome ガーベッジ・コレクターの使用 [\(Using the Metronome Garbage Collector\)](#page-28-1) を参照してください。

Javadump のこの部分には、次のようなさまざまなストレージ管理の値が示されま す。

- 空きメモリーの量
- 使用メモリーの量
- ヒープの現在のサイズ
- 永久メモリー域の現在のサイズ
- スコープ・メモリー域の現在のサイズ

このセクションには、ガーベッジ・コレクションの履歴データも含まれています。 このデータは、タイム・スタンプが記された一連のトレース・ポイントとして表さ れます。最新のトレース・ポイントが先頭になります。

標準の JVM が生成した Javadump には、「GC History」セクションがあります。 この情報は、リアルタイム JVM 使用時に生成された Javadump には含まれていま せん。 GC の動作に関する情報を取得するには、**-verbose:gc** オプションまたは JVM スナップ・トレースを使用してください。詳しくは、 60 [ページの『](#page-71-0)verbose:gc [情報の使用』、](#page-71-0)および IBM SDK for Java 7 ユーザー・ガイドのダンプ・エージェ ントのセクションを参照してください。

Javadump で、セグメントは Java ランタイムによって、大量のメモリーを使用する タスクに割り振られているメモリーのブロックです。例として次のようなタスクが あります。

- JIT キャッシュの保守
- Java クラスの保管

Java ランタイムは、MEMINFO セクションにリストされていない、その他のネイティ ブ・メモリーも割り振ります。 Java ランタイム・セグメントによって使用される合 計メモリーが、必ずしも Java ランタイムの完全なメモリー占有スペースを表してい るとは限りません。Java ランタイム・セグメントは、セグメント・データ構造およ び関連するネイティブ・メモリーのブロックで構成されています。

典型的な出力の例を以下に示します。値はすべて 16 進値として示されています。 MEMINFO セクションの列見出しには、以下の意味があります。

MEMINFO subcomponent dump routine NULL ================================= NULL | Object Memory id start end size space/region 1STHEAPSPACE 0x00497030 -- -- -- Generational | 1STHEAPREGION 0x004A24F0 0x02850000 0x05850000 0x03000000 Generational/Tenured Region 1STHEAPREGION 0x004A2468 0x05850000 0x06050000 0x00800000 Generational/Nursery Region 1STHEAPREGION 0x004A23E0 0x06050000 0x06850000 0x00800000 Generational/Nursery Region NULL 1STHEAPTOTAL Total memory: 67108864 (0x04000000) 1STHEAPINUSE Total memory in use: 1STHEAPFREE Total memory free: 33135840 (0x01F99CE0) NULL Internal Memory NULL segment start alloc end type size 1STSEGMENT 0x073DFC9C 0x0761B090 0x0761B090 0x0762B090 0x01000040 0x00010000 (lines removed for clarity) 1STSEGMENT 0x00497238 0x004FA220 0x004FA220 0x0050A220 0x00800040 0x00010000 NULL 1STSEGTOTAL Total memory: 873412 (0x000D53C4)<br>1STSEGINUSE Total memory in use: 0 (0x00000000) Total memory in use: Total memory free: 873412 (0x000D53C4) NULL | 1STSEGTYPE Class Memory NULL segment start alloc end type size 1STSEGMENT 0x0731C858 0x0745C098 0x07464098 0x07464098 0x00010040 0x00008000 (lines removed for clarity) 1STSEGMENT 0x00498470 0x070079C8 0x07026DC0 0x070279C8 0x00020040 0x00020000 NULL 1STSEGTOTAL Total memory: 2067100 (0x001F8A9C) Total memory in use: 1839596 (0x001C11EC) Total memory free: 227504 (0x000378B0) NULL | 1STSEGTYPE JIT Code Cache NULL segment start alloc end type size 1STSEGMENT 0x004F9168 0x06960000 0x069E0000 0x069E0000 0x00000068 0x00080000 NULL 1STSEGTOTAL Total memory: 524288 (0x00080000) Total memory in use: 524288 (0x00080000) Total memory free: 0 (0x00000000) NULL | JIT Data Cache NULL segment start alloc end type size 1STSEGMENT 0x004F92E0 0x06A60038 0x06A6839C 0x06AE0038 0x00000048 0x00080000 NULL 1STSEGTOTAL Total memory: 524288 (0x00080000) 1STSEGINUSE Total memory in use: Total memory free: 490652 (0x00077C9C) NULL | 1STGCHTYPE GC History | 3STHSTTYPE 15:18:14:901108829 GMT j9mm.134 - Allocation failure end: newspace=7356368/8388608 oldspace=32038168/50331648 loa=3523072/3523072 3STHSTTYPE 15:18:14:901104380 GMT j9mm.470 - Allocation failure cycle end: newspace=7356416/8388608 oldspace=32038168/50331648 loa=3523072/3523072 3STHSTTYPE 15:18:14:901097193 GMT j9mm.65 - LocalGC end: rememberedsetoverflow=0 causedrememberedsetoverflow=0 scancacheoverflow=0 failedflipcount=0 failedflipbytes=0 failedtenurecount=0 failedtenurebytes=0 flipcount=11454 flipbytes=991056 newspace=7356416/8388608 oldspace=32038168/50331648 | loa=3523072/3523072 tenureage=1 | 15:18:14:901081108 GMT j9mm.140 - Tilt ratio: 50 3STHSTTYPE 15:18:14:893358658 GMT j9mm.64 - LocalGC start: globalcount=3 scavengecount=24 weakrefs=0 soft=0 phantom=0 finalizers=0 | 3STHSTTYPE 15:18:14:893354551 GMT j9mm.63 - Set scavenger backout flag=false 3STHSTTYPE 15:18:14:893348733 GMT j9mm.135 - Exclusive access: exclusiveaccessms=0.002 | | | |  $\blacksquare$ | |  $\blacksquare$  $\blacksquare$  $\blacksquare$  $\blacksquare$  $\blacksquare$ |  $\blacksquare$ | | |  $\blacksquare$  $\blacksquare$ | |  $\blacksquare$  $\blacksquare$ | |  $\blacksquare$  $\blacksquare$  $\perp$ | | |  $\blacksquare$  $\perp$  $\blacksquare$  $\blacksquare$ | | |  $\frac{1}{1}$ | |  $\perp$  $\blacksquare$ | |  $\blacksquare$ | |  $\blacksquare$  $\blacksquare$ | |  $\blacksquare$  $\blacksquare$ 

meanexclusiveaccessms=0.002 threads=0 lastthreadtid=0x00495F00 beatenbyotherthread=0 3STHSTTYPE 15:18:14:893348391 GMT j9mm.469 - Allocation failure cycle start: newspace=0/8388608 oldspace=38199368/50331648 loa=3523072/3523072 requestedbytes=48 3STHSTTYPE 15:18:14:893347364 GMT j9mm.133 - Allocation failure start: newspace=0/8388608 oldspace=38199368/50331648 loa=3523072/3523072 requestedbytes=48 3STHSTTYPE 15:18:14:866523613 GMT j9mm.134 - Allocation failure end: newspace=2359064/8388608 oldspace=38199368/50331648 loa=3523072/3523072 3STHSTTYPE 15:18:14:866519507 GMT j9mm.470 - Allocation failure cycle end: newspace=2359296/8388608 oldspace=38199368/50331648 loa=3523072/3523072 3STHSTTYPE 15:18:14:866513004 GMT j9mm.65 - LocalGC end: rememberedsetoverflow=0 causedrememberedsetoverflow=0 scancacheoverflow=0 failedflipcount=5056 failedflipbytes=445632 failedtenurecount=0 failedtenurebytes=0 flipcount=9212 flipbytes=6017148 newspace=2359296/8388608 oldspace=38199368/50331648 loa=3523072/3523072 tenureage=1 3STHSTTYPE 15:18:14:866493839 GMT j9mm.140 - Tilt ratio: 64 3STHSTTYPE 15:18:14:859814852 GMT j9mm.64 - LocalGC start: globalcount=3 scavengecount=23 weakrefs=0 soft=0 phantom=0 finalizers=0 3STHSTTYPE 15:18:14:859808692 GMT j9mm.63 - Set scavenger backout flag=false 15:18:14:859801848 GMT j9mm.135 - Exclusive access: exclusiveaccessms=0.004 meanexclusiveaccessms=0.004 threads=0 lastthreadtid=0x00495F00 beatenbyotherthread=0 3STHSTTYPE 15:18:14:859801163 GMT j9mm.469 - Allocation failure cycle start: newspace=0/10747904 oldspace=38985800/50331648 loa=3523072/3523072 requestedbytes=232 3STHSTTYPE 15:18:14:859800479 GMT j9mm.133 - Allocation failure start: newspace=0/10747904 oldspace=38985800/50331648 loa=3523072/3523072 requestedbytes=232 | 3STHSTTYPE 15:18:14:652219028 GMT j9mm.134 - Allocation failure end: newspace=2868224/10747904 oldspace=38985800/50331648 loa=3523072/3523072 3STHSTTYPE 15:18:14:650796714 GMT j9mm.470 - Allocation failure cycle end: newspace=2868224/10747904 oldspace=38985800/50331648 loa=3523072/3523072 3STHSTTYPE 15:18:14:650792607 GMT j9mm.475 - GlobalGC end: workstackoverflow=0 overflowcount=0 memory=41854024/61079552 3STHSTTYPE 15:18:14:650784052 GMT j9mm.90 - GlobalGC collect complete 3STHSTTYPE 15:18:14:650780971 GMT j9mm.57 - Sweep end 15:18:14:650611567 GMT j9mm.56 - Sweep start 3STHSTTYPE 15:18:14:650610540 GMT j9mm.55 - Mark end 3STHSTTYPE 15:18:14:645222792 GMT j9mm.54 - Mark start 3STHSTTYPE 15:18:14:645216632 GMT j9mm.474 - GlobalGC start: globalcount=2 (lines removed for clarity) NULL NULL ------------------------------------------------------------------------  $\blacksquare$ |  $\blacksquare$ |  $\blacksquare$ | |  $\blacksquare$  $\blacksquare$ | | |  $\blacksquare$ | | |  $\mathbb{L}$  $\perp$ | |  $\blacksquare$ | |  $\|$ |  $\blacksquare$ |  $\blacksquare$  $\perp$  $\blacksquare$  $\blacksquare$  $\blacksquare$ |  $\perp$ |  $\blacksquare$ |

# スレッドおよびスタック・トレース **(THREADS)**

アプリケーション・プログラマーにとって、Java ダンプの中で最も有用な部分の 1 つが THREADS セクションです。このセクションには、Java スレッド、ネイティブ・ スレッド、およびスタック・トレースのリストが示されます。

Java スレッドは、オペレーティング・システムのネイティブ・スレッドによって実 装されます。各スレッドは以下のような一連の行で表されます。

"main" J9VMThread:0x41D11D00, j9thread t:0x003C65D8, java/lang/Thread:0x40BD6070, state:CW, prio=5 (native thread ID:0xA98, native priority:0x5, native policy:UNKNOWN) Java callstack: at java/lang/Thread.sleep(Native Method)

- at java/lang/Thread.sleep(Thread.java:862)
- at mySleep.main(mySleep.java:31)

**ps** コマンドを使用する際に、オペレーティング・システムで Java スレッド名を表 示できます。 **ps** コマンドの使用について詳しくは、 30 [ページの『一般的なデバッ](#page-41-0) [グ手法』を](#page-41-0)参照してください。

非ヒープ・リアルタイム・スレッドから生成された Javadump では、一部の情報が 欠落している場合があります。非ヒープ・リアルタイム・スレッドからはスレッド 名オブジェクトが見えない場合は、実際のスレッド名ではなく、「(access error)」と いうテキストが示されます。

1 行目のプロパティーは、スレッド名、JVM スレッド構造のアドレスと Java スレ ッド・オブジェクトのアドレス、スレッドの状態、および Java スレッド優先順位で す。2 行目のプロパティーは、ネイティブ・オペレーティング・システムのスレッ ド ID、ネイティブ・オペレーティング・システムのスレッド優先順位、およびネイ ティブ・オペレーティング・システムのスケジューリング・ポリシーです。

スレッド名は 3 とおりの方法で表示されます。

- javacore ファイル内にリストされる。すべてのスレッドが javacore ファイルにリ ストされるわけではありません。
- v **ps** コマンドを使用して、オペレーティング・システムからスレッドをリストする 場合。
- java.lang.Thread.getName() メソッドを使用している場合

以下の表に、IBM WebSphere Real Time for Linux のスレッド名に関する情報を示 します。

| スレッドの詳細                                                                                  | スレッド名            |
|------------------------------------------------------------------------------------------|------------------|
| 2 次スレッドによるオブジェクトのファイナ<br>ライズをディスパッチするために、ガーベッ<br>ジ・コレクション・モジュールが使用する内<br>部 JVM スレッド。     | Finalizer master |
| ガーベッジ・コレクターが使用するアラー<br>ム・スレッド。                                                           | GC Alarm         |
| ガーベッジ・コレクション用に使用されるス<br>レーブ・スレッド。                                                        | GC Slave         |
| アプリケーションにおけるメソッドの使用を<br>抽出するために、JIT (Just-In-Time) コンパイ<br>ラー・モジュールが使用する内部 JVM スレ<br>ッド。 | JIT Sampler      |
| 外部で生成されたか内部で生成されたかに関<br>係なく、アプリケーションが受信したシグナ<br>ルを管理するために VM が使用するスレッ<br>ド。              | Signal Reporter  |

表 *2. IBM WebSphere Real Time for Linux* のスレッド名

Java のスレッド優先順位は、プラットフォームに依存しない方法でオペレーティン グ・システムの優先順位値にマップされます。 Java のスレッド優先順位の値が大き いほど、そのスレッドの優先順位が高いことを意味します。つまり、優先順位の高 いスレッドほど実行頻度が上がるということです。

使用される状態値は以下のとおりです。

- v R 実行可能 (Runnable) スレッドは必要に応じて実行可能です。
- v CW 待機状態 (Condition Wait) スレッドは待機中です。以下のような理由が 考えられます。
	- sleep() 呼び出しが実行された
	- スレッドで入出力がブロックされている
	- モニターに通知があるまで待機する wait() メソッドが呼び出された

– スレッドが join() 呼び出しによって他のスレッドと同期中である

- <span id="page-59-0"></span>v S – 中断状態 (Suspended) - スレッドは他のスレッドによって中断されていま す。
- v Z ゾンビ (Zombie) スレッドは強制終了されました。
- v P 保留状態 (Parked) スレッドは新規の並行性 API (java.util.concurrent) によ って保留されています。
- v B ブロック状態 (Blocked) スレッドは現在他のものが所有しているロックの 取得を待機しています。

スレッドが保留状態またはブロック状態の場合は、出力にそのスレッドについての 行が含まれます。この行は、3XMTHREADBLOCK で始まり、スレッドが待機しているリ ソースと、そのリソースが現在所有しているスレッド (ある場合) がリストされま す。詳しくは、IBM SDK for Java 7 ユーザー・ガイドのブロック状態のスレッド に関するトピックを参照してください。

Javadump を開始して診断情報を取得すると、JVM は javacore を生成する前に Java スレッドを休止します。exclusive vm access の準備状態が、TITLE セクションの 1TIPREPSTATE 行に表示されます。

1TIPREPSTATE Prep State: 0x4 (exclusive\_vm\_access)

javacore がトリガーされたときに Java コードを実行していたスレッドは、CW (待 機状態) にあります。

3XMTHREADINFO "main" J9VMThread:0x41481900, j9thread\_t:0x002A54A4, java/lang/Thread:0x004316B8,

state:CW, prio=5 3XMTHREADINFO3 Java callstack:

3XMTHREADINFO1 (native thread ID:0x904, native priority:0x5, native policy:UNKNOWN) at java/lang/String.getChars(String.java:667) 4XESTACKTRACE at java/lang/StringBuilder.append(StringBuilder.java:207)

> javacore の LOCKS セクションには、これらのスレッドが内部の JVM ロックを待機 していることが示されます。

2LKREGMON Thread public flags mutex lock (0x002A5234): <unowned> 3LKNOTIFYQ Waiting to be notified: "main" (0x41481900)

# **Heapdump** の使用

Heapdump とは、Java ヒープ上にあるすべてのライブ・オブジェクトのダンプを生 成する IBM Virtual Machine for Java のメカニズムを指します。ライブ・オブジェ クトとは、実行中の Java アプリケーションによって使用されているオブジェクトの ことです。

IBM SDK for Java 7 ユーザー・ガイドには、Heapdumps についての次のような有 用なガイダンスが記載されています。

- v Heapdump の取得
- v Heapdump を処理するためのツール
- v **-Xverbose:gc** を使用したヒープ情報の取得
- v 環境変数と Heapdump
- v テキスト (標準型) の Heapdump ファイル・フォーマット
- v ポータブル Heapdump (PHD) ファイル・フォーマット

この情報は、[IBM SDK for Java 7 - Heapdump](http://publib.boulder.ibm.com/infocenter/java7sdk/v7r0/topic/com.ibm.java.lnx.70.doc/diag/tools/heapdump.html) の使用で参照できます。

IBM WebSphere Real Time for Linux の補足情報:

### テキスト **(**標準型**)** の **Heapdump** ファイル・フォーマット

テキスト (標準型) の Heapdump では、ヒープ内のすべてのオブジェクト・インス タンスが、オブジェクトの型とサイズ、およびオブジェクト間の参照を含めてリス トされます。

### ヘッダー・レコード

ヘッダー・レコードは、一連のバージョン情報が格納された単一のレコードです。

// Version:

*<SDK* レベル、プラットフォーム、および *JVM* ビルド・レベルが含まれたバージョン文字列*>*

例:

// Version: J2RE 7.0 IBM J9 2.6 Linux x86-32 build 20101016\_024574\_lHdRSr

### オブジェクト・レコード

オブジェクト・レコードは複数のレコード (ヒープ上のオブジェクト・インスタン スごとに 1 つのレコード) からなり、オブジェクトのアドレス、サイズ、型、およ びそのオブジェクトからの参照を表します。

*<16* 進値のオブジェクト・アドレス*>* [*<10* 進値のオブジェクト・インスタンスの長さ *(*バイト数*)>*] OBJ *<*オブジェクト型*> <16* 進値のクラス・ブロック参照*> <16* 進値のヒープ参照 *<16* 進値のヒープ参照*>* ...

オブジェクト・アドレスとヒープ参照はヒープ内にありますが、クラス・ブロッ ク・アドレスはヒープ外にあります。オブジェクト・インスタンス内で見つかった すべての参照が (NULL 値の参照も含めて) リストされます。オブジェクト型は、 パッケージを含むクラス名か、プリミティブ配列型またはクラス配列型であり、そ の標準 JVM 型シグニチャーによって示されます ( 51 [ページの『](#page-62-0)Java VM の型シグ [ニチャー』を](#page-62-0)参照)。オブジェクト・レコードには、追加のクラス・ブロック参照も 格納できます (通常はリフレクション・クラス・インスタンスの場合)。

例:

長さが 28 バイトで java/lang/String 型のオブジェクト・インスタンス: 0x00436E90 [28] OBJ java/lang/String

java/lang/String のクラス・ブロック・アドレスと、char 配列インスタンスへの参照: 0x415319D8 0x00436EB0

長さが 44 バイトで char 配列型のオブジェクト・インスタンス: 0x00436EB0 [44] OBJ [C

char 配列のクラス・ブロック・アドレス: 0x41530F20

java/util/Hashtable Entry 内部クラスの配列型のオブジェクト: 0x004380C0 [108] OBJ [Ljava/util/Hashtable\$Entry;

java/util/Hashtable Entry 内部クラス型のオブジェクト:

0x4158CD80 0x00000000 0x00000000 0x00000000 0x00000000 0x00421660 0x004381C0 0x00438130 0x00438160 0x00421618 0x00421690 0x00000000 0x00000000 0x00000000 0x00438178 0x004381A8 0x004381F0 0x00000000 0x004381D8 0x00000000 0x00438190 0x00000000 0x004216A8 0x00000000 0x00438130 [24] OBJ java/util/Hashtable\$Entry

クラス・ブロック・アドレスとヒープ参照 (NULL 参照を含む):

0x4158CB88 0x004219B8 0x004341F0 0x00000000

### クラス・レコード

クラス・レコードは複数のレコード (読み込まれたクラスごとに 1 つのレコード) からなり、クラス・ブロック・アドレス、サイズ、型、およびそのクラスからの参 照を表します。

*<16* 進値のクラス・ブロック・アドレス*>* [*<10* 進値のクラス・ブロックの長さ *(*バイト数*)>*] CLS *<*クラス型*> <16* 進値のクラス・ブロック参照*> <16* 進値のクラス・ブロック参照*>* ... *<16* 進値のヒープ参照*> <16* 進値のヒープ参照*>* ...

クラス・ブロック・アドレスとクラス・ブロック参照はヒープ外にありますが、ク ラス・レコードにはヒープ内への参照も格納できます (通常は静的クラス・デー タ・メンバーについて)。クラス・ブロック内で見つかったすべての参照が (NULL 値のものも含めて) リストされます。クラス型は、パッケージを含むクラス名か、 プリミティブ配列型またはクラス配列型であり、その標準 JVM 型シグニチャーに よって示されます ( 51 ページの『Java VM [の型シグニチャー』を](#page-62-0)参照)。

例:

java/lang/Runnable クラスの長さが 32 バイトのクラス・ブロック: 0x41532E68 [32] CLS java/lang/Runnable

他のクラス・ブロックへの参照とヒープ参照 (NULL 参照を含む): 0x4152F018 0x41532E68 0x00000000 0x00000000 0x00499790

java/lang/Math クラスの長さが 168 バイトのクラス・ブロック:

0x00000000 0x004206A8 0x00420720 0x00420740 0x00420760 0x00420780 0x004207B0 0x00421208 0x00421270 0x00421290 0x004212B0 0x004213C8 0x00421458 0x00421478 0x00000000 0x41589DE0 0x00000000 0x4158B340 0x00000000 0x00000000 0x00000000 0x4158ACE8 0x00000000 0x4152F018 0x00000000 0x00000000 0x00000000

### トレーラー・レコード **1**

トレーラー・レコード 1 は、レコード数が格納された単一のレコードです。

// Breakdown - Classes: *<10* 進値のクラス・レコード数*>*, Objects: *<10* 進値のオブジェクト・レコード数*>*, ObjectArrays: *<10* 進値のオブジェクト配列レコード数*>*, PrimitiveArrays: *<10* 進値のプリミティブ配列レコード数*>*

例:

// Breakdown - Classes: 321, Objects: 3718, ObjectArrays: 169, PrimitiveArrays: 2141

### <span id="page-62-0"></span>トレーラー・レコード **2**

トレーラー・レコード 2 は、合計数が格納された単一のレコードです。

// EOF: Total 'Objects',Refs(null) : *<10* 進値の合計オブジェクト数*>*, *<10* 進値の合計参照数*>* (*,10* 進値の合計 *NULL* 参照数*>*)

例:

// EOF: Total 'Objects',Refs(null) : 6349,23240(7282)

### **Java VM** の型シグニチャー

Java VM の型シグニチャーは、次の表に示す Java 型の略記です。

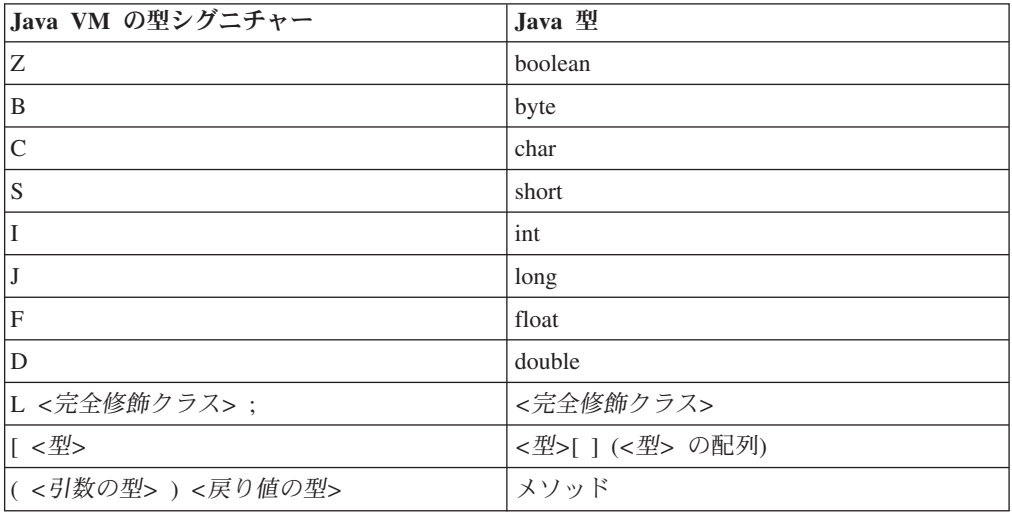

# システム・ダンプおよびダンプ・ビューアーの使用

JVM は、ユーザーによって構成可能な状況下でネイティブ・システム・ダンプ (コ ア・ダンプとも呼ばれます) を生成できます。システム・ダンプは一般的に大きい サイズになります。また、システム・ダンプを分析するために使用されるほとんど のツールは、プラットフォーム固有です。Linux 上でシステム・ダンプを分析する には、**gdb** ツールを使用します。

IBM SDK for Java 7 ユーザー・ガイドには、システム・ダンプとダンプ・ビュー アーの使用についての、次のような有用なガイドラインが記載されています。

- システム・ダンプの概要
- v システム・ダンプのデフォルト
- ダンプ・ビューアーの使用
	- **jextract** の使用
	- ダンプ・ビューアーを使用して対処すべき問題
	- **jdmpview** で使用可能なコマンド
	- セッション例
	- **jdmpview** コマンドのクイック・リファレンス

この情報は、IBM SDK for Java 7 - [システム・ダンプおよびダンプ・ビューアーの](http://publib.boulder.ibm.com/infocenter/java7sdk/v7r0/topic/com.ibm.java.lnx.70.doc/diag/tools/dump_viewer_dtfjview/dump_viewer.html) [使用で](http://publib.boulder.ibm.com/infocenter/java7sdk/v7r0/topic/com.ibm.java.lnx.70.doc/diag/tools/dump_viewer_dtfjview/dump_viewer.html)参照できます。

IBM WebSphere Real Time for Linux の補足情報:

# **jdmpview** で使用可能なコマンド

**jdmpview** は対話型のコマンド行ツールであり、JVM システム・ダンプから得られ る情報を調べて、各種の分析機能を実行できます。

#### **info jitm**

AOT および JIT コンパイル済みメソッドとそのアドレスの一覧を表示します。

- メソッドの名前とシグニチャー
- v メソッドの開始アドレス
- v メソッドの終了アドレス

その他のコマンド・オプションについて詳しくは、IBM SDK for Java 7 ユーザ ー・ガイドを参照してください。

# **Java** アプリケーションと **JVM** のトレース

JVM トレースとは、IBM WebSphere Real Time for Linux で提供されるトレース機 能であり、パフォーマンスに及ぼす影響を最小限に抑えることができます。大部分 の場合、トレース・データは圧縮されたバイナリー・フォーマットで保持されま す。これは、提供されている Java フォーマッターでフォーマット設定できます。

デフォルトで、トレースは使用可能に設定されており、トレース・ポイントの小規 模なセットがメモリー・バッファーに入れられます。レベル、コンポーネント、グ ループ名、または個々のトレース・ポイント ID を使用して、実行時にトレース・ ポイントを使用可能に設定することができます。

IBM SDK for Java 7 ユーザー・ガイドには、アプリケーションのトレースに関す る以下のような詳細情報が記載されています。

- トレース可能なもの
- v トレース・ポイントのタイプ
- v デフォルト・トレース
- v トレース・データの記録
- v トレースの制御
- Java アプリケーションのトレース
- Java メソッドのトレース

IBM WebSphere Real Time for Linux をトレースする際は、トレース・オプション を指定するときにリアルタイム JVM を正しく起動する必要があります。例えば、 トレース・オプションを指定するときは、次のように入力します。

java -Xgcpolicy:metronome -Xtrace:*<options>*

IBM SDK for Java 7 の情報については、Java [アプリケーションと](http://publib.boulder.ibm.com/infocenter/java7sdk/v7r0/topic/com.ibm.java.lnx.70.doc/diag/tools/tracing.html) JVM のトレー [スで](http://publib.boulder.ibm.com/infocenter/java7sdk/v7r0/topic/com.ibm.java.lnx.70.doc/diag/tools/tracing.html)参照できます。

# **JIT** および **AOT** の問題判別

コマンド行オプションは、JIT および AOT コンパイラーの問題診断に役立つほ か、パフォーマンスの調整も行えます。

IBM WebSphere Real Time for Linux は一部の共通コンポーネントを IBM SDK for Java 7 と共有しますが、JIT と AOT の振る舞いは異なります。このセクションで は、IBM WebSphere Real Time for Linux での JIT と AOT の問題のトラブルシュ ーティングについて説明します。

### **JIT** または **AOT** の問題診断

場合により、有効なバイトコードをコンパイルした結果、無効なネイティブ・コー ドが生成され、Java プログラムで障害が発生することがあります。 JIT または AOT コンパイラーに欠陥があるか、また、欠陥がある場合にはどこに 欠陥がある かを判別することによって、Java サービス・チームに有益な情報を提供することが できます。

### このタスクについて

共有クラス・キャッシュへのデータの追加時にどのメソッドがコンパイルされてい たのかを判別するには、admincache コマンド行で **-Xaot:verbose** オプションを使用 します。例えば、次のようにします。

admincache -Xrealtime -Xaot:verbose -populate -aot my.jar -cp *<My Class Path>*

このセクションでは、問題がコンパイラーに関連したものであるかどうかを判別す る方法について説明します。このセクションではまた、コンパイラーに関連した問 題を解決する上で考えられる回避策およびデバッグ技法を提案します。

#### **JIT** または **AOT** コンパイラーの無効化**:**

問題が JIT または AOT コンパイラーで発生していると疑われる場合には、コンパ イルを無効にして、引き続き問題が発生するかを確認します。引き続き問題が発生 する場合には、コンパイラーが原因ではないと分かります。

#### このタスクについて

JIT コンパイラーはデフォルトで有効になっています。 AOT コンパイラーも有効 になっていますが、共有クラスが有効にされていない限り、アクティブにはなりま せん。効率性の点から、Java アプリケーションのすべてのメソッドがコンパイルさ れるわけではありません。 JVM はアプリケーションの各メソッドの呼び出し回数 を保持しています。メソッドの呼び出し回数は、そのメソッドが呼び出されるか解 釈されるたびに増えていきます。回数がコンパイルのしきい値に達すると、メソッ ドがコンパイルされ、ネイティブに実行されます。

呼び出し回数メカニズムにより、メソッドのコンパイルはアプリケーションの存続 時間全体にわたって分散されます。使用頻度の高いメソッドほど優先順位が高くな ります。使用頻度の低い一部のメソッドは、一度もコンパイルされない可能性があ ります。結果として、Java プログラムで障害が発生した場合、それは JIT または AOT コンパイラーの問題である可能性も、JVM の他の場所における問題である可 能性もあります。

<span id="page-65-0"></span>障害を診断する最初のステップは、問題がどこで 発生しているかを判別することで す。そのためには、まず、純粋に解釈を行うモードで (つまり、JIT および AOT コ ンパイラーを無効にして) Java プログラムを実行する必要があります。

#### 手順

- 1. コマンド行からすべての **-Xjit** オプションと **-Xaot** オプション (およびそのパ ラメーター) を削除します。
- 2. **-Xint** コマンド行オプションを使用して、JIT および AOT コンパイラーを無効 にします。 パフォーマンス上の理由から、実稼働環境では **-Xint** オプションを 使用しないようにしてください。

### 次のタスク

コンパイルを無効にして Java プログラムを実行すると、以下のいずれかの結果が得 られます。

- v 引き続き障害が発生します。この問題は、JIT または AOT コンパイラーが原因 ではありません。場合によっては、プログラムでの問題の発生の仕方が変わるこ とがありますが、その場合でも、この問題とコンパイラーは関係ありません。
- v 障害が発生しなくなります。この問題は、かなりの確率で JIT または AOT コン パイラーが原因です。

共有クラスを使用していない場合は、JIT コンパイラーに障害の原因がありま す。共有クラスを使用している場合は、JIT コンパイルのみを有効にしてアプリ ケーションを実行し、どのコンパイラーに障害の原因があるのかを判別する必要 があります。 **-Xint** オプションの代わりに **-Xnoaot** オプションを使用してアプ リケーションを実行します。これにより、以下のいずれかの結果が得られます。

- 引き続き障害が発生します。この問題は JIT コンパイラーが原因です。 **-Xnoaot** オプションの代わりに **-Xnojit** オプションを使用して、JIT コンパイ ラーのみが障害の原因であるかを確認することもできます。
- 障害が発生しなくなります。この問題は AOT コンパイラーが原因です。

**JIT (Just-In-Time)** コンパイラーの選択的な無効化**:**

Java プログラム障害の原因が JIT (Just-In-Time) コンパイラーの問題にあると思わ れる場合は、さらに問題を絞り込んでみてください。

#### このタスクについて

デフォルトでは、JIT コンパイラーはさまざまな最適化レベルでメソッドを最適化 します。それぞれの呼び出し回数に基づいて、各メソッドに異なる最適化が選択さ れて適用されています。呼び出し頻度の高いメソッドほど、より高いレベルで最適 化されます。 JIT コンパイラーのパラメーターを変更することで、メソッドの最適 化レベルを制御できます。最適化プログラムが障害の原因であるのか、また、最適 化プログラムが原因である場合には、どの最適化に問題があるのかを判別できま す。

**-Xjit** オプションに付加する JIT パラメーターを、コンマ区切りのリストで指定し ます。構文は、**-Xjit**:*<param1>*,*<param2>*=*<value>* です。例えば、次のようにしま す。

<span id="page-66-0"></span>java -Xjit:verbose,optLevel=noOpt HelloWorld

この場合は、 HelloWorld プログラムが実行され、JIT からの詳細出力が有効にされ て、最適化は一切実行せずに JIT にネイティブ・コードを生成させます。

コンパイラーのどの部分が障害の原因となっているのかを判別するには、以下のス テップに従います。

#### 手順

- 1. JIT のパラメーター **count=0** を設定して、コンパイルのしきい値をゼロに変更 します。このパラメーターにより、各 Java メソッドが実行前にコンパイルされ るようになります。 **count=0** は、問題を診断する場合にのみ使用してくださ い。これは、使用頻度が低いメソッドを含め、さらに多くのメソッドがコンパイ ルされるためです。追加のコンパイルにより、より多くの計算リソースが使用さ れ、アプリケーションの処理速度が低下します。 **count=0** の場合、問題の領域 に達すると、アプリケーションで即時に障害が発生します。場合によっては、 **count=1** を使用することで、より確実に障害を再現できることがあります。
- 2. **disableInlining** を、JIT (Just-In-Time) コンパイラーのパラメーターに追加しま す。 **disableInlining** は、比較的大きく複雑なコードの生成を無効にします。 問題が発生しなくなった場合は、Java サービス・チームがコンパイラーの問題を 分析して修正するまでの間、回避策として **disableInlining** を使用してくださ い。
- 3. **optLevel** パラメーターを追加することによって最適化レベルを下げ、障害が発 生しなくなるか、「noOpt」レベルに達するまでプログラムを再実行します。 JIT (Just-In-Time) コンパイラーの問題の場合は、「scorching」から始めて、リス トの降順に作業を進めてください。 最適化レベルを降順に示すと、以下のとお りになります。
	- a. scorching
	- b. veryHot
	- c. hot
	- d. warm
	- e. cold
	- f. noOpt

#### 次のタスク

これらの設定のいずれかで障害が発生しなくなった場合は、それが使用可能な回避 策になります。これは、Java サービス・チームがコンパイラーの問題を分析して修 正する間の一時的な回避策です。JIT のパラメーター・リストから **disableInlining** を削除しても障害が再発しない場合には、パフォーマンスを改善 するために削除してください。『障害が発生したメソッドの特定』の指示に従っ て、回避策のパフォーマンスを改善してください。

「noOpt」最適化レベルでも引き続き障害が発生する場合は、回避策として JIT (Just-In-Time) コンパイラーを無効にする必要があります。

### 障害が発生したメソッドの特定**:**

障害を引き起こすメソッドを JIT または AOT コンパイラーがコンパイルしなけれ ばならない最も低い最適化レベルを判別したら、コンパイル時に Java プログラムの どの部分が障害を引き起こしているのかを突き止めることができます。その後は、 コンパイラーに命令して特定のメソッド、クラス、またはパッケージに回避策を限 定し、コンパイラーがプログラムの残りの部分を通常どおりにコンパイルできるよ うにします。 JIT コンパイラーの障害で、**-Xjit:optLevel=noOpt** を使用しても障 害が発生する場合は、その障害を引き起こしているメソッドを決してコンパイルし ないようにコンパイラーに命令することもできます。

#### 始める前に

以下の例のようなエラー出力がある場合は、これを使用して障害が発生しているメ ソッドを特定できます。

Unhandled exception

......

Type=Segmentation error vmState=0x00000000 Target=2\_30\_20050520\_01866\_BHdSMr (Linux 2.4.21-27.0.2.EL)  $CPU = s390\overline{x}$  ( $\overline{2}$  logical  $CPUs)$  (0x7b6a8000 RAM) J9Generic\_Signal\_Number=00000004 Signal\_Number=0000000b Error\_Value=4148bf20 Signal\_Code=00000001 Handler1=00000100002ADB14 Handler2=00000100002F480C InaccessibleAddress=0000000000000000 gpr0=0000000000000006 gpr1=0000000000000006 gpr2=0000000000000000 gpr3=0000000000000006 gpr4=0000000000000001 gpr5=0000000080056808 gpr6=0000010002BCCA20 gpr7=0000000000000000

Compiled method=java/security/AccessController.toArrayOfProtectionDomains([Ljava/lang/Object; Ljava/security/AccessControlContext;)[Ljava/security/ProtectionDomain;

### 重要な行は以下のとおりです。

#### **vmState=0x00000000**

障害が発生したコードが、JVM ランタイム・コードではないことを示します。

#### **Module= or Module\_base\_address=**

このコードは JIT によって、DLL またはライブラリーの外側でコンパイルされ たため、この出力にはありません (ブランクやゼロである場合もあります)。

#### **Compiled\_method=**

コンパイル済みコードの生成の対象となる Java メソッドを示します。

#### このタスクについて

障害が発生しているメソッドが出力に示されていない場合は、以下のステップに従 って、障害が発生しているメソッドを特定してください。

### 手順

1. JIT のパラメーター **verbose** および **vlog=***<filename>* を **-Xjit** または **-Xaot** オプションに追加して Java プログラムを実行します。 これらのパラメーターが 使用されている場合、コンパイラーは、コンパイルしたメソッドを *<filename>*.*<date>*.*<time>*.*<pid>* という名前のログ・ファイルにリストしま す。このファイルは、しきい値ファイル とも呼ばれます。典型的なしきい値フ ァイルには、コンパイルされたメソッドに対応する以下のような行が含まれてい ます。

+ (hot) java/lang/Math.max(II)I @ 0x10C11DA4-0x10C11DDD

先頭に正符号がない行は、以降のステップでコンパイラーによって無視されるた め、ファイルから削除して構いません。 AOT コンパイラーによってコンパイル

されたメソッドの先頭には、+ (AOT cold) が付きます。AOT コードが共有クラ ス・キャッシュからロードされたメソッドの先頭には、+ (AOT load) が付きま す。

- 2. JIT または AOT パラメーター **limitFile=**(*<filename>*,*<m>*,*<n>*) を使用してプロ グラムを再度実行します。ここで、*<filename>* はしきい値ファイルのパス、 *<m>* および *<n>* はしきい値ファイル内の最初と最後のコンパイル対象メソッ ドを示す行番号です。 コンパイラーは、しきい値ファイル内の *<m>* から *<n>* までの行にリストされたメソッドのみをコンパイルします。しきい値ファイルに リストされていないメソッド、およびこの範囲外の行にリストされているメソッ ドはコンパイルされません。また、これらのメソッドの共有データ・キャッシュ にある AOT コードはロードされません。 プログラムで障害が発生しなくなっ た場合、恐らくは最後の反復で削除した 1 つ以上のメソッドが障害の原因であ ると考えられます。
- 3. オプション: AOT の問題を診断している場合は、同じオプションを使用してプ ログラムをもう一度実行し、コンパイルされたメソッドを共有データ・キャッシ ュからロードできるようにします。 **–Xaot:scount=0** オプションを追加して、最 初にメソッドが呼び出されたときに、共有データ・キャッシュに格納された AOT コンパイル済みメソッドが使用されるようにすることもできます。 AOT のコンパイルに関する一部の障害は、共有データ・キャッシュから AOT コンパ イル済みコードをロードする際にのみ発生します。これらの問題の診断を行いや すくするには、**–Xaot:scount=0** オプションを使用して、最初にメソッドが呼び 出されたときに、共有データ・キャッシュに格納された AOT コンパイル済みメ ソッドが使用されるようにします。それにより、より簡単に問題を再現できるこ とがあります。 **scount** オプションを 0 に設定すると、AOT コードが強制的に ロードされるため、そのメソッドの実行を待機しているアプリケーション・スレ ッドが休止されることに注意してください。そのため、この設定は診断目的の場 合にのみ使用するようにしてください。 **–Xaot:scount=0** オプションを使用する と、休止時間がかなり長くなる可能性があります。
- 4. *<m>* および *<n>* に異なる値を使用して必要な回数だけこのプロセスを繰り返 し、コンパイル時に障害を引き起こす最小限のメソッド・セットを見つけてくだ さい。 毎回、選択する行の数を半数にしていくことで、障害が発生しているメ ソッドの二分探索を実行できます。 多くの場合、ファイルを 1 行になるまで減 らしていくことができます。

#### 次のタスク

障害が発生しているメソッドが見つかった場合には、そのメソッドに対してのみ、 JIT または AOT コンパイラーを無効にすることができます。例えば、 **optLevel=hot** を使用して JIT コンパイルを実行する際にメソッド java/lang/Math.max(II)I がプログラムの障害を引き起こしている場合は、以下を使用 してプログラムを実行します。

-Xjit:{java/lang/Math.max(II)I}(optLevel=warm,count=0)

これにより、障害が発生しているメソッドだけ「warm」最適化レベルでコンパイル され、他のすべてのメソッドは通常どおりにコンパイルされます。

「noOpt」で JIT コンパイルした際に障害が発生するメソッドについては、 **exclude**={*<method>*} パラメーターを使用して、コンパイルの対象から完全に除外で きます。

-Xjit:exclude={java/lang/Math.max(II)I}

共有データ・キャッシュから AOT コードをコンパイルまたはロードした際にメソ ッドがプログラムの障害を引き起こす場合は、**exclude**={*<method>*} パラメーターを 使用して、そのメソッドを AOT コンパイルおよび AOT ロードから除外します。 -Xaot:exclude={java/lang/Math.max(II)I}

AOT メソッドは、「cold」最適化レベルでのみコンパイルされます。これらのメソ ッドに関しては、AOT コンパイルまたは AOT ロードを行わないことが最善の方法 です。

#### **JIT** コンパイルの障害の特定**:**

JIT コンパイラーの障害が発生した場合は、エラー出力を分析して、JIT コンパイラ ーがメソッドのコンパイルを試行した際に障害が発生したのかどうかを判別してく ださい。

JVM が異常終了し、その障害が JIT ライブラリー (libj9jit26.so) で起こったこ とが分かる場合は、JIT (Just-In-Time) コンパイラーがメソッドをコンパイルしよう としている間に障害が発生した可能性があります。

以下の例のようなエラー出力がある場合は、これを使用して障害が発生しているメ ソッドを特定できます。

Unhandled exception Type=Segmentation error vmState=0x00050000 Target=2\_30\_20051215\_04381\_BHdSMr (Linux 2.4.21-32.0.1.EL)  $CPU=ppc64$  (4 logical CPUs) (0xebf4e000 RAM) J9Generic\_Signal\_Number=00000004 Signal\_Number=0000000b Error\_Value=00000000 Signal\_Code=00000001 Handler1=0000007FE05645B8 Handler2=0000007FE0615C20 R0=E8D4001870C00001 R1=0000007FF49181E0 R2=0000007FE2FBCEE0 R3=0000007FF4E60D70 R4=E8D4001870C00000 R5=0000007FE2E02D30 R6=0000007FF4C0F188 R7=0000007FE2F8C290 ......

Module=/home/test/sdk/jre/bin/libj9jit26.so Module base address=0000007FE29A6000

......

Method being compiled=com/sun/tools/javac/comp/Attr.visitMethodDef(Lcom/sun/tools/javac/tree/ JCTree\$JCMethodDecl;)

重要な行は以下のとおりです。

#### **vmState=0x00050000**

JIT コンパイラーがコードをコンパイルしていることを示します。 vmState の コード番号のリストについては、「IBM SDK for Java 7 ユーザー・ガイド (IBM SDK for Java 7 User guide)」 [\(http://publib.boulder.ibm.com/infocenter/](http://publib.boulder.ibm.com/infocenter/java7sdk/v7r0/topic/com.ibm.java.lnx.70.doc/diag/tools/javadump_tags_info.html) [java7sdk/v7r0/topic/com.ibm.java.lnx.70.doc/diag/tools/javadump\\_tags\\_info.html\)](http://publib.boulder.ibm.com/infocenter/java7sdk/v7r0/topic/com.ibm.java.lnx.70.doc/diag/tools/javadump_tags_info.html) に記 載された Javadump タグの表を参照してください。

#### **Module=/home/test/sdk/jre/bin/libj9jit26.so**

JIT (Just-In-Time) コンパイラーのモジュール libj9jit26.so でエラーが発生し たことを示します。

#### **Method\_being\_compiled=**

コンパイル対象の Java メソッドを示します。

障害が発生しているメソッドが出力に示されていない場合は、以下の追加設定とと もに **verbose** オプションを使用してください。

-Xjit:verbose={compileStart|compileEnd}

これらの **verbose** 設定により、JIT がメソッドのコンパイルを開始した時刻および 終了した時刻が報告されるようになります。 JIT が特定のメソッドで障害を起こし ている場合 (つまり、コンパイルは開始されるが、終了する前に異常終了する場合) は、 **exclude** パラメーターを使用して、そのメソッドをコンパイルから除外してく ださい ( 55 [ページの『障害が発生したメソッドの特定』を](#page-66-0)参照してください)。 メ ソッドを除外することで異常終了を防げる場合には、それがサービス・チームが問 題を修正するまでの回避策になります。

### 短期実行アプリケーションのパフォーマンス

IBM JIT コンパイラーは、通常はサーバーで使用される長期実行アプリケーション に合わせて調整されています。 **-Xquickstart** コマンド行オプションを使用する と、短期実行アプリケーション、特に処理が少数のメソッドに集中していないアプ リケーションのパフォーマンスを向上させることができます。

**-Xquickstart** を使用すると、JIT コンパイラーがデフォルトでより低い最適化レベ ルを使用するようになり、コンパイルされるメソッドの数が少なくなります。より 少ない回数のコンパイルをより短い時間で実行することにより、アプリケーション の開始時間を短縮できます。 AOT コンパイラーがアクティブになっている (共有 クラスと AOT コンパイルの両方が有効になっている) 場合に **-Xquickstart** を使 用すると、コンパイルの対象として選択されているすべてのメソッドが AOT コン パイルされ、以後実行した場合の開始時間が短縮されます。大量の処理リソースを 使用するメソッドが含まれた長期実行アプリケーションで **-Xquickstart** を使用し た場合、パフォーマンスが低下する可能性があります。**-Xquickstart** の実装は、今 後のリリースで変更されることがあります。

開始時間は、JIT のしきい値を (試行錯誤して) 調整することによって短縮すること もできます。詳しくは、 54 ページの『JIT (Just-In-Time) [コンパイラーの選択的な無](#page-65-0) [効化』を](#page-65-0)参照してください。

### アイドル期間中の **JVM** の動作

**-XsamplingExpirationTime** オプションを使用して JIT のサンプリング・スレッド をオフにすることで、アイドル状態の JVM が消費する CPU サイクルを削減する ことができます。

JIT のサンプリング・スレッドは、実行中の Java アプリケーションに関するプロフ ァイルを作成して、頻繁に使用されているメソッドをディスカバーします。サンプ リング・スレッドによるメモリーおよびプロセッサーの使用量はごくわずかです。 また、プロファイルの作成頻度は、JVM がアイドル状態の場合には自動的に引き下 げられます。

アイドル状態の JVM に CPU サイクルを一切消費させないようにする必要がある 場合もあります。その場合には、**-XsamplingExpirationTime***<time>* オプションを指 定します。 *<time>* には、サンプリング・スレッドの実行時間を秒数で設定しま

<span id="page-71-0"></span>す。このオプションは慎重に使用してください。このオプションをオフにした後で サンプリング・スレッドを再度アクティブにすることはできません。サンプリン グ・スレッドの実行には、肝心の最適化を識別できるだけの十分な時間を与えてく ださい。

# **Diagnostics Collector**

Diagnostics Collector は、問題のあるイベントの Java 診断ファイルを収集します。

IBM サービスから要求されるファイルを収集することにより、報告された問題の解 決にかかる時間を短縮できます。IBM SDK for Java 7 ユーザー・ガイドには、 Diagnostics Collector の使用に関する詳細情報が記載されています。

この情報は、「[IBM SDK for Java 7 - Diagnostics Collector](http://publib.boulder.ibm.com/infocenter/java7sdk/v7r0/topic/com.ibm.java.lnx.70.doc/diag/tools/diag_collector.html)」に記載されています。

# ガーベッジ・コレクターの診断

このセクションでは、ガーベッジ・コレクションの問題を診断する方法を説明しま す。

IBM SDK for Java 7 ユーザー・ガイドには、ガーベッジ・コレクターの問題の診 断についての次のような有用なガイダンスが記載されています。

- v 詳細ガーベッジ・コレクションのロギング
- v **-Xtgc** を使用したガーベッジ・コレクションのトレース

この情報は、IBM SDK for Java 7 - [ガーベッジ・コレクターの診断で](http://publib.boulder.ibm.com/infocenter/java7sdk/v7r0/topic/com.ibm.java.lnx.70.doc/diag/tools/gcpd.html)参照できま す。

IBM WebSphere Real Time for Linux の Metronome ガーベッジ・コレクターに関す る補足情報は、以下のセクションに記載されています。

### **Metronome** ガーベッジ・コレクターのトラブルシューティング

コマンド行オプションを使用することで、Metronome ガーベッジ・コレクションの 頻度、メモリー不足例外、および明示的なシステム呼び出しでの Metronome の動作 を制御できます。

**verbose:gc** 情報の使用**:**

**-verbose:gc** オプションを **-Xgc:verboseGCCycleTime=N** オプションとともに使用し て、Metronome ガーベッジ・コレクター・アクティビティーに関する情報をコンソ ールに書き込むことができます。標準の JVM からの **-verbose:gc** 出力ですべての XML プロパティーが作成されるわけではなく、Metronome ガーベッジ・コレクタ ーの出力に適用されるわけでもありません。

**-verbose:gc** オプションを使用して、ヒープ内の最小、最大、および平均フリー・ スペースを表示します。これにより、ヒープのアクティビティーや使用状況のレベ ルを確認し、必要に応じて値を調整することができます。この **-verbose:gc** オプシ ョンを使用すると、Metronome の統計がコンソールに書き込まれます。

**-Xgc:verboseGCCycleTime=N** オプションでは、情報の検索頻度を制御します。この オプションにより、ミリ秒単位の要約のダンプ時間が決まります。N のデフォルト 値は 1000 ミリ秒です。要約がダンプされるのは、サイクル・タイムに指定された
時点ちょうどではなく、この時間の基準を満たす最後のガーベッジ・コレクショ ン・イベント時です。これらの統計の収集および表示により、Metronome ガーベッ ジ・コレクターによる休止時間が増加する可能性があります。また、N の値が小さ くなるほど、休止時間が長くなる可能性があります。

クォンタは、アプリケーションの中断時間または休止時間を生じさせる、Metronome ガーベッジ・コレクター・アクティビティーの単一期間です。

#### **verbose:gc** 出力の例

以下のように入力します。

java -Xgcpolicy:metronome -verbose:gc -Xgc:verboseGCCycleTime=*N myApplication*

ガーベッジ・コレクションが起動されると、trigger start イベントが発生し、そ の後に任意の数の heartbeat イベントが続き、起動の完了時に trigger end イベ ントが発生します。この例では、起動されたガーベッジ・コレクション・サイクル が verbose:gc 出力として示されています。

```
<trigger-start id="25" timestamp="2011-07-12T09:32:04.503" />
```
| | | | | | | | | | | | | | | | | | | | | | | | | | | | | |

| | | | | | | | | <cycle-start id="26" type="global" contextid="26" timestamp="2011-07-12T09:32:04.503" intervalms="984.285" />

```
<gc-op id="27" type="heartbeat" contextid="26" timestamp="2011-07-12T09:32:05.209">
  <quanta quantumCount="321" quantumType="mark" minTimeMs="0.367" meanTimeMs="0.524" maxTimeMs="1.878"
    maxTimestampMs="598704.070" />
  <exclusiveaccess-info minTimeMs="0.006" meanTimeMs="0.062" maxTimeMs="0.147" />
  <free-mem type="heap" minBytes="99143592" meanBytes="114374153" maxBytes="134182032" />
  <thread-priority maxPriority="11" minPriority="11" />
</qc-op>
<gc-op id="28" type="heartbeat" contextid="26" timestamp="2011-07-12T09:32:05.458">
  <quanta quantumCount="115" quantumType="sweep" minTimeMs="0.430" meanTimeMs="0.471" maxTimeMs="0.511"
    maxTimestampMs="599475.654" />
  <exclusiveaccess-info minTimeMs="0.007" meanTimeMs="0.067" maxTimeMs="0.173" />
  <classunload-info classloadersunloaded=9 classesunloaded=156 />
  <references type="weak" cleared="660" />
  <free-mem type="heap" minBytes="24281568" meanBytes="55456028" maxBytes="87231320" />
  <thread-priority maxPriority="11" minPriority="11" />
</gc-op>
<gc-op id="29" type="syncgc" timems="136.945" contextid="26" timestamp="2011-07-12T09:32:06.046">
  <syncgc-info reason="out of memory" exclusiveaccessTimeMs="0.006" threadPriority="11" />
  <free-mem-delta type="heap" bytesBefore="21290752" bytesAfter="171963656" />
</gc-op>
<cycle-end id="30" type="global" contextid="26" timestamp="2011-07-12T09:32:06.046" />
 <trigger-end id="31" timestamp="2011-07-12T09:32:06.046" />
                     発生する可能性のあるイベントのタイプは以下のとおりです。
                     <trigger-start ...>
                            使用メモリー量がトリガーしきい値を上回ったことによる、ガーベッジ・コ
                            レクション・サイクルの開始。デフォルトのしきい値はヒープの 50% で
                            す。intervalms 属性は、直前の trigger end イベント (ID は -1) と現行
                            の trigger start イベントとの間隔を表します。
                     <trigger-end ...>
                            ガーベッジ・コレクション・サイクルにより、使用済みメモリー量がトリガ
                            ーしきい値未満まで下がりました。ガーベッジ・コレクション・サイクルが
                            終了しても、使用済みメモリーがトリガーしきい値を下回らなかった場合
```
は、新しいガーベッジ・コレクション・サイクルが、同じコンテキスト ID で開始されます。trigger start イベントごとに、対応する同じコンテキス ト ID の trigger end イベントがあります。intervalms 属性は、直前の trigger start イベントと現行の trigger end イベントとの間隔を表しま す。この間に、使用済みメモリーがトリガーしきい値を下回るまで、1 つ以 上のガーベッジ・コレクション・サイクルが完了します。

#### **<gc-op id="28" type="heartbeat"...>**

対象となる期間中のすべてのガーベッジ・コレクション・クォンタに関する (メモリーや時間などの) 情報を収集する定期的なイベント。 heartbeat イベ ントは、対応する trigger start イベントと trigger end イベントの組の 間 (つまり、アクティブ・ガーベッジ・コレクション・サイクルが進行中で ある間) にのみ発生する可能性があります。intervalms 属性は、直前の heartbeat イベント (ID は -1) と現行の heartbeat イベントとの間隔を示し ます。

#### **<gc-op id="29" type="syncgc"...>**

同期 (非決定論的な) ガーベッジ・コレクション・イベント。 63 [ページの](#page-74-0) [『同期ガーベッジ・コレクション』を](#page-74-0)参照してください。

この例の各 XML タグの意味は以下のとおりです。

**<quanta ...>**

| | | | | | |

|

| | | | | | | | | | |

ハートビート間隔内のクォンタ休止時間の長さの要約。休止時間の長さがミ リ秒で示されます。

#### **<free-mem type="heap" ...>**

ハートビート間隔でのフリー・ヒープ・スペース量 (各ガーベッジ・コレク ション・クォンタの終了時にサンプリングされます) の要約。

#### **<classunload-info classloadersunloaded=9 classesunloaded=156 />**

ハートビート間隔においてアンロードされたクラスおよびクラス・ローダー の数。

#### **<references type="weak" cleared="660 />**

ハートビート間隔内にクリアされた Java 参照オブジェクトの数とタイプ。

#### 注**:**

- v 2 つのハートビートの間にガーベッジ・コレクション・クォンタが 1 回しか生じ なかった場合、空きメモリーのサンプリングは、この 1 回のクォンタの終了時に のみ行われます。このため、ハートビートの要約で示される最小量、最大量、お よび平均量はすべて同じになります。
- v ガーベッジ・コレクション・アクティビティーが必要になるほどヒープが埋まっ ていない場合、2 つのハートビート・イベントの間隔は、指定されたサイクル・ タイムよりも大幅に長くなる可能性があります。例えば、ご使用のプログラムで ガーベッジ・コレクション・アクティビティーを数秒ごとに一度だけ行う必要が ある場合、ハートビートは数秒ごとに一度だけになると考えられます。
- v ガーベッジ・コレクション・アクティビティーに必要なヒープが十分でない場 合、2 つのハートビート・イベントの間隔が指定されたサイクル・タイムより大 幅に長くなる可能性があります。例えば、ご使用のプログラムでガーベッジ・コ レクション・アクティビティーを数秒ごとに一度だけ行う必要がある場合、ハー トビートは数秒ごとに一度だけになると考えられます。

<span id="page-74-0"></span>同期ガーベッジ・コレクションや優先順位変更などのイベントが発生した場合、 そのイベントおよび保留中の (ハートビートなどの) すべてのイベントの詳細は、 直ちに出力として生成されます。

- v 一定期間の最大ガーベッジ・コレクション・クォンタが大きすぎる場合は、 **-Xgc:targetUtilization** オプションを使用してターゲットの使用率を減らした方 がよい場合があります。このアクションは、ガーベッジ・コレクターの処理時間 を増やします。あるいは、**-Xmx** オプションでヒープ・サイズを増やす方法もあり ます。同様に、ご使用のアプリケーションで、現在報告されている時間よりも長 い遅延時間が許容されている場合は、ターゲットの使用率を増やすか、ヒープ・ サイズを減らすことができます。
- v **-Xverbosegclog:<file>** オプションで、出力をコンソールではなく、ログ・ファ イルにリダイレクトできます。例えば、**-Xverbosegclog:out** を使用した場合 は、**-verbose:gc** の出力が *out* ファイルに書き込まれます。
- v thread-priority にリストされている優先順位は、Java スレッド優先の順位では なく、基盤となっているオペレーティング・システムのスレッド優先順位です。

#### <span id="page-74-1"></span>同期ガーベッジ・コレクション

| |

| | |  $\blacksquare$ |  $\frac{1}{1}$ | | | |

|  $\blacksquare$ |  $\blacksquare$ | |

同期 (非決定論的な) ガーベッジ・コレクションが発生した場合、項目は **-verbose:gc** ログにも書き込まれます。このイベントの原因として、以下の 3 つが 考えられます。

- v コードでの明示的な System.gc() 呼び出し。
- JVM でメモリー不足が発生し、OutOfMemoryError 状態を回避するために、同期 ガーベッジ・コレクションが実行された。
- v JVM が継続的なガーベッジ・コレクション中にシャットダウンした。JVM はガ ーベッジ・コレクションを取り消すことができないため、ガーベッジ・コレクシ ョンを同期的に完了し、終了します。

System.gc() 項目は以下の例のようになります。

```
<gc-op id="9" type="syncgc" timems="12.92" contextid="8" timestamp=
                         "2011-07-12T09:41:40.808">
                          <syncgc-info reason="system GC" totalBytesRequested="260" exclusiveaccessTimeMs="0.009"
                          threadPriority="11" />
                          <free-mem-delta type="heap" bytesBefore="22085440" bytesAfter="136023450" />
                          <classunload-info classloadersunloaded="54" classesunloaded="234" />
                           <references type="soft" cleared="21" dynamicThreshold="29" maxThreshold="32" />
                           <references type="weak" cleared="523" />
                          <finalization enqueued="124" />
                        </gc-op>
                        JVM のシャットダウンの結果として行われた同期ガーベッジ・コレクションの項目
                        は、以下の例のようになります。
<gc-op id="24" type="syncgc" timems="6.439" contextid="19" timestamp="2011-07-12T09:43:14.524">
|
    <syncgc-info reason="VM shut down" exclusiveaccessTimeMs="0.009" threadPriority="11" />
    <free-mem-delta type="heap" bytesBefore="56182430" bytesAfter="151356238" />
    <classunload-info classloadersunloaded="14" classesunloaded="276" />
    <references type="soft" cleared="154" dynamicThreshold="29" maxThreshold="32" />
    <references type="weak" cleared="53" />
    <finalization enqueued="34" />
</gc-op>
|
```
この例の XML タグおよび属性の意味は以下のとおりです。

**<gc-op id="9" type="syncgc" timems="6.439" ...** この行は、イベント・タイプが同期ガーベッジ・コレクションであることを 示しています。 timems 属性は、同期ガーベッジ・コレクションの継続時間 です (ミリ秒単位)。 **<syncgc-info reason="..."/>** 同期ガーベッジ・コレクションの原因を示しています。

**<free-mem-delta.../>**

| | | | | |

| | | | | | | | | |

> | | |

 $\mathbf{I}$ 

同期ガーベッジ・コレクションの実行前と実行後のフリー Java ヒープ・メ モリー (バイト単位)。

#### **<finalization .../>**

ファイナライズを待っているオブジェクトの数。

#### **<classunload-info .../>**

ハートビート間隔においてアンロードされたクラスおよびクラス・ローダー の数。

#### **<references type="weak" cleared="53" .../>**

ハートビート間隔内にクリアされた Java 参照オブジェクトの数とタイプ。

メモリー不足状態または VM のシャットダウンが原因の同期ガーベッジ・コレクシ ョンは、ガーベッジ・コレクターがアクティブである場合にのみ発生する可能性が あります。即時というわけではありませんが、trigger start イベントが先行する 必要があります。場合によっては、複数の heartbeat イベントが、trigger start イ ベントと synchgc イベントの間に発生する可能性があります。 System.gc() が原 因の同期ガーベッジ・コレクションはどの時点でも発生する可能性があります。

#### すべての **GC** クォンタのトラッキング

個々の GC クォンタのトラッキングは、GlobalGCStart および GlobalGCEnd のト レース・ポイントを有効にすることで可能になります。これらのトレース・ポイン トは、同期ガーベッジ・コレクションを含む、すべての Metronome ガーベッジ・コ レクター・アクティビティーの開始時と終了時に生成されます。これらのトレー ス・ポイントの出力は以下のようになります。

03:44:35.281 0x833cd00 j9mm.52 - GlobalGC start: globalcount=3

03:44:35.284 0x833cd00 j9mm.91 - GlobalGC end: workstackoverflow=0 overflowcount=0

#### メモリー不足に関する項目

ヒープでフリー・スペース不足が発生すると、OutOfMemoryError 例外がスローされ る前に、**-verbose:gc** ログに項目が書き込まれます。この出力は以下の例のように なります。

<out-of-memory id="71" timestamp="2011-07-12T10:21:50.135" memorySpaceName="Metronome" memorySpaceAddress="0806DFDC"/>  $\blacksquare$ |

> デフォルトでは、OutOfMemoryError 例外の結果として、Javadump が生成されま す。このダンプには、プログラムによって使用されたメモリーに関する情報が含ま れます。

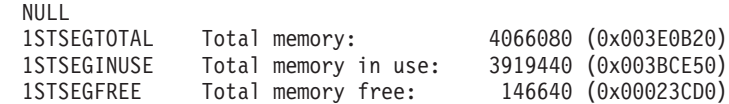

メモリー不足状態での **Metronome** ガーベッジ・コレクターの動作**:**

JVM でメモリー不足が発生した場合、デフォルトでは、Metronome ガーベッジ・コ レクターは無制限の非決定論的なガーベッジ・コレクションを起動します。非決定 論的な動作を回避するには、**-Xgc:noSynchronousGCOnOOM** オプションを使用して、 JVM でメモリー不足が発生したときに OutOfMemoryError をスローするようにしま す。

デフォルトの無制限コレクションは、考えられるすべてのガーベッジが 1 回の操作 で収集されるまで実行されます。必要な休止時間は、通常、Metronome の標準的な 増分クォンタよりも長いミリ秒になります。

#### 関連情報

-Xverbose:gc [を使用した同期ガーベッジ・コレクションの分析](#page-74-1)

明示的な **System.gc()** 呼び出しでの **Metronome** ガーベッジ・コレクターの動作**:**

ガーベッジ・コレクション・サイクルが進行中の場合は、System.gc() が呼び出さ れると、Metronome ガーベッジ・コレクターがサイクルを完了させるまでこのメソ ッドは待機します。進行中のガーベッジ・コレクション・サイクルがない場合は、 System.gc() が呼び出されたときに完全なサイクルが実行され、このメソッドはサ イクルが完了するまで待機します。制御された方法でヒープをクリーンアップする には、System.gc() を使用します。これは、ガーベッジ・コレクションが完全に実 行されてからコントロールが戻されるため、非決定論的な操作になります。

一部のアプリケーションは、これらの非決定論的な遅延の発生が受け入れられない System.gc() を呼び出すベンダー・ソフトウェアを呼び出します。すべての System.gc() 呼び出しを無効にするには、**-Xdisableexplicitgc** オプションを使用し ます。

以下のように、System.gc() 呼び出しに対する詳細なガーベッジ・コレクション出力 には、『system garbage collect』 という理由が含まれており、duration の時間が長 くなる可能性があります。

```
<gc-op id="9" type="syncgc" timems="6.439" contextid="8" timestamp="2011-07-12T09:41:40.808">
|
     <syncgc-info reason="VM shut down" exclusiveaccessTimeMs="0.009" threadPriority="11"/>
     <free-mem-delta type="heap" bytesBefore="126082300" bytesAfter="156085440"/>
     <classunload-info classloadersunloaded="14" classesunloaded="276"/>
     <references type="soft" cleared="154" dynamicThreshold="29" maxThreshold="32"/>
     <references type="weak" cleared="53"/>
    <finalization enqueued="34"/>
\perp\blacksquare\blacksquare|
\blacksquare\blacksquare
```

```
</gc-op>
|
```
<span id="page-76-0"></span>| | | |

### 共有クラス診断

発生した問題をどのように診断するのかを理解しておくと、共有クラス・モードを 使用するときに役立ちます。

IBM SDK for Java 7 ユーザー・ガイドには、共有クラスに関する問題の診断につ いての次のような有用なガイダンスが記載されています。

- <span id="page-77-0"></span>• 共有クラスの配備
- 実行時バイトコード変更の取り扱い
- 動的更新について
- Java ヘルパー API の使用
- 共有クラスの診断出力について
- v 共有クラスに関する問題のデバッグ

この情報は、[IBM SDK for Java 7 -](http://publib.boulder.ibm.com/infocenter/java7sdk/v7r0/topic/com.ibm.java.lnx.70.doc/diag/tools/shared_classes_pd.html) 共有クラス診断で参照できます。

### **JVMTI** の使用

JVMTI は、JVM とネイティブ・エージェント間の通信を可能にする、双方向イン ターフェースです。これにより、JVMDI および JVMPI のインターフェースが置き 換えられます。

JVMTI により、JVM 用のデバッグ、プロファイル作成、およびモニター・ツール の作成をサード・パーティーが行うことができます。 必要とされる種類の情報につ いてエージェントが JVM に通知するメカニズムが、インターフェースに搭載され ています。このインターフェースでは、関連した通知を受け取る手段も提供されて います。複数のエージェントを、いつでも JVM に接続することができます。

IBM SDK for Java 7 ユーザー・ガイドには、JVMTI に対する IBM 拡張に関する API リファレンスのセクションを含む、JVMTI の使用に関する詳細情報が記載され ています。

この情報は、[IBM SDK for Java 7 - JVMTI](http://publib.boulder.ibm.com/infocenter/java7sdk/v7r0/topic/com.ibm.java.lnx.70.doc/diag/tools/jvmti.html) の使用で参照できます。

### **Diagnostic Tool Framework for Java** の使用

Diagnostic Tool Framework for Java (DTFJ) は、IBM が提供する Java アプリケー ション・プログラミング・インターフェース (API) であり、Java 診断ツールの作成 をサポートするために使用されます。DTFJ は、システム・ダンプまたは Javadump のデータを扱います。

IBM SDK for Java 7 ユーザー・ガイドには、DTFJ に関する詳細情報が記載されて います。[Diagnostic Tool Framework for Java](http://publib.boulder.ibm.com/infocenter/java7sdk/v7r0/topic/com.ibm.java.lnx.70.doc/diag/problem_determination/dtfj.html) の使用を参照してください。

### **IBM Monitoring and Diagnostic Tools for Java - Health Center** の使用

IBM Monitoring and Diagnostic Tools for Java - Health Center は、実行中の Java 仮想マシン (JVM) の状況を監視するための診断ツールです。

IBM Monitoring and Diagnostic Tools for Java - Health Center に関する情報は、 [developerWorks](http://www.ibm.com/developerworks/java/jdk/tools/healthcenter/)® および [インフォメーション・センター](http://publib.boulder.ibm.com/infocenter/hctool/v1r0/index.jsp) から入手できます。

## <span id="page-78-0"></span>第 **10** 章 参照

この一連のトピックでは、WebSphere Real Time for Linux で使用可能なオプション およびクラス・ライブラリーのリストを示します。

### コマンド行オプション

Java の開始時にコマンド行でオプションを指定できます。デフォルト・オプション は、最も一般的な使用法に応じて選択されています。

### **Java** オプションとシステム・プロパティーの指定

Java プロパティーおよびシステム・プロパティーは、3 とおりの方法で指定できま す。

### このタスクについて

Java オプションおよびシステム・プロパティーは、以下の方法で指定できます。そ れらは、優先順に以下のものです。

1. コマンド行でオプションまたはプロパティーを指定します。例えば、次のように します。

java -Dmysysprop1=tcpip -Dmysysprop2=wait -Xdisablejavadump MyJavaClass

2. 該当のオプションを含むファイルを作成し、**-Xoptionsfile=***<filename>* オプショ ンを使用してこのファイルをコマンド行で指定します。

オプション・ファイルでは、各オプションを改行して指定します。単一オプショ ンを複数行にわたって記述する場合は、継続文字として「¥」文字を使用できま す。コメント行を定義するには、「#」文字を使用します。オプション・ファイ ルで **-classpath** を指定することはできません。オプション・ファイルの例を以下 に示します。

#My options file -X<option1> -X<option2>=¥ <value1>,¥ <value2> -D<sysprop1>=<value1>

3. オプションを含む **IBM\_JAVA\_OPTIONS** という環境変数を作成します。例えば、次 のようにします。

export IBM\_JAVA\_OPTIONS="-Dmysysprop1=tcpip -Dmysysprop2=wait -Xdisablejavadump"

コマンド行では、最後に指定したオプションが最初のオプションより優位になりま す。例えば、「**-Xint -Xjit myClass**」というオプションを指定した場合、**-Xjit** と いうオプションは **-Xint** より優位になります。

## システム・プロパティー

アプリケーションではシステム・プロパティーを使用することができ、これによ り、ランタイム環境の情報を提供できます。

<span id="page-79-0"></span>**com.ibm.jvm.realtime**

このプロパティーにより、Java アプリケーションは、WebSphere Real Time for Linux 環境内で実行中であるかどうかを判別できます。

アプリケーションが IBM WebSphere Real Time for RT Linux ランタイム 内で実行中であり、**-Xrealtime** オプションを指定して開始されている場合 は、**com.ibm.jvm.realtime** プロパティーの値は「hard」になります。

アプリケーションが IBM WebSphere Real Time for RT Linux ランタイム 内で実行中で、**-Xrealtime** オプションを指定して開始されていない場合 は、**com.ibm.jvm.realtime** プロパティーは設定されません。

アプリケーションが IBM WebSphere Real Time ランタイム内で実行中の場 合、 **com.ibm.jvm.realtime** プロパティーの値は「soft」になります。

### 標準オプション

標準オプションの定義

**-agentlib:***<libname>***[=***<options>***]** ネイティブ・エージェント・ライブラリー *<libname>* をロードします。例 えば、**-agentlib:hprof** のように指定します。詳しくは、コマンド行で **-agentlib:jdwp=help** と **-agentlib:hprof=help** を指定してください。

#### **-agentpath:***libname***[=***<options>***]**

絶対パス名でネイティブ・エージェント・ライブラリーをロードします。

**-assert** assert 関連オプションのヘルプを表示します。

**-cp** または **-classpath** *<***:** で区切られたディレクトリーおよび *.zip* ファイルまたは *.jar* ファイル*>*

アプリケーション・クラスおよびリソースの検索パスを設定しま す。**-classpath** も **-cp** も使用しないで、**CLASSPATH** を設定しない場合、ユ ーザー・クラスパスは、デフォルトでは現行ディレクトリー (.) になりま す。

**-D<property\_name>=***<value>*

システム・プロパティーを設定します。

**-help** または **-?**

使用法メッセージを表示します。

**-javaagent:***<jarpath>***[=***<options>***]**

Java プログラミング言語エージェントをロードします。詳しくは、 java.lang.instrument API の資料を参照してください。

#### **-jre-restrict-search**

バージョン検索の対象にユーザーのプライベート JRE を含めます。

**-no-jre-restrict-search**

バージョン検索の対象からユーザーのプライベート JRE を除外します。

**-showversion**

製品のバージョンを表示して継続します。

**-verbose:[***class***,***gc***,***dynload***,***sizes***,***stack***,***jni***]** 詳細出力を使用可能にします。

**-verbose:class**

ロードされるクラスごとに、項目を stderr に書き込みます。

**-verbose:gc**

60 ページの『verbose:gc [情報の使用』を](#page-71-0)参照してください。

#### **-verbose:dynload**

各クラスが JVM によってロードされるときに、以下のような詳細 情報を提供します。

- クラス名およびパッケージ
- v .jar ファイル内にあったクラス・ファイルの場合、.jar の名前 およびディレクトリー・パス
- クラスのサイズ、およびクラスのロードにかかった時間などの詳 細

データは stderr に書き込まれます。出力の例を以下に示します。

<Loaded java/lang/String from /myjdk/sdk/jre/lib/i386/ softrealtime/jclSC160/vm.jar> <Class size 17258; ROM size 21080; debug size 0> <Read time 27368 usec; Load time 782 usec; Translate time 927 usec>

注**:** 共有クラス・キャッシュからロードされたクラスは

**-verbose:dynload** 出力に表示されません。 これらのクラスの情報 を出力するには、**-verbose:class** を使用してください。

#### **-verbose:sizes**

JVM 内のスタックおよびヒープのために使用されたメモリーの量を 示す情報を stderr に書き込みます。

#### **-verbose:stack**

Java および C のスタック使用量について説明する情報を stderr に 書き込みます。

#### **-verbose:jni**

アプリケーションと JVM によって呼び出される JNI サービスにつ いて説明する情報を stderr に書き込みます。

#### **-version**

非リアルタイム・モードのバージョン情報を表示します。

#### **-version:***<value>*

指定したバージョンの実行を要求します。

**-X** 非標準オプションのヘルプを表示します。

### 非標準オプション

接頭部に **-X** が付いたオプションは非標準であり、予告なしに変更されることがあ ります。

IBM SDK for Java 7 ユーザー・ガイドに、非標準オプションに関する詳細情報が 記載されています。この情報は、[IBM SDK for Java 7 -](http://publib.boulder.ibm.com/infocenter/java7sdk/v7r0/topic/com.ibm.java.lnx.70.doc/diag/appendixes/cmdline/cmdline.html) コマンド行オプションで参 照できます。

IBM WebSphere Real Time for Linux の補足情報は、以下のセクションに記載され ています。

### <span id="page-81-0"></span>**Metronome** ガーベッジ・コレクターのオプション

Metronome ガーベッジ・コレクター・オプションの定義。

#### **-Xgc:synchronousGCOnOOM | -Xgc:nosynchronousGCOnOOM**

ガーベッジ・コレクションが行われる原因の 1 つとして、ヒープでのメモ リー不足があります。ヒープに空き領域がなくなった場

合、**-Xgc:synchronousGCOnOOM** を使用すると、アプリケーションが停止し、 その間にガーベッジ・コレクションによって未使用オブジェクトが削除され ます。それでも空き領域が足りなくなる場合は、目標使用率を低くして、よ り長い時間をかけてガーベッジ・コレクションを完了させることを考慮して ください。 **-Xgc:nosynchronousGCOnOOM** を設定すると、ヒープ・メモリー がいっぱいになったときにアプリケーションが停止してメモリー不足メッセ ージを出すようになります。デフォルトは **-Xgc:synchronousGCOnOOM** で す。

#### **-Xnoclassgc**

| | | | | |

クラス・ガーベッジ・コレクションを使用不可にします。このオプション は、JVM で使用されていない Java クラスに関連するストレージのガーベ ッジ・コレクションをオフに切り替えます。デフォルトの動作は **-Xnoclassgc** です。

#### **-Xgc:targetPauseTime=***N*

ガーベッジ・コレクション休止時間を設定します。ここで、*N* はミリ秒単位 の時間です。このオプションを指定すると、GC は指定した値を超えない休 止時間で動作します。このオプションが指定されていない場合、デフォルト の休止時間は 3 ミリ秒です。例えば、**-Xgc:targetPauseTime=20** を指定し て実行すると、GC 動作中の休止時間は 20 ミリ秒未満になります。

#### **-Xgc:targetUtilization=***N*

アプリケーション使用率を N% に設定すると、ガーベッジ・コレクターは 最大で各時間間隔の (100-N)% まで使用しようと試みます。妥当な値は 50% から 80% までの間です。割り振り速度の低いアプリケーションは、 90% で実行できる可能性があります。デフォルトは 70% です。

次の例では、ヒープ・メモリーの最大サイズが 30 MB に設定されていま す。アプリケーションの目標使用率が 75% に設定されているため、ガーベ ッジ・コレクターは最大で各時間間隔の 25% まで使用するように試みま す。

java -Xgcpolicy:metronome -Xmx30m -Xgc:targetUtilization=75 Test

#### **-Xgc:threads=***N*

実行する GC スレッドの数を指定します。デフォルトは、そのプロセスで 使用できるプロセッサー・コアの数です。指定可能な最大値は、オペレーテ ィング・システムで使用できるプロセッサーの数です。

#### **-Xgc:verboseGCCycleTime=N**

N は、要約情報をダンプする時間 (ミリ秒単位) です。

注**:** 要約情報は、サイクル・タイムに指定された時間ちょうどにダンプされ るのではなく、この時間の基準を満たす最後のガーベッジ・コレクション・ イベント時にダンプされます。

**-Xmx***<size>*

Java ヒープ・サイズを指定します。他のガーベッジ・コレクション戦略と は異なり、リアルタイム Metronome GC はヒープ拡張をサポートしませ ん。初期または最大ヒープ・サイズを指定するオプションはありません。最 大ヒープ・サイズのみを指定できます。

### <span id="page-82-0"></span>**JVM** のデフォルト設定

Real Time JVM の実行環境に変更が行われなかった場合、この JVM にはデフォル ト設定が適用されます。一般的な設定をリファレンスとして示します。

デフォルト設定は、環境変数を使用するか、JVM の開始時にコマンド行パラメータ ーを使用することで変更できます。一般的な JVM 設定の一部を以下の表に示しま す。最後の列は動作の変更方法を示します。この列には以下のキーが適用されま す。

- v **e** 環境変数のみが設定を制御します。
- v **c** コマンド行パラメーターのみが設定を制御します。
- v **ec** 環境変数とコマンド行パラメーターの両方が設定を制御しますが、コマンド 行パラメーターが優先します。

この情報はクイック・リファレンスとして提供されるもので、包括的なものではあ りません。

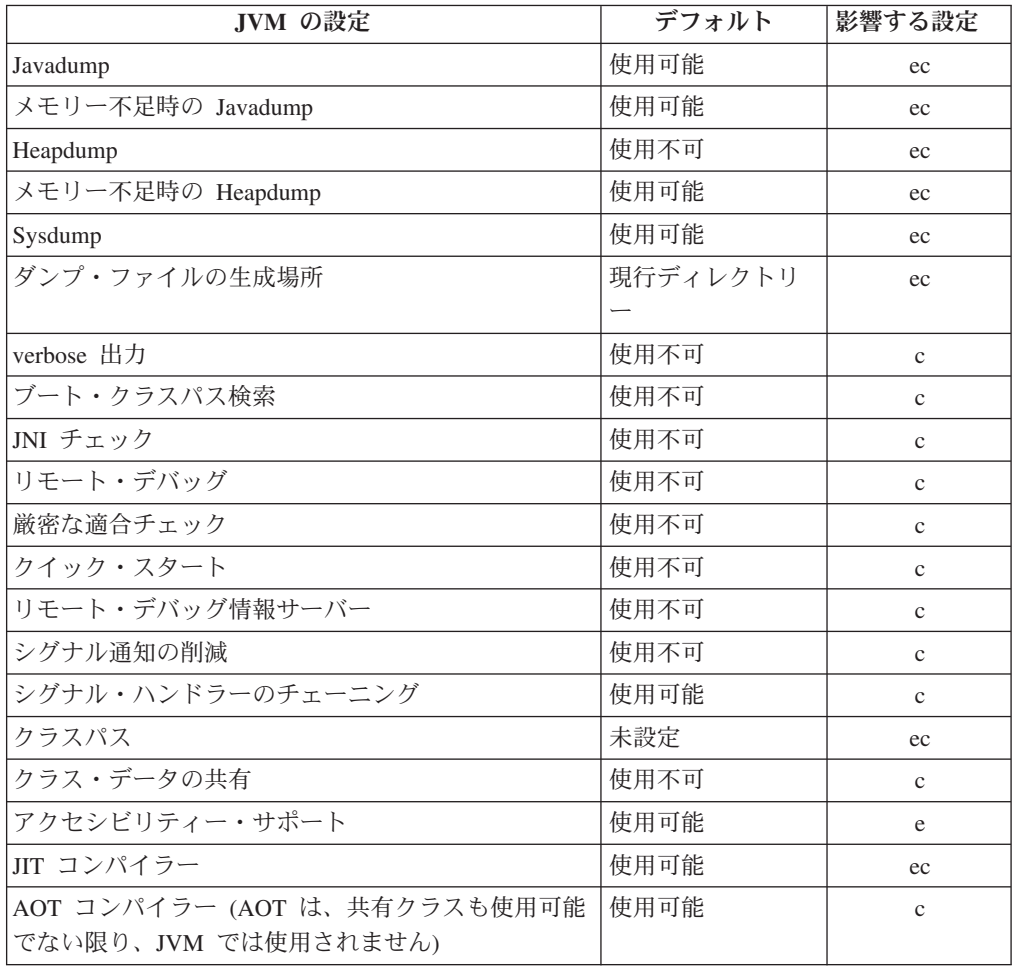

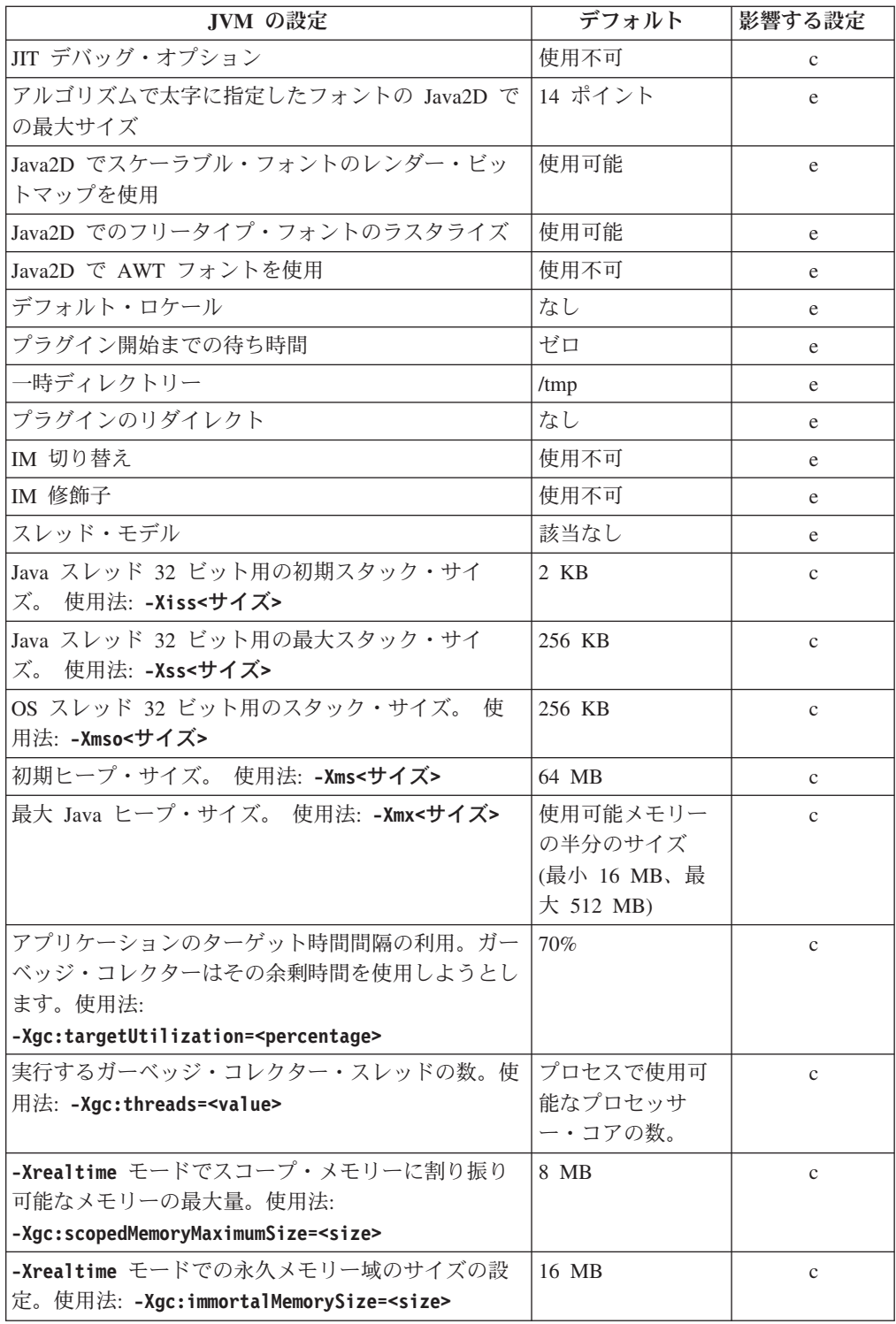

注**:** 「使用可能メモリー」とは、実際の (物理) メモリーまたは **RLIMIT\_AS** 値のい ずれかの最小値です。

## 特記事項

本書は米国 IBM が提供する製品およびサービスについて作成したものです。本書 に記載の製品、サービス、または機能が日本においては提供されていない場合があ ります。日本で利用可能な製品、サービス、および機能については、日本 IBM の 営業担当員にお尋ねください。本書で IBM 製品、プログラム、またはサービスに 言及していても、その IBM 製品、プログラム、またはサービスのみが使用可能で あることを意味するものではありません。これらに代えて、IBM の知的所有権を侵 害することのない、機能的に同等の製品、プログラム、またはサービスを使用する ことができます。ただし、IBM 以外の製品とプログラムの操作またはサービスの評 価および検証は、お客様の責任で行っていただきます。

IBM は、本書に記載されている内容に関して特許権 (特許出願中のものを含む) を 保有している場合があります。本書の提供は、お客様にこれらの特許権について実 施権を許諾することを意味するものではありません。実施権についてのお問い合わ せは、書面にて下記宛先にお送りください。

〒242-8502 神奈川県大和市下鶴間1623番14号 日本アイ・ビー・エム株式会社 法務・知的財産 知的財産権ライセンス渉外

以下の保証は、国または地域の法律に沿わない場合は、適用されません。

IBM およびその直接または間接の子会社は、本書を特定物として現存するままの状 態で提供し、商品性の保証、特定目的適合性の保証および法律上の瑕疵担保責任を 含むすべての明示もしくは黙示の保証責任を負わないものとします。 国または地域 によっては、法律の強行規定により、保証責任の制限が禁じられる場合、強行規定 の制限を受けるものとします。

この情報には、技術的に不適切な記述や誤植を含む場合があります。本書は定期的 に見直され、必要な変更は本書の次版に組み込まれます。 IBM は予告なしに、随 時、この文書に記載されている製品またはプログラムに対して、改良または変更を 行うことがあります。

本書において IBM 以外の Web サイトに言及している場合がありますが、便宜のた め記載しただけであり、決してそれらの Web サイトを推奨するものではありませ ん。それらの Web サイトにある資料は、この IBM 製品の資料の一部ではありませ ん。それらの Web サイトは、お客様の責任でご使用ください。

IBM は、お客様が提供するいかなる情報も、お客様に対してなんら義務も負うこと のない、自ら適切と信ずる方法で、使用もしくは配布することができるものとしま す。

本プログラムのライセンス保持者で、(i) 独自に作成したプログラムとその他のプロ グラム(本プログラムを含む)との間での情報交換、および (ii) 交換された情報の 相互利用を可能にすることを目的として、本プログラムに関する情報を必要とする 方は、下記に連絡してください。

v JIMMAIL@uk.ibm.com (Hursley Java Technology Center (JTC) 連絡先)

本プログラムに関する上記の情報は、適切な使用条件の下で使用することができま すが、有償の場合もあります。

本書で説明されているライセンス・プログラムまたはその他のライセンス資料は、 IBM 所定のプログラム契約の契約条項、IBM プログラムのご使用条件、またはそれ と同等の条項に基づいて、IBM より提供されます。

この文書に含まれるいかなるパフォーマンス・データも、管理環境下で決定された ものです。そのため、他の操作環境で得られた結果は、異なる可能性があります。 一部の測定が、開発レベルのシステムで行われた可能性がありますが、その測定値 が、一般に利用可能なシステムのものと同じである保証はありません。さらに、一 部の測定値が、推定値である可能性があります。実際の結果は、異なる可能性があ ります。お客様は、お客様の特定の環境に適したデータを確かめる必要がありま す。

IBM 以外の製品に関する情報は、その製品の供給者、出版物、もしくはその他の公 に利用可能なソースから入手したものです。IBM は、それらの製品のテストは行っ ておりません。したがって、他社製品に関する実行性、互換性、またはその他の要 求については確証できません。 IBM 以外の製品の性能に関する質問は、それらの 製品の供給者にお願いします。

### 商標

IBM、IBM ロゴおよび ibm.com は、世界の多くの国で登録された International Business Machines Corp. の商標です。他の製品名およびサービス名等は、それぞれ IBM または各社の商標である場合があります。現時点での IBM の商標リストにつ いては、<http://www.ibm.com/legal/copytrade.shtml> をご覧ください。

Adobe、Adobe ロゴ、PostScript、PostScript ロゴは、Adobe Systems Incorporated の 米国およびその他の国における登録商標または商標です。

Intel および Itanium は、Intel Corporation の米国およびその他の国における商標で す。

Linux は、Linus Torvalds の米国およびその他の国における商標です。

Java およびすべての Java 関連の商標およびロゴは Oracle やその関連会社の米国お よびその他の国における商標または登録商標です。

# 索引

日本語, 数字, 英字, 特殊文字の 順に配列されています。なお, 濁 音と半濁音は清音と同等に扱われ ています。

# [ア行]

アラーム・スレッド Metronome [ガーベッジ・コレクター](#page-14-0) [3](#page-14-0) [アンインストール](#page-26-0) 15 [InstallAnywhere 15](#page-26-0) イベント [ダンプ・エージェント](#page-52-0) 41 [インストール](#page-18-0) 7 [永久メモリー](#page-14-0) 3 [オブジェクト・レコード、](#page-60-0)Heapdump 内の [49](#page-60-0) オプション [-verbose:gc 60](#page-71-0) [-Xgc:immortalMemorySize 70](#page-81-0) [-Xgc:noSynchronousGCOnOOM 65](#page-76-0) [-Xgc:nosynchronousGCOnOOM 70](#page-81-0) [-Xgc:scopedMemoryMaximumSize 70](#page-81-0) [-Xgc:synchronousGCOnOOM 65](#page-76-0)[, 70](#page-81-0) [-Xgc:targetUtilization 70](#page-81-0) [-Xgc:threads 70](#page-81-0) [-Xgc:verboseGCCycleTime=N 60](#page-71-0)[, 70](#page-81-0) [-Xmx 70](#page-81-0)

# [カ行]

ガーベッジ・コレクション [リアルタイム](#page-14-0) [3, 17](#page-28-0) [Metronome 3](#page-14-0)[, 17](#page-28-0) [ガーベッジ・コレクターの診断](#page-71-0) 60 [使用、診断ツールの](#page-71-0) 60 [概念](#page-14-0) 3 [開発、アプリケーションの](#page-34-0) 23 [概要](#page-12-0) 1 [型シグニチャー](#page-62-0) 51 [既知の制限](#page-43-0) 32 共有クラス [診断](#page-76-0) 65 クラスのアンロード [Metronome 3](#page-14-0) [クラス・データの共有](#page-37-0) 26 [クラス・レコード、](#page-61-0)Heapdump 内の 50 クラッシュ [Linux 32](#page-43-0)

[計画](#page-16-0) 5 [コア・ファイル](#page-40-0) 29 コレクション・スレッド Metronome [ガーベッジ・コレクター](#page-14-0) [3](#page-14-0) [コンパイルの障害、](#page-69-0)JIT の 58

# [サ行]

[作業ベースのコレクション](#page-14-0) 3 [サポート対象の環境](#page-16-0) 5 [参照](#page-78-0) 67 [サンプル・アプリケーション](#page-34-0) 23 時間ベースのコレクション [Metronome 3](#page-14-0) [実行、アプリケーションの](#page-28-0) 17 [使用、ダンプ・エージェントの](#page-51-0) 40 [障害が発生したメソッド、](#page-67-0)JIT の 56 [障害が発生したメソッドの特定、](#page-67-0)JIT の [56](#page-67-0) [診断ツールの使用](#page-51-0) 40 [Diagnostics Collector 60](#page-71-0) [DTFJ 66](#page-77-0) [スコープ・メモリー](#page-14-0) 3 [ストレージ管理、](#page-55-0)Javadump の 44 [スレッドおよびスタック・トレース](#page-57-0) [\(THREADS\) 46](#page-57-0) [制御、プロセッサー使用率の](#page-28-0) 1[7, 21](#page-32-0) 制限 [Metronome 22](#page-33-0) [セキュリティー](#page-38-0) 27

# [タ行]

[設定、デフォルト](#page-82-0) (JVM) 71

短期実行アプリケーション [JIT 59](#page-70-0) ダンプ・エージェント [イベント](#page-52-0) 41 [使用](#page-51-0) 40 [フィルター](#page-53-0) 42 [ダンプ・ビューアー](#page-62-0) 51 [診断ツールの使用](#page-62-0) 51 テキスト (標準型) の Heapdump ファイ ル・フォーマット [Heapdump 49](#page-60-0) [デフォルト設定、](#page-82-0)JVM 71 トラブルシューティング [Metronome 60](#page-71-0) [トラブルシューティングおよびサポート](#page-40-0) [29](#page-40-0)

[トレース](#page-63-0) 52 [診断ツールの使用](#page-63-0) 52 [トレーラー・レコード](#page-61-0) 1、Heapdump 内の [50](#page-61-0) [トレーラー・レコード](#page-62-0) 2、Heapdump 内の [51](#page-62-0)

# [ハ行]

[パッケージ化](#page-18-0) 7 [パフォーマンス上の問題のデバッグ](#page-43-0) 32 標準型 (テキスト) の Heapdump ファイ ル・フォーマット [Heapdump 49](#page-60-0) [ヘッダー・レコード、](#page-60-0)Heapdump 内の 49

# [マ行]

[メモリー管理の理解](#page-49-0) 38 [問題判別](#page-40-0) 29

# [ラ行]

[リアルタイム・ガーベッジ・コレクション](#page-14-0) [3](#page-14-0)[, 17](#page-28-0)

# **A**

AOT [無効化](#page-64-0) 53 AOT [コンパイラーの無効化](#page-64-0) 53

# **C**

CLASSPATH [設定](#page-24-0) 13

## **D**

[Diagnostics Collector 60](#page-71-0) [DTFJ 66](#page-77-0)

## **H**

[Health Center 66](#page-77-0) [診断ツールの使用](#page-77-0) 66 [Heapdump 48](#page-59-0) [診断ツールの使用](#page-59-0) 48 [Heapdump](#page-59-0) *(*続き*)* テキスト (標準型) の [Heapdump](#page-60-0) ファ [イル・フォーマット](#page-60-0) 49

# **I**

[InstallAnywhere 15](#page-26-0)

# **J**

[Javadump 43](#page-54-0) [診断ツールの使用](#page-54-0) 43 [ストレージ管理](#page-55-0) 44 [スレッドおよびスタック・トレース](#page-57-0) [\(THREADS\) 46](#page-57-0) [JIT 53](#page-64-0) [アイドル](#page-70-0) 59 [コンパイルの障害、特定](#page-69-0) 58 [障害が発生したメソッドの特定](#page-67-0) 56 [診断ツールの使用](#page-64-0) 53 [選択的な無効化](#page-65-0) 54 [短期実行アプリケーション](#page-70-0) 59 [無効化](#page-64-0) 53 JIT [コンパイラーの無効化](#page-64-0) 53 JIT [の選択的な無効化](#page-65-0) 54 [JVMTI 66](#page-77-0) [診断ツールの使用](#page-77-0) 66

# **L**

Linux 環境のセットアップと確認 [コア・ファイル](#page-40-0) 29 [既知の制限](#page-43-0) 32 [クラッシュ、診断](#page-43-0) 32 [デバッグ手法](#page-41-0) 30 [問題判別](#page-40-0) 29 [パフォーマンス上の問題のデバッグ](#page-43-0) [32](#page-43-0)

## **M**

Metronome [時間ベースのコレクション](#page-14-0) 3 [制御、プロセッサー使用率の](#page-28-0) 1[7, 21](#page-32-0) [制限](#page-33-0) 22 Metronome [ガーベッジ・コレクション](#page-14-0) [3,](#page-28-0) [17](#page-28-0) Metronome ガーベッジ・コレクター [アラーム・スレッド](#page-14-0) 3 [コレクション・スレッド](#page-14-0) 3 Metronome[、クラスのアンロード](#page-14-0) 3

### **N**

NLS [問題判別](#page-46-0) 35

### **O**

ORB [デバッグ](#page-46-0) 35 [OutOfMemoryError 36](#page-47-0)[, 65](#page-76-0)

### **P**

PATH [設定](#page-24-0) 13

# [特殊文字]

[-agentlib: 68](#page-79-0) [-agentpath: 68](#page-79-0) [-assert 68](#page-79-0) [-classpath 68](#page-79-0) [-cp 68](#page-79-0) [-D 68](#page-79-0) [-help 68](#page-79-0) [-javaagent: 68](#page-79-0) [-jre-restrict-search 68](#page-79-0) [-no-jre-restrict-search 68](#page-79-0) [-showversion 68](#page-79-0) [-verbose: 68](#page-79-0) -verbose:gc [オプション](#page-71-0) 60 [-version: 68](#page-79-0) [-X 68](#page-79-0) [-Xdebug 6](#page-17-0) [-Xgc:immortalMemorySize 70](#page-81-0) [-Xgc:nosynchronousGCOnOOM 70](#page-81-0) [-Xgc:noSynchronousGCOnOOM](#page-76-0) オプション [65](#page-76-0) [-Xgc:scopedMemoryMaximumSize 70](#page-81-0) [-Xgc:synchronousGCOnOOM 70](#page-81-0) [-Xgc:synchronousGCOnOOM](#page-76-0) オプション [65](#page-76-0) [-Xgc:targetUtilization 70](#page-81-0) [-Xgc:threads 70](#page-81-0) [-Xgc:verboseGCCycleTime=N 70](#page-81-0) [-Xgc:verboseGCCycleTime=N](#page-71-0) オプション [60](#page-71-0) [-Xmx 36](#page-47-0)[, 70](#page-81-0) [-Xnojit 6](#page-17-0) [-Xshareclasses 6](#page-17-0) [-XsynchronousGCOnOOM 36](#page-47-0) [-? 68](#page-79-0)

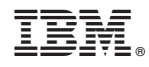

Printed in Japan